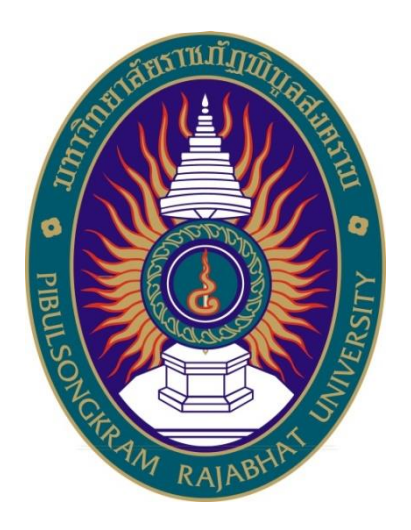

# **คู่มือปฏิบัติงานหลัก**

# **เรื่อง**

# **การปฏิบัติงานเลขานุการผู้บริหารระดับสูง**

**จัดท าโดย นายทนงศักดิ์ แสงสว่างวัฒนะ** ดู่มือปฏิบัติงานหลัก<br>กรปฏิบัติงานเลขานุการผู้บริหารระดับสูง<br>การปฏิบัติงานเลขานุการผู้บริหารระดับสูง<br>จัดทำโดย<br>นายทนงศักดิ์ แสงสว่างวัฒนะ

> **กองกลาง ส านักงานอธิการบดี มหาวิทยาลัยราชภัฏพิบูลสงคราม**

# **คู่มือปฏิบัติงานหลัก**

**เรื่อง**

**การปฏิบัติงานเลขานุการผู้บริหารระดับสูง**

**จัดท าโดย นายทนงศักดิ์ แสงสว่างวัฒนะ กองกลาง ส านักงานอธิการบดี มหาวิทยาลัยราชภัฏพิบูลสงคราม** เรื่อง<br>การปฏิบัติงานเลขานุการผู้บริหารระดับสูง<br>จัดทำโดย<br>มายทนงศักดิ์ แสงสว่างวัฒนะ<br>กองกลาง สำนักงานอธิการบดี<br>มหาวิทยาลัยราชภัฏพิบูลสงคราม<br>ตรวจสอบการจัดทำ ครั้งที่ 2

**ตรวจสอบการจัดท า ครั้งที่ 2**

**(นายอ าพน กลีบปาน) ผู้อ านวยการกองกลาง วันที่ 4 มกราคม 2566**

คู่มือปฏิบัติงานหลักเล่มนี้จัดทำตามประกาศ ก.พ.อ. เรื่องมาตรฐานการกำหนด ระดับตำแหน่งและการแต่งตั้งข้าราชการพลเรือนในสถาบันอุดมศึกษาให้ดำรงตำแหน่งที่สูงขึ้น พ.ศ. 2553 ซึ่งเป็นเอกสารแสดงเส้นทางการทำงานหลักของตำแหน่ง ตั้งแต่จุดเริ่มต้นจนสิ้นสุด กระบวนการ โดยระบุขั้นตอนและรายละเอียดกระบวนการต่าง ๆ ในการปฏิบัติงาน กฎ ระเบียบ ที่เกี่ยวข้องในการปฏิบัติงาน ตลอดจนแนวทางแก้ไขปัญหาพร้อมทั้งข้อเสนอแนะในการปฏิบัติงาน เพื่อช่วยให้หน่วยงานมีคู่มือไว้ใช้ปฏิบัติงาน และช่วยให้ผู้ปฏิบัติงานใหม่สามารถศึกษางานได้อย่าง ้รวดเร็ว ทำให้หน่วยงานมีระบบและประสิทธิภาพมากยิ่งขึ้น

การจัดท าคู่มือปฏิบัติงานหลักในการปฏิบัติงานเลขานุการผู้บริหารระดับสูง ของงาน ้เลขานุการผู้บริหาร กองกลาง สำนักงานอธิการบดี มหาวิทยาลัยราชภัฏพิบูลสงคราม เพื่อให้ ผู้ปฏิบัติงานทราบถึงหน้าที่รับผิดชอบในการช่วยสนับสนุนการปฏิบัติหน้าที่ของผู้บริหารให้มีความ สะดวก รวดเร็ว และมีประสิทธิภาพในการปฏิบัติงาน ดังนั้นเลขานุการผู้บริหารฯ ต้องเป็นผู้มีความ รอบรู้ ความสามารถ และละเอียดรอบคอบและมีทักษะในทุก ๆ ด้าน ซึ่งต้องปฏิบัติหน้าที่ด้วยความ ระมัดระวัง มีความซื่อสัตย์สุจริตในการปฏิบัติงาน รวมถึงต้องมีความรู้ในเรื่องกฎระเบียบที่เกี่ยวข้อง กับมหาวิทยาลัย การจัดทำคู่มือปฏิบัติงานหลักเล่มนี้ ได้นำประสบการณ์จากการปฏิบัติงานและ การศึกษาค้นคว้า เรียบเรียงวิเคราะห์มาจัดทำเป็นแนวปฏิบัติงานเลขานุการผู้บริหารระดับสูง นเอกสารแลพงเล่นทางการทาง กมหลักข้องตาแหน่ง พงแดจุตเรมหนชนัลแล่ท<br>ระบุขั้นตอนและรายละเอียดกระบวนการต่าง ๆ ในการปฏิบัติงาน กฎ ระเบี้ยบ<br>ปฏิบัติงาน ตลอดจนแนวทางแก้ใชปัญหาพร้อมทั้งข้อเสนอแนะในการปฏิบัติงาน<br>หมี่คู่มือไว้ใช้ปฏิบั

สุดท้ายนี้ ข้าพเจ้าขอขอบคุณมหาวิทยาลัยราชภัฏพิบูลสงครามเป็นอย่างยิ่ง ที่สนับสนุนและส่งเสริมให้มีการจัดทำคู่มือปฏิบัติงานหลักนี้ และหวังเป็นอย่างยิ่งว่าคู่มือนี้จะเป็น ประโยชน์ต่อผู้ที่ปฏิบัติงานเลขานุการผู้บริหารระดับสูง และใช้เป็นแนวทางในการปฏิบัติงานเพื่อ ก่อให้เกิดประสิทธิภาพและประสิทธิผลอย่างแท้จริง หากมีข้อบกพร่องประการใด ข้าพเจ้าต้อง ขออภัยไว้ ณ ที่นี้ ก่อให้เกิดประสิทธิภ<br>ขออภัยไว้ ณ ที่นี้<br>**ขออภัยไว้ ณ ที่นี้**<br>ซอ

ทนงศักดิ์ แสงสว่างวัฒนะ เจ้าหน้าที่บริหารงานทั่วไป มกราคม 2566

# สารบัญ

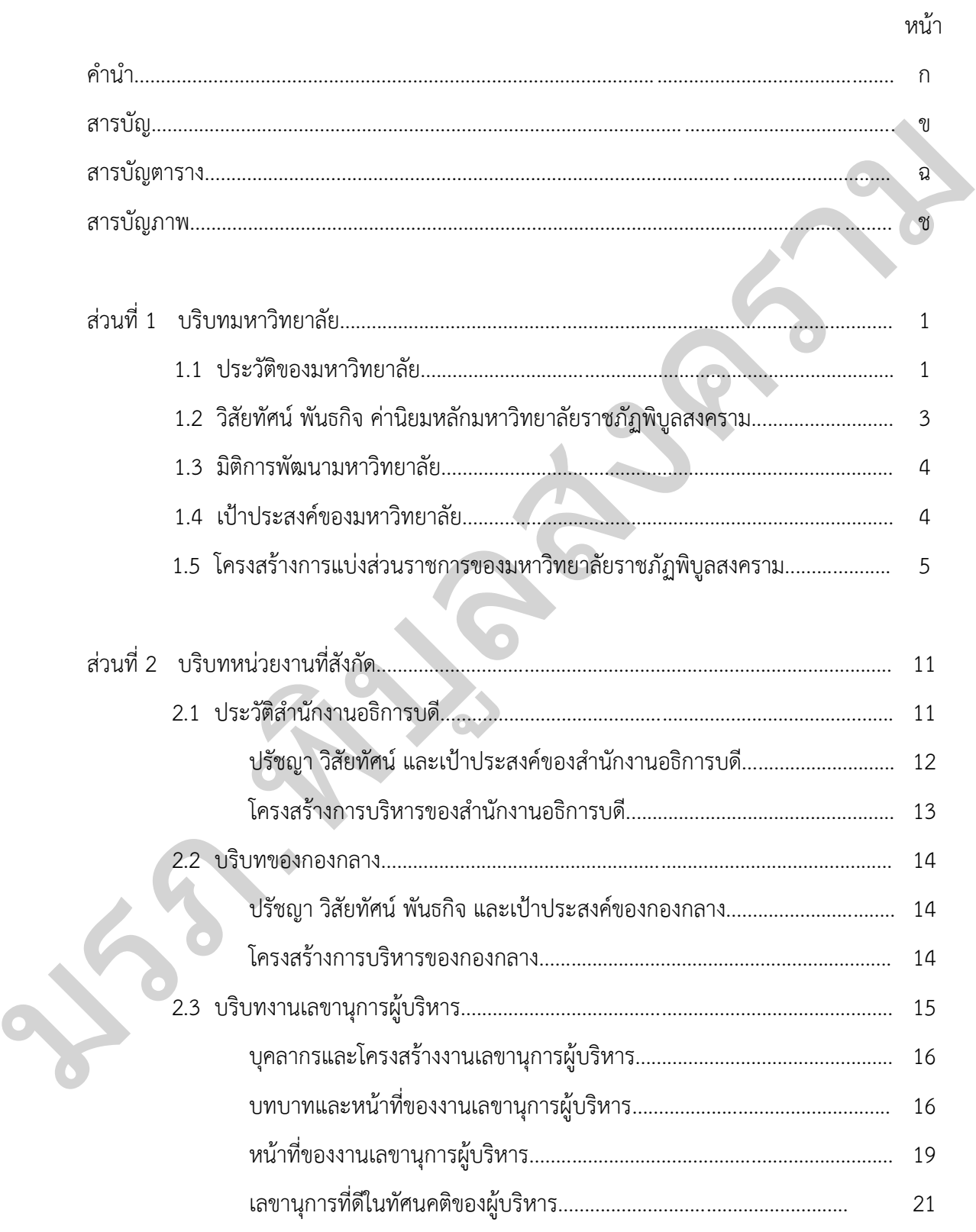

# **สำรบัญ (ต่อ)**

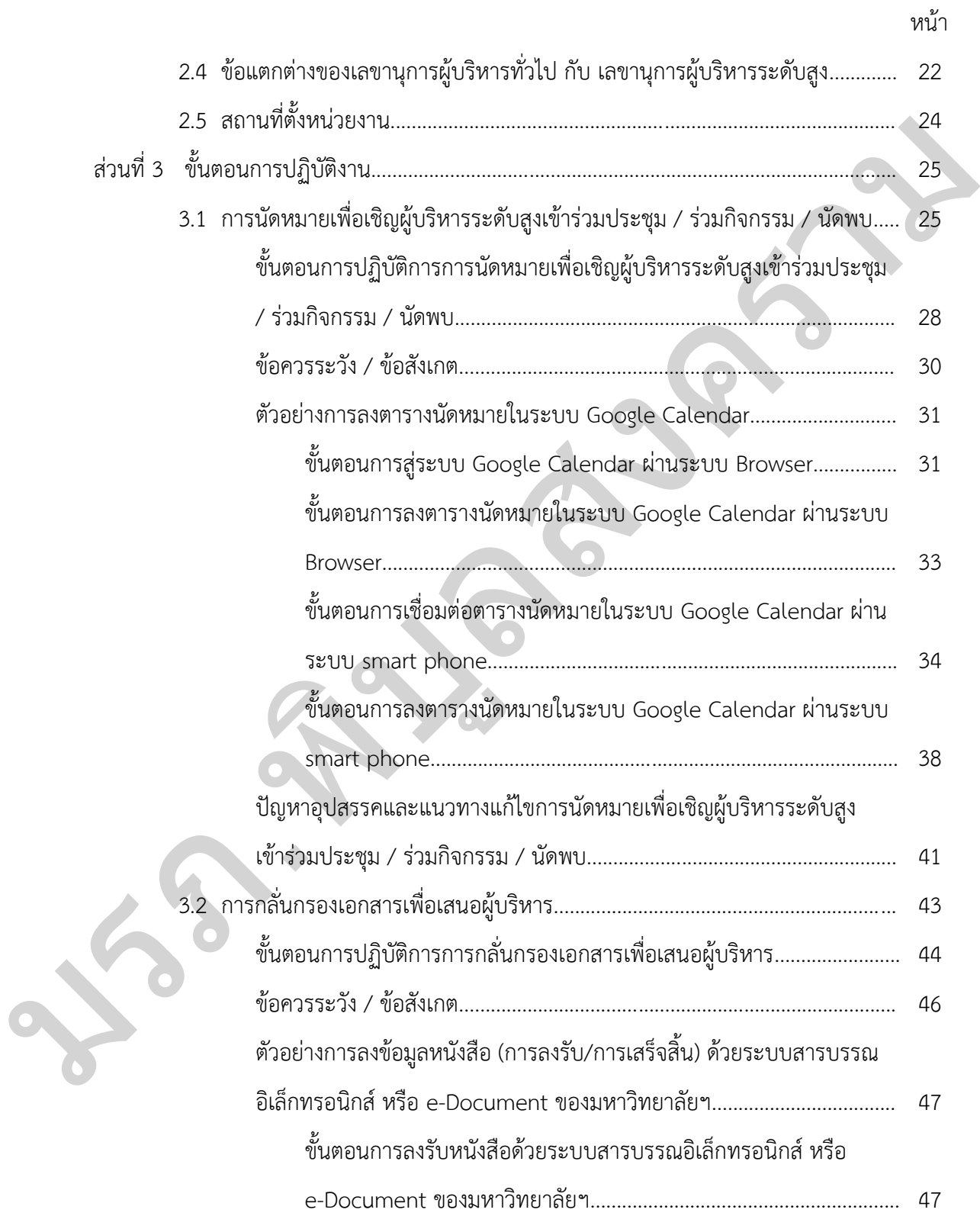

# **สำรบัญ (ต่อ)**

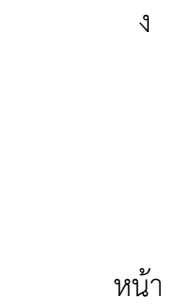

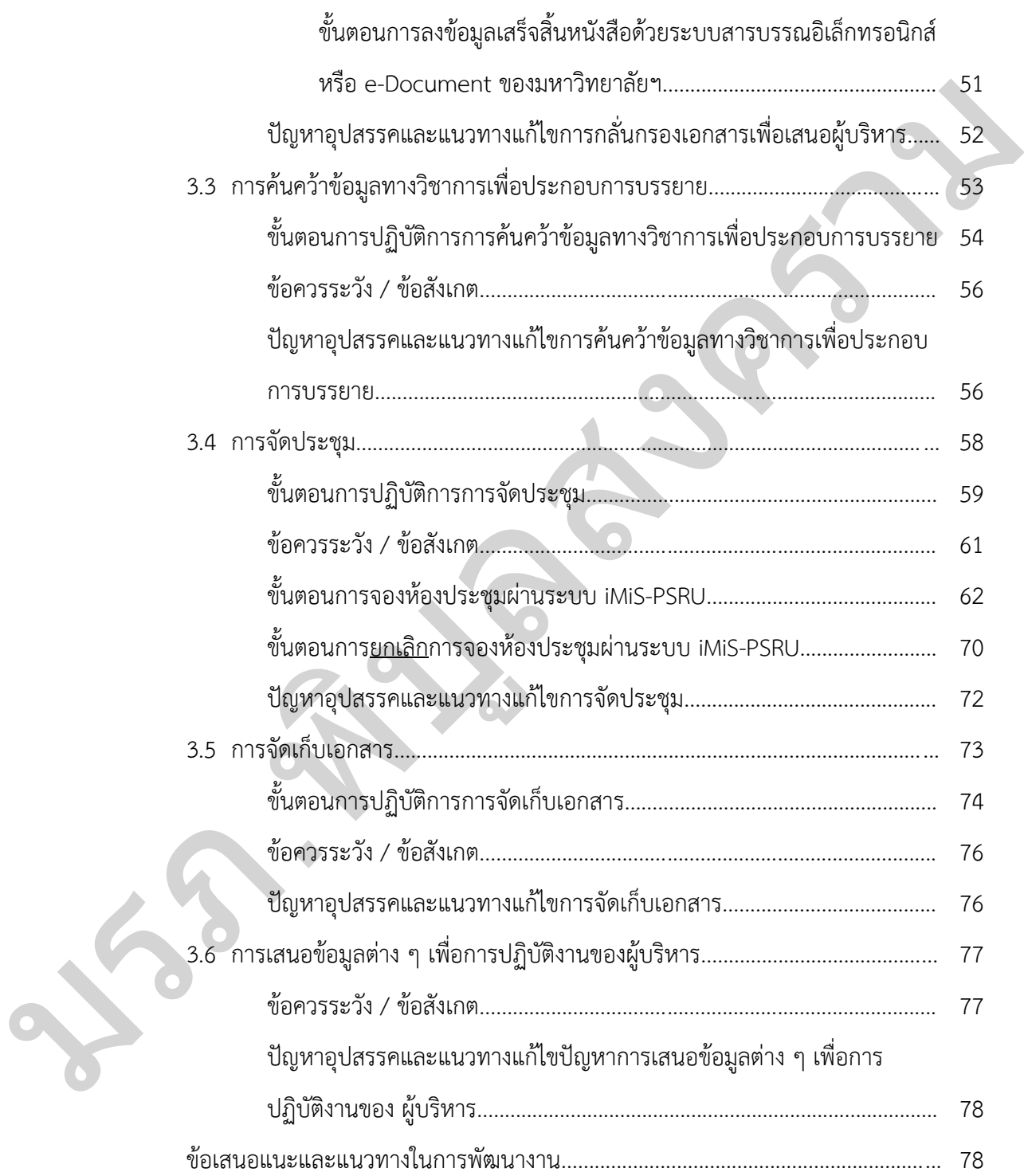

# สารบัญ (ต่อ)

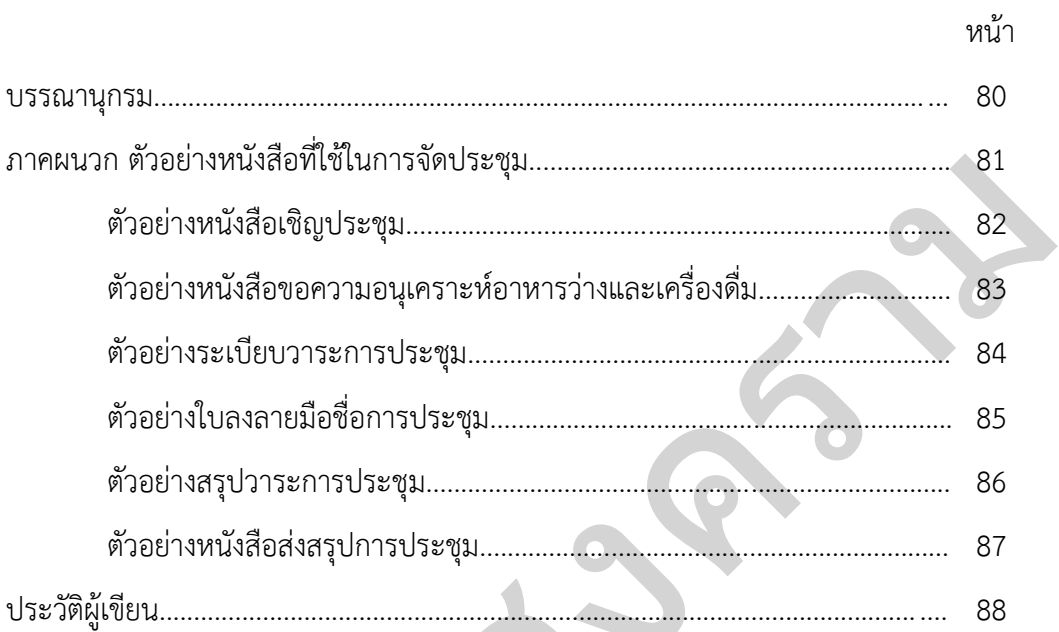

# **สำรบัญตำรำง**

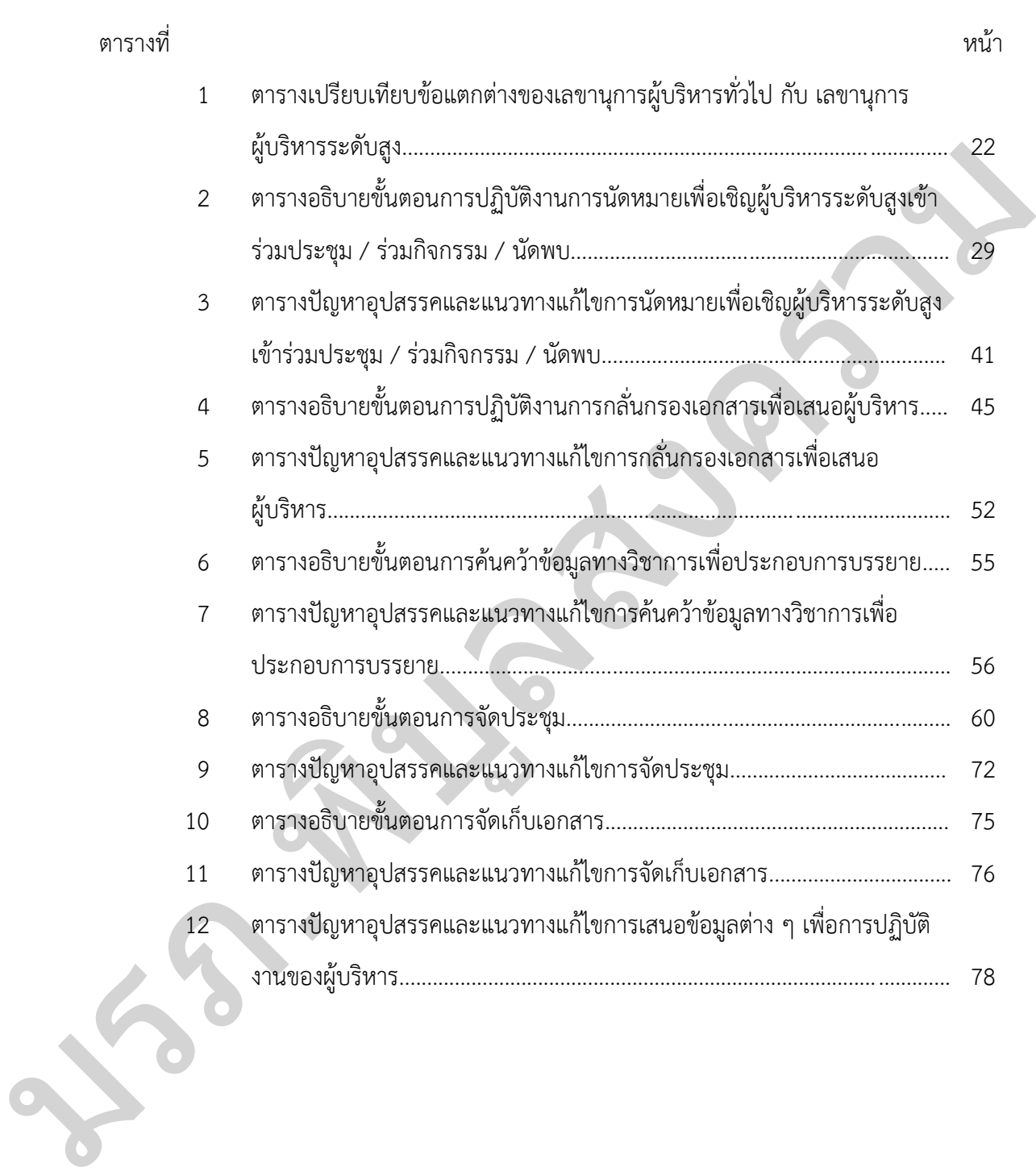

# **สำรบัญภำพ**

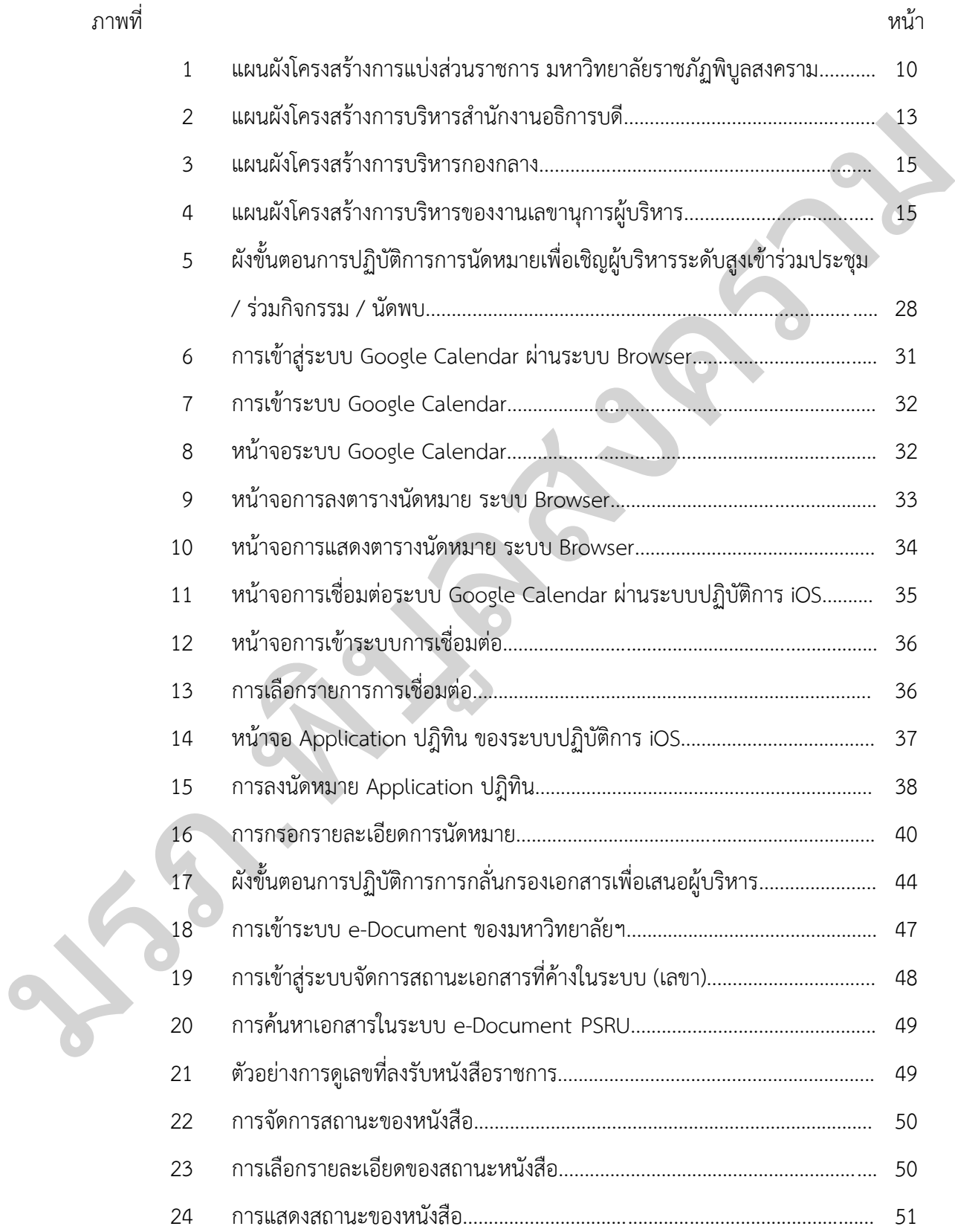

# **สำรบัญภำพ (ต่อ)**

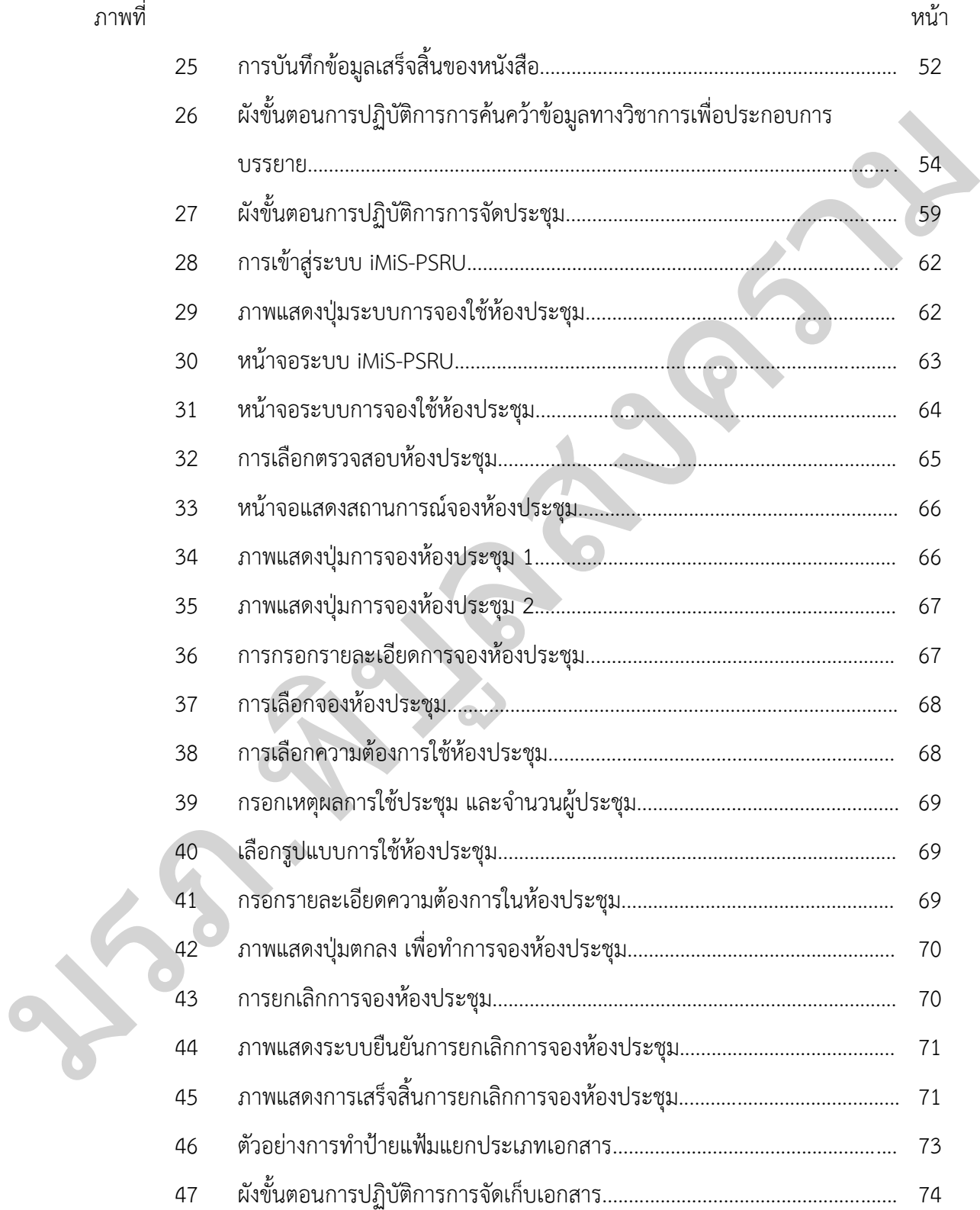

#### **ส่วนที่ 1**

#### **บริบทมหาวิทยาลัย**

#### **1.1 ประวัติของมหาวิทยาลัย**

มหาวิทยาลัยราชภัฏพิบูลสงคราม นับตั้งแต่ปีพุทธศักราช 2464 รัฐบาลได้ประกาศใช้ พระราชบัญญัติประถมศึกษา เปิดโอกาสให้ประชาชนทุกคนได้เรียนหนังสือ ความต้องการครูเพิ่มขึ้น มณฑลพิษณุโลกจึงผลิตครูโดยเพิ่มหลักสูตรวิชาชีพครูขึ้นในโรงเรียนประจ ามณฑลพิษณุโลก "พิษณุโลกพิทยาคม" ในชั้นมัธยมศึกษาปีที่ 5 และมัธยมศึกษาปีที่ 6 เมื่อสำเร็จแล้วทางราชการ จะบรรลุให้เข้ารับราชการครูทันทีได้รับวุฒิประกาศนียบัตรประโยคครูมูล พ.ศ.2469 มณฑลพิษณุโลก ได้รับงบประมาณจากกระทรวงธรรมการสมทบกับเงินบริจาคของพ่อค้าประชาชนในจังหวัดพิษณุโลก สร้างอาคารเรียนโรงเรียนฝึกหัดประจำมณฑลขึ้นในที่ดินพระราชวังจันทน์เป็นโรงเรียนฝึกหัดครูชาย และได้กราบบังคมทูลพระบาทสมเดจจพระปกเกล้าเจ้าอยู่หัวขอพระราชทานนามโรงเรียนและเชิญ เสดจจมาทรงเปิดอาคารเรียน พระบาทสมเดจจพระปกเกล้าเจ้าอยู่หัว พระราชทานนามโรงเรียนว่า "โรงเรียนพิษณุวิทยายน" และเสด็จพร้อมสมเด็จพระบรมราชินีรำไพพรรณี มาทรงเปิดอาคารเรียน เมื่อวันที่ 7 มกราคม พ.ศ. 2469 เวลาประมาณ 15.30 น. ในใบประกาศนียบัตรที่กระทรวงธรรมการ ้ออกให้นักเรียนที่เรียนจบ ใช้คำว่าโรงเรียนฝึกหัดครูมณฑลพิษณุโลก "พิษณุวิทยายน" ต่อมาโรงเรียน นี้ได้ย้ายสถานที่และไฟไหม้อาคารที่ย้ายไปใหม่ทางราชการจึงสั่งยุบโรงเรียน (แผนพัฒนาบุคลากร มหาวิทยาลัยราชภัฏพิบูลสงคราม พ.ศ.2563-2566 ,2563) 1.1 ประวัติของมหาวิทยาลัย<br>- มหาวิทยาลัยราชบัญญิญสงคราม นับตั้งแต่ประชาชนทุกหนักได้รับการ 2464 รัฐบาลได้ประทาทได้<br>พระราชบัญญิติประเทศไทรา เปิดโอกาสได้ประชาชนทุกหนักสืบขนานใส่ขึ้น ความสัตรภาพลุมพื้นที่<br>มณฑลที่ขนโลกจึงผลิตภ

พ.ศ. 2476 กระทรวงธรรมการเปิดแผนกฝึกหัดครูขึ้นในโรงเรียนสตรีประจำมณฑล พิษณุโลก (โรงเรียนเฉลิมขวัญสตรีในปัจจุบัน) จัดการศึกษาหลักสูตรประโยคครูมูล (ครู ป.) หลักสูตร ประโยคครูประกาศนียบัตรจังหวัด (ครู.ว) และหลักสูตรเป็นประกาศนียบัตรครูประชาบาล (ป.ป.) มาตามล าดับ ครั้น พ.ศ. 2486 แผนกฝึกหัดครูและโรงเรียนเฉลิมขวัญสตรี ได้ถูกแยกออกมาเป็นอีก โรงเรียนหนึ่งได้ชื่อว่าโรงเรียนสตรีฝึกหัดครูพิษณุโลกโดยที่กิจการแยกกันสถานที่ยังใช้รวมกันอยู่ ตลอดเวลา ตั้งแต่ พ.ศ. 2476 โรงเรียนสตรีฝึกหัดครูขึ้นอยู่กับกรมวิสามัญศึกษา

พ.ศ. 2497 กระทรวงศึกษาธิการได้ตั้งกรมการฝึกหัดครูขึ้น จึงโอนโรงเรียนสตรี ฝึกหัดครูพิษณุโลกไปสังกัดกรมการฝึกหัดครู และปรับปรุงหลักสูตรเป็นประกาศนียบัตรวิชาการศึกษา (ป.กศ.) และใน พ.ศ. 2498 รัฐบาลได้สร้างโรงเรียนเฉลิมขวัญสตรี ขึ้นมาใหม่ ในที่ตรงข้ามกับแม่น้ำ โรงเรียนเดิม แต่โรงเรียนเฉลิมขวัญสตรีได้ย้ายมาอยู่ ณ ที่แห่งใหม่ ราชการจึงยกโรงเรียนใหม่ ให้แก่ โรงเรียนสตรีฝึกหัดครู 1 มิถุนายน 2499 โรงเรียนสตรีฝึกหัดครูได้แยกจากโรงเรียนเฉลิมขวัญสตรี ไปตั้ง ณ ที่แห่งใหม่ ถนนวังจันทน์ และเมื่อวันที่ 23 มิถุนายน พ.ศ. 2499 ได้เปลี่ยนชื่อใหม่เป็น โรงเรียนฝึกหัดครูพิบูลสงคราม เปิดรับนักศึกษาแบบสหศึกษา นักเรียนหญิงอยู่ประจำ นักเรียนชาย เดินเรียน นับแต่นั้นมาโรงเรียนฝึกหัดครูพิบูลสงครามก็เจริญเติบโตขึ้นเรื่อย ๆ ได้ขยายเนื้อที่ดินของ โรงเรียนการช่างชายซึ่งอย่ติดกัน ทำให้มีเนื้อที่เท่าขนาดเนื้อที่ปัจจุบัน คือ 40 ไร่ 1 งาน 44 ตารางวา และยังได้เนื้อที่ไปฝั่งตรงข้ามในที่ดินของกองทัพอากาศ จำนวน 120 ไร่ (ปัจจุบันมหาวิทยาลัยนเรศวร ขอใช้) ในปี พ.ศ. 2504 ได้ยกฐานะเป็นวิทยาลัยครูพิบูลสงครามเปิดสอนหลักสูตรประกาศนียบัตร วิชาชีพชั้นสูง (ป.กศ.สูง) ต่อเนื่องประกาศนียบัตรวิชาการศึกษา (ป.กศ.) ต่อมาได้ผลิตครูยามฉุกเฉิน หลักสูตรประกาศนียบัตรประโยคครูประถม (ป.ป.) เปิดสอนในภาคนอกเวลา (เรียนระหว่าง 17.00 น. – 20.00 น. ในวันราชการ) และเปิดหลักสูตรปริญญาตรีวิชาชีพครูภาษาไทย ใน พ.ศ. 2517

พ.ศ. 2518 รัฐบาลได้ประกาศใช้พระราชบัญญัติวิทยาลัยครู โดยมีสภาการฝึกหัดครู ทำหน้าที่กำหนดนโยบายควบคุมการบริหารงานในวิทยาลัยครูทั่วประเทศแล้วเปลี่ยนชื่อตำแหน่ง หัวหน้าสถานศึกษาเป็นอธิการวิทยาลัยครู การบริหารงานของวิทยาลัยฯ จัดเป็นคณะวิชาและสำนัก หรือศูนย์ที่เทียบเท่าคณะวิชา

พ.ศ..2519 สภาการฝึกหัดครูประกาศให้หลักสูตรการฝึกหัดครูฉบับใหม่ยกเลิก หลักสูตรประกาศนียบัตรวิชาการศึกษา (ป.กศ.) จัดการศึกษา 2 ระดับคือ ระดับประกาศนียบัตรวิชา การศึกษาชั้นสูง (ป.กศ.สูง) และระดับปริญญาตรีผู้สำเร็จระดับปริญญาตรี ได้ครุศาสตรบัณฑิต (ค.บ.) งดรับนักศึกษานอกเวลาและเปลี่ยนเป็นเปิดการสอนภาคต่อเนื่องในระดับประกาศนียบัตร วิชา การศึกษาชั้นสูงในเวลาเรียนระหว่าง 17.00 น. - 20.00 น. ในวันราชการ าตให้) ในปี พ.ศ. 2504 ได้ตกฐานะเป็นวิทยาลัยครูพิบูลสงครามเปิดสอนหลักสูตรประกาศไขบัง<br>วิทยาลัยสงครามการณ์เปลี่ยนรถเหนือเป็นวิทยาลัยสงครามนิยลอนหลักสูตรประกาศเป็นจันทรงสูงคน<br>พร้าสูงคนประกาศนับบ้างประโยคทุนระเม (ป.ป.) เปิดสะ

พ.ศ. 2522 เริ่มโครงการอบรมครูและบุคลากรการศึกษาประจำการ (อคป.) โดยเปิด ้อบรมบุคลากรการศึกษาประจำการ ในวันเสาร์ – อาทิตย์ ทั้งระดับ ป.กศ. ป.กศ.ชั้นสูง และปริญญา ตรีและการยกเลิกการฝึกหัดครูภาคต่อเนื่อง

พ.ศ. 2524 วิทยาลัยครูได้รับอนุมัติจากสำนักนายกรัฐมนตรีให้ใช้ที่ดินสาธารณะ ีประโยชน์ ทุ่งทะเลแก้ว จำนวน 1,000 ไร่ เพื่อเตรียมขยายวิทยาลัยออกไป โดยมีโครงการใช้ที่ดิน ระยะแรก 400 ไร่

พ.ศ..2527 มีการแก้ไขพระราชบัญญัติวิทยาลัยครูสามารถเปิดสอนปริญญาตรี สาขาวิชาการอื่นได้ และวิทยาลัยได้จัดตั้งวิทยาลัยในบริเวณทุ่งทะเลแก้ว โดยเปิดหลักสูตร ประกาศนียบัตรเทคนิคอาชีพ (อ.วท.) ยกเลิกหลักสูตรประกาศนียบัตรเทคนิคอาชีพ (ป.ทอ.)

พ.ศ. 2530 เลิกโครงการอบรมครูและบุคลากรทางการศึกษาประจำการ (อคป.) เปลี่ยนมาเป็นโครงการศึกษาสำหรับบุคลากรประจำ (กศ.ปป.) แทน ทั้งระดับอนุปริญญาและปริญญาตรี เรียนในวันเสาร์ – อาทิตย์ วันที่ 14 กุมภาพันธ์ พ.ศ. 2535 พระบาทสมเดจจพระเจ้าอยู่หัวทรงพระ กรุณาโปรดเกล้าฯ "พระราชทานนาม" สถาบันราชภัฏแก่วิทยาลัยครูสถาบันราชภัฏพิบูลสงคราม จัดการศึกษาตามพระราชบัญญัติสถาบันราชภัฏ พ.ศ.2538 วันที่ 15 มิถุนายน พ.ศ. 2547 พระบาทสมเด็จ พระเจ้าอยู่หัวทรงพระกรุณาโปรดเกล้าฯ ทรงลงพระปรมาภิไธยในพระราชบัญญัติมหาวิทยาลัยราชภัฏ พุทธศักราช 2547 และได้ประกาศในพระราชกิจจานุเบกษา เมื่อวันที่ 14 มิถุนายน พุทธศักราช 2547 แล้วนั้น ยังผลให้สถาบันราชภัฏพิบูลสงครามได้ยกฐานะเป็นมหาวิทยาลัยราชภัฏพิบูลสงคราม ตั้งแต่วันที่ 15 มิถุนายน พุทธศักราช 2547 จากนั้นมีกฎกระทรวง จัดตั้งส่วนราชการในมหาวิทยาลัย ราชภัฏพิบูลสงคราม กระทรวงศึกษาธิการ พ.ศ. 2548 โดยประกาศในราชกิจจานุเบกษา เล่ม 122 ตอนที่ 20 ก หน้า 37 เมื่อวันที่ 8 มีนาคม 2548 ให้ไว้ณ วันที่ 1 มีนาคม พ.ศ. 2548

้มหาวิทยาลัยราชภัฏพิบูลสงคราม ได้ดำเนินการสนับสนุนการดำเนินงานตาม โครงการพัฒนาสภาพแวดล้อมภายในมหาวิทยาลัยราชภัฏพิบูลสงครามอย่างต่อเนื่อง เพื่อเสริมสร้าง บรรยากาศทางการศึกษา ตลอดจนสภาพแวดล้อมความเป็นอยู่ภายในมหาวิทยาลัย เพื่อให้เกิดความ เป็นระเบียบเรียบร้อย และสวยงาม มีการจัดระบบการจราจรที่เหมาะสม โดยมีพื้นที่ทั้งหมด จำนวน 1,078-1-25 ไร่ แบ่งเป็น 3 ส่วน คือส่วนวังจันทน์ ส่วนทะเลแก้ว และส่วนสนามบิน ดังนี้

#### **ส่วนวังจันทน์**

ตั้งอยู่เลขที่ 66 ถนนวังจันทน์ ตำบลในเมือง อำเภอเมือง จังหวัดพิษณุโลก มีพื้นที่ เท่ากับ 40-1-44 ไร่ เป็นสถานที่ตั้งศูนย์วัฒนธรรมภาคเหนือตอนล่าง สำนักศิลปะและ วัฒนธรรม คณะครุศาสตร์ ที่พักอาจารย์ ข้าราชการ และเจ้าหน้าที่

#### **ส่วนทะเลแก้ว**

้ตั้งอยู่เลขที่ 156 หมู่ 5 ตำบลพลายชุมพล อำเภอเมือง จังหวัดพิษณุโลก มีพื้นที่เท่ากับ 993-0-41 ไร่ เป็นที่ตั้งของส านักงานอธิการบดี สถาบันวิจัยและพัฒนา คณะ วิทยาศาสตร์และเทคโนโลยี คณะมนุษยศาสตร์และสังคมศาสตร์ คณะวิทยาการจัดการ คณะ เทคโนโลยีการเกษตรและอาหาร คณะเทคโนโลยีอุตสาหกรรม วิทยาลัยการจัดการและพัฒนาท้องถิ่น วิทยาลัยการพยาบาล สำนักวิทยบริการและเทคโนโลยีสารสนเทศ ศูนย์วิทยาศาสตร์ ศูนย์ฝึก ประสบการณ์วิชาชีพทางธุรกิจ หอประชุมศรีวชิรโชติ สวนสุขภาพ สนามกีฬา/ที่พักผ่อน ที่พักของ คณาจารย์และเจ้าหน้าที่ และหอพักนักศึกษา ตอนที่ 20 ก หน้า 37 เมื่อวันที่ 6 มีนาคม 2548 ได้ไว้ ณ วันที่ 1 มีนาคม พ.ศ. 2548<br>
มหาวิทยาลัยวาชภัฏพิบูลสงคราม ได้ดำเนินการสนับสนุนการดำเนินจะของน<br>โครงการพัฒนาสภาพแวดล้อมกนในมหาวิทยาลัยวาชภัฏพิบูลสงครามอย่างต่อเนี่ยร เพื่

#### **ส่วนสนามบิน**

้ตั้งอยู่เลขที่ 1 ถนนสนามบิน ตำบลในเมือง อำเภอเมือง จังหวัดพิษณุโลก มีพื้นที่เท่ากับ 44-3-40 ไร่ เป็นที่ตั้งของโรงเรียนสาธิตมหาวิทยาลัยราชภัฏพิบูลสงคราม บ้านพัก อาจารย์ และเจ้าหน้าที่

### **1.2 วิสัยทัศน์ พันธกิจ ค่านิยมหลักของมหาวิทยาลัยราชภัฏพิบูลสงคราม วิสัยทัศน์ :**

ผลิตบัณฑิตนักปฏิบัติ สร้างสรรค์เทคโนโลยีและนวัตกรรมสู่สังคม

**พันธกิจ :**

 1) ผลิตบัณฑิตที่มีคุณภาพให้มีศักยภาพในการประกอบอาชีพ ทั้งในตลาดแรงงานและการ ประกอบอาชีพอิสระในยุคดิจิทัล มีทักษะการสื่อสารมากกว่า 1 ภาษา มีทักษะด้านดิจิทัล มีทักษะ ชีวิต มีคุณธรรมจริยธรรม มีทักษะวิศวกรสังคม มีเอกลักษณ์โดดเด่นการสร้างสรรค์นวัตกรรมด้านการ ท างานเป็นทีม และมีภาวะผู้น าเป็นที่ยอมรับของสังคม

 2) ผลิตและพัฒนาครูทุกระดับให้มีศักยภาพในวิชาชีพ มีทักษะการจัดการเรียนรู้ที่ทันสมัย มีสมรรถนะความเป็นครู

3) ยกระดับผู้ประกอบการและคุณภาพชีวิตของประชาชนในท้องถิ่น ด้วยกระบวนการ บูรณาการ บริการวิชาการ การวิจัย การพัฒนาเทคโนโลยีนวัตกรรมที่ทันสมัย

 4) .พลิกโฉมการบริหารจัดการเป็นมหาวิทยาลัยพัฒนาเทคโนโลยี และส่งเสริมการสร้าง นวัตกรรมสีเขียว

#### **ค่านิยมองค์กร :**

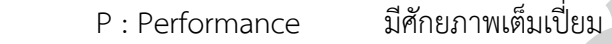

 $S:$  Spirit  $\begin{equation} \begin{aligned} S: \end{aligned} \end{equation}$ 

- $R:$  Responsibility มีสำนึกรับผิดชอบ
- U : Unity มีความสามัคคี

#### **1.3 มิติการพัฒนามหาวิทยาลัย**

- 1) ยกระดับคุณภาพบัณฑิต
- 2) ผลิตและพัฒนาครูสู่ความเป็นเลิศในยุคดิจิทัล
- 3) การยกระดับผู้ประกอบการและคุณภาพชีวิตของประชาชนในท้องถิ่น
- 4) ปัจจัยผลักดันการพลิกโฉมมหาวิทยาลัย

#### **1.4 เป้าประสงค์ของมหาวิทยาลัย**

1) บัณฑิตมีศักยภาพเป็นนักปฏิบัติ และผู้ประกอบการในยุคดิจิทัล และมีอัตลักษณ์เป็นที่ ยอมรับของสังคม 2) ผลังและพัฒนาครูทุกระดับให้มีค้ายภาพไปวิชารีท มีทักษะการจัดการเรียนรู้ก็ทันสมัย<br>มีผมรวมนความเป็นครู<br>3) ยกระดับผู้ประกอบการและคุณภาพชีวิตของประชาชนในท้องถิ่น ด้วยกระบวนการ<br>ประเภทร.หักกรริกาศรรรัต การพัฒนาเทคโนโลนีนวัตถน

2) ครูทุกระดับมีศักยภาพในวิชาชีพ มีทักษะการจัดการเรียนรู้ที่ทันสมัย มีสมรรถนะความ เป็นครู

3) ยกระดับผู้ประกอบการด้วยกระบวนการวิจัย พัฒนาเทคโนโลยี นวัตกรรมที่ทันสมัย และ ยกระดับคุณภาพชีวิตของประชาชนให้ดีขึ้น

4) มีระบบบริหารจัดการมหาวิทยาลัยด้วยระบบเทคโนโลยีสารสนเทศสู่การเป็น มหาวิทยาลัยอัจฉริยะ (SMART University) และนำไปสู่การเป็นมหาวิทยาลัยนวัตกรรมสีเขียว (Green Innovation University)

#### **1.5 โครงสร้างการแบ่งส่วนราชการของมหาวิทยาลัยราชภัฏพิบูลสงคราม**

โดยให้มีการจัดตั้งส่วนราชการภายในมหาวิทยาลัยราชภัฏพิบูลสงคราม ดังต่อไปนี้

- 1) สำนักงานอธิการบดี
- 2) คณะครุศาสตร์
- 3) คณะเทคโนโลยีการเกษตรและอาหาร
- 4) คณะเทคโนโลยีอุตสาหกรรม
- 5) คณะมนุษยศาสตร์และสังคมศาสตร์
- 6) คณะวิทยาการจัดการ
- 7) คณะวิทยาศาสตร์และเทคโนโลยี
- 8) สถาบันวิจัยและพัฒนา
- 9) ส านักวิทยบริการและเทคโนโลยีสารสนเทศ
- 10) ส านักศิลปะและวัฒนธรรม

ให้แบ่งส่วนราชการในคณะครุศาสตร์ คณะเทคโนโลยีการเกษตรและอาหาร คณะ เทคโนโลยีอุตสาหกรรม คณะมนุษยศาสตร์และสังคมศาสตร์ คณะวิทยาการจัดการ และคณะ วิทยาศาสตร์และเทคโนโลยี เป็นสำนักงานคณบดีและให้แบ่งส่วนราชการในสถาบันวิจัยและพัฒนา สำนักงานวิทยบริการและเทคโนโลยีสารสนเทศ และสำนักศิลปะและวัฒนธรรม เป็นสำนักงาน ผู้อ านวยการ โดยให้มีการจัดตั้งส่งนราชการภายในมหาวิทยาลัยราชภัฏจึงเลงคราม ดังต่อไปนี้<br>
1) สำนักงานอธิการบดี<br>
2) คณะกรุงก่อสร้างการติ<br>
3) คณะกรุงก่อสร้างกับการพระนอยาการ<br>
4) คณะกรุงก่อสร้างกับการพระนอยาการครับ<br>
6) คณะวิทยาการตัดการ<br>
7

การแบ่งส่วนราชการในมหาวิทยาลัยราชภัฏพิบูลสงคราม พ.ศ. 2549 โดยประกาศ ในราชกิจจานุเบกษา เล่ม 123 ตอนที่ 62 ง หน้า 28 เมื่อวันที่ 29 มิถุนายน พ.ศ. 2549 ประกาศ ณ วันที่ 22 พฤษภาคม พ.ศ.2549 โดยให้มีการแบ่งส่วนราชการภายในมหาวิทยาลัยราชภัฏพิบูล ้สงคราม จำนวน 5 กอง ดังต่อไปนี้

- 1) กองกลาง
- 2) กองนโยบายและแผน
- 3) กองบริการการศึกษา
- 4) กองบริหารงานบุคคล
- 5) กองพัฒนานักศึกษา

 การแบ่งส่วนราชการภายในมหาวิทยาลัยราชภัฏพิบูลสงคราม พ.ศ. 2564 ลงวันที่ 30 ตุลาคม พ.ศ. 2564 ประกาศมหาวิทยาลัยราชภัฏพิบูลสงคราม เรื่อง การแบ่งส่วนราชการภายใน ของมหาวิทยาลัยราชภัฏพิบูลสงคราม พ.ศ. 2564 ประกาศ ณ วันที่ 30 ตุลาคม พ.ศ. 2564 ซึ่งเป็น การเห็นสมควรให้มหาวิทยาลัยราชภัฏพิบูลสงครามดำเนินการปรับปรุง และจัดทำโครงสร้างการแบ่ง ส่วนราชการของมหาวิทยาลัยราชภัฏพิบูลสงครามใหม่นั้น มติที่ประชุมคณะกรรมการบริหารงาน ิบุคคลประจำมหาวิทยาลัยราชภัฏพิบูลสงคราม (ก.บ.ม.) ในคราวประชุมครั้งที่ 129(6/2564) เมื่อ วันที่ 30 กรกฎาคม พ.ศ. 2564 ในคราวครั้งที่ 130(7/2564) เมื่อวันที่ 27 สิงหาคม พ.ศ.2564 และ ในคราวประชุมครั้งที่ 131(8/2564) เมื่อวันที่ 23 กันยายน พ.ศ. 2564 มติสภาวิชาการมหาวิทยาลัย ราชภัฏพิบูลสงคราม ในคราวประชุมครั้งที่ 87(4/2564) เมื่อวันที่ 16 ตุลาคม พ.ศ. 2564 และมติสภา มหาวิทยาลัยราชภัฏพิบูลสงคราม ในคราวประชุมครั้งที่ 184(10/2564) เมื่อวันที่ 30 ตุลาคม พ.ศ. 2564 จึงออกประกาศไว้ดังต่อไปนี้ นุคคลประจำมหาวิทยาลัยราชภัฏพิบูลสงคราม (ก.บ.ม.) ในคราบระชุมครั้งที่ 129(6/2560) เมื่อ<br>
นันที่ 32 กรกฎาหม พ.ศ. 2564 ในคราบครั้งที่ 130(7/2560) เมื่อวันที่ 27 สิงหาคม พ.ศ.2564 และ<br>
ในคราบประชุมครั้งที่ 131(8/2564) เมื่อวัน

**1. ส านักงานอธิการบดี** เป็นส่วนราชการที่จัดตั้งโดยกฎกระทรวง แบ่งส่วนราชการ เป็นหน่วยงานที่มีฐานะเทียบเท่ากองตามประกาศกระทรวงศึกษาธิการ จำนวน 6 หน่วยงาน ได้แก่

#### **1.1 กองกลาง**

- 1.1.1 งานบริหารทั่วไป
- 1.1.2 งานเลขานุการผู้บริหาร
- 1.1.3 งานสภามหาวิทยาลัย
- 1.1.4 งานประชาสัมพันธ์
- 1.1.5 งานสวัสดิการและบริการ
- 1.1.6 งานอาคารสถานที่และบริการ

#### **1.2 กองนโยบายและแผน**

- 1.2.1 งานบริหารทั่วไป
- 1.2.2 งานยุทธศาสตร์และติดตามประเมินผล
- 1.2.3 งานงบประมาณ
- 1.2.4 งานส่งเสริมมาตรฐานและประกันคุณภาพการศึกษา

#### **1.3 กองบริการการศึกษา**

- 1.3.1 งาบบริหารทั่วไป
- 1.3.2 งานรับเข้าศึกษา
- 1.3.3 งานจัดการเรียนการสอน
- 1.3.4 งานทะเบียนและประมวลผลการศึกษา
- 1.3.5 งานพัฒนาหลักสูตรและส่งเสริมวิชาการ

#### **1.4 กองบริหารงานบุคคล**

1.4.1 งานบริหารทั่วไป

1.4.2 งานอัตราก าลังและค่าตอบแทน

.<br>1.4.3 งานกำหนดตำแหน่งและแต่งตั้ง

1.4.4 งานวินัยและนิติการ

#### **1.5 กองพัฒนานักศึกษา**

1.5.1 งานบริหารทั่วไป

1.5.2 งานกิจกรรมและพัฒนานักศึกษา

1.5.3 งานบริการนักศึกษาและศิษย์เก่า

1.5.4 งานส่งเสริมและพัฒนากีฬา

1.5.5 งานหอพักนักศึกษา

แบ่งส่วนราชการเป็นหน่วยงานที่มีฐานะเทียบเท่ากองตามมติสภามหาวิทยาลัย จำนวน 1 หน่วยงาน ได้แก่  $1.5 \text{ nontrivial} \textit{H} \textit{M} \textit{m} \textit{m$ 

#### **1.6 โครงการจัดตั้งกองคลัง**

1.6.1 งานการเงิน

1.6.2 งานบัญชี

1.6.3 งานพัสดุ

**2. คณะครุศาสตร์**

**2.1 ส านักงานคณบดีคณะครุศาสตร์**

2.1.1 งานบริหารทั่วไป

2.1.2 งานบริการการศึกษา วิจัย บริการวิชาการและนวัตกรรม

2.1.3 งานพัฒนานักศึกษาและกิจการพิเศษ

**3. คณะเทคโนโลยีการเกษตรและอาหาร**

**3.1 ส านักงานคณบดีคณะเทคโนโลยีการเกษตรและอาหาร**

3.1.1 งานบริหารทั่วไป

3.1.2 งานบริการการศึกษาและงานพัฒนาคุณภาพนักศึกษา

3.1.3 งานบริการวิชาการ งานวิจัย นวัตกรรมและกิจการพิเศษ

#### **4. คณะเทคโนโลยีอุตสาหกรรม**

**4.1 ส านักงานคณบดีคณะเทคโนโลยีอุตสาหกรรม**

4.1.1 งานบริหารทั่วไป

4.1.2 งานบริการการศึกษาและงานพัฒนาคุณภาพนักศึกษา

4.1.3 งานบริการวิชาการ งานวิจัย นวัตกรรมและกิจการพิเศษ

#### **5. คณะมนุษยศาสตร์และสังคมศาสตร์**

#### **5.1 ส านักงานคณบดีคณะมนุษยศาสตร์และสังคมศาสตร์**

5.1.1 งานบริหารทั่วไป

5.1.2 งานบริการการศึกษา วิจัย บริการวิชาการและนวัตกรรม

5.1.3 งานพัฒนานักศึกษาและกิจการพิเศษ

#### **6. คณะวิทยาการจัดการ**

#### **6.1 ส านักงานคณบดีคณะวิทยาการจัดการ**

6.1.1 งานบริหารทั่วไป

6.1.2 งานบริการการศึกษาและงานพัฒนาคุณภาพนักศึกษา

6.1.3 งานบริการวิชาการ งานวิจัย นวัตกรรมและกิจการพิเศษ

#### **7. คณะวิทยาศาสตร์และเทคโนโลยี**

#### **7.1 ส านักงานคณบดีคณะวิทยาศาสตร์และเทคโนโลยี**

7.1.1 งานบริหารทั่วไป

7.1.2 งานบริการการศึกษา วิจัย บริการวิชาการและนวัตกรรม

7.1.3 งานพัฒนานักศึกษาและกิจการพิเศษ

7.1.4 งานศูนย์วิทยาศาสตร์

#### **8. คณะสังคมศาสตร์และการพัฒนาท้องถิ่น**

# **8.1 ส านักงานคณบดีคณะสังคมศาสตร์และการพัฒนาท้องถิ่น** 6. คณะวิทยาการจัดการ<br>
6.1 ตำนักงานคณะเด็ดณะวิทยาการจัดการ<br>
6.1.1 งานบริการกว่าปี<br>
6.1.2 งานบริการกว่าปี 2011 เพื่อนำคนและการพัฒนาคุณภาพนักศึกษา<br>
7. คณะวิทยาศาสตร์และเทคโนโลยี<br>
7.1 งานบริการทั่วไป<br>
7.1 งานบริการทั่วไป<br>
7.

8.1.1 งานบริหารทั่วไป

8.1.2 งานบริการการศึกษา วิจัย บริการวิชาการและนวัตกรรม

8.1.3 งานพัฒนานักศึกษาและกิจการพิเศษ

#### **9. คณะพยาบาลศาสตร์**

#### **9.1 ส านักงานคณบดีคณะพยาบาลศาสตร์**

9.1.1 งานบริหารทั่วไป

9.1.2 งานบริการการศึกษา วิจัย บริการวิชาการและนวัตกรรม

9.1.3 งานพัฒนานักศึกษาและกิจการพิเศษ

#### **10. สถาบันวิจัยและพัฒนา**

#### **10.1 ส านักงานผู้อ านวยการสถาบันวิจัยและพัฒนา**

10.1.1 งานบริหารและการจัดการทรัพย์สินทางปัญญา

10.1.2 งานสนับสนุนการบริการวิชาการ

10.1.3 งานบริหารจัดการงานวิจัย

#### **11. ส านักวิทยบริการและเทคโนโลยีสารสนเทศ**

#### **11.1 ส านักงานผู้อ านวยการส านักวิทยบริการและเทคโนโลยีสารสนเทศ**

11.1.1 งานบริหารทั่วไป

11.1.2 งานเทคนิคสารสนเทศและการจัดการทรัพยากร

11.1.3 งานบริการสารสนเทศและบริการวิชาการ

#### **12. ส านักศิลปะและวัฒนธรรม**

**12.1 ส านักงานผู้อ านวยการส านักศิลปะและวัฒนธรรม**

12.1.1 งานบริหารทั่วไป

12.1.2 งานวิชาการและส่งเสริมศิลปวัฒนธรรม

#### **13. โครงการจัดตั้งสถาบันเทคโนโลยีดิจิทัล**

# **13.1 ส านักงานผู้อ านวยการโครงการจัดตั้งสถาบันเทคโนโลยีดิจิทัล** 12. สำนักพิมษณะรวัฒนธรรม<br>
12.1 สำนักงานผู้อำนวยการตำนักศิลปะและวัฒนธรรม<br>
12.1.1 งานบริหารทั่วไป<br>
12.1.1 งานบริหารทั่วไป<br>
13. โครงการจัดสังคภาพันเพคโนโลยีสิจิทัต<br>
13.1 สำนักงานผู้อำนวยการโครงการจัดสังคภาพันเพคโนโลยีสิจิทั

13.1.1 งานบริหารทั่วไปและมาตรฐานบริการวิชาการ

13.1.2 งานพัฒนาระบบเครือข่ายและการสื่อสาร

13.1.3 งานพัฒนาระบบสารสนเทศ นวัตกรรมและเทคโนโลยีดิจิทัล

#### 14. องค์กรในกำกับ

#### **14.1 ศูนย์วัฒนธรรมภาคเหนือตอนล่าง**

#### **14.2 ศูนย์บ่มเพาะวิสาหกิจ (UBI)**

#### **15. หน่วยงาน/โครงการขึ้นตรงต่ออธิการบดี**

#### **15.1 โรงเรียนสาธิตมหาวิทยาลัยราชภัฏพิบูลสงคราม**

15.1.1 โรงเรียนสาธิตมหาวิทยาลัยราชภัฏพิบูลสงคราม ฝ่าย

ปฐมวัยและประถมศึกษา

15.1.1.1 งานบริหารทั่วไป

#### 15.1.1.2 งานวิชาการ

15.1.2 โรงเรียนสาธิตมหาวิทยาลัยราชภัฏพิบูลสงคราม ฝ่าย

มัธยมศึก

15.1.2.1 งานบริหารทั่วไป

15.1.2.2 งานวิชาการ

#### **15.2 งานตรวจสอบภายใน มหาวิทยาลัยราชภัฏพิบูลสงคราม**

15.2.1 หน่วยตรวจสอบภายใน

**15.3 โครงการอุทยานวิทยาศาสตร์ภาคเหนือ มหาวิทยาลัยราชภัฏพิบูล**

**สงคราม (อวน. มรพส.)**

**15.4 โครงการคลินิกเทคโนโลยี**

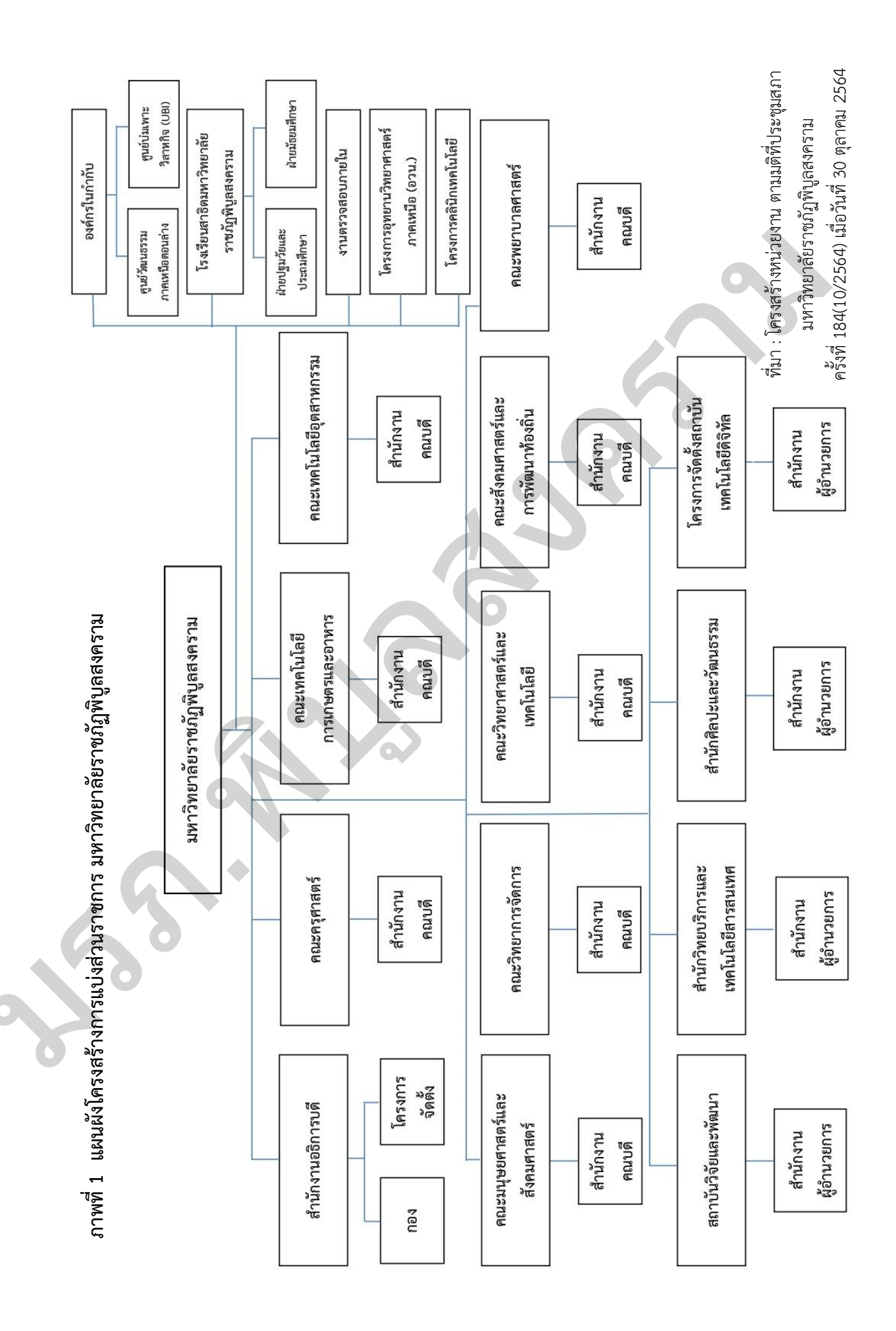

#### **ส่วนที่ 2**

#### **บริบทหน่วยงานที่สังกัด**

#### **2.1 ประวัติของส านักงานอธิการบดี**

ส านักงานอธิการบดี สถาบันราชภัฏพิบูลสงคราม เดิมเป็นหน่วยงานธุรการ ในโรงเรียน ประจ ามณฑลพิษณุโลก "พิษณุโลกพิทยาคม" เมื่อปี พ.ศ. 2464 ต่อมาในปี พ.ศ. 2469 ได้รับ พระราชทานนามจากพระบาทสมเด็จพระปกเกล้าเจ้าอยู่หัว ว่า "โรงเรียนพิษณุโลกวิทยายน" เมื่อ วันที่ 26 สิงหาคม พ.ศ. 2469 และเสด็จพร้อมสมเด็จพระบรมราชินีรำไพพรรณี มาทรงเปิดอาคาร เรียน เมื่อวันที่ 7 มกราคม พ.ศ. 2470 เวลาประมาณ 15.30 น. ณ พระราชวังจันทน์ ต่อมาได้เกิด เหตุการณ์เพลิงไหม้ขึ้นทางราชการจึงสั่งยุบโรงเรียนจนในปี พ.ศ..2476 ได้เปิดสอนหลักสูตรวิชาครู ในโรงเรียนสตรีประจำมณฑลพิษณุโลก (โรงเรียนเฉลิมขวัญสตรีในปัจจุบัน) และในปี พ.ศ. 2486 แผนกฝึกหัดครูของโรงเรียนเฉลิมขวัญสตรี ได้แยกออกมาจากโรงเรียนสตรีประจำมณฑลพิษณุโลก ตั้งเป็นโรงเรียนสตรีฝึกหัดครูพิษณุโลกโดยที่กิจการแยกกันแต่สถานที่ยังใช้รวมกันอยู่ ซึ่งทางโรงเรียน สตรีฝึกหัดครูนี้สังกัดกรมวิสามัญศึกษา (สำนักงานอธิการบดี, 2564) 2.1 ประวงสงครสามกลานอธการบง<br>- ทำนักงานอธิการบุติ สถาบันราชภัฏธิบูลหลคราม เดิมเป็นหน่วยงานธุรการ ในโรงเรียน<br>- ประจำมณฑลจัดญ์โลก "จัดญ์โลกจักยาคม" เมื่อปี พ.ศ. 2464 ต่อมาในปี พ.ศ. 2465 ได้รับ<br>พระราชทานนามจากพระบาทสมเด็จพระ

ปีพ.ศ. 2497 กระทรวงศึกษาธิการได้ตั้งกรมการฝึกหัดครูขึ้น จึงโอนโรงเรียนสตรีฝึกหัดครู พิษณุโลก ไปสังกัดกรมการฝึกหัดครูและปรับปรุงหลักสูตรเป็นประกาศนียบัตรวิชาการศึกษา (ป.กศ.)

ปีพ.ศ. 2598 รัฐบาลจอมพล ป.พิบูลสงคราม สร้างโรงเรียนเฉลิมขวัญสตรีขึ้นใหม่ในที่ตรงข้าม ้ แม่น้ำ (บริเวณสถาบันราชภัฏถนนวังจันทน์ปัจจุบัน) แต่โรงเรียนเฉลิมขวัญสตรีมิได้ย้ายมาอยู่ ณ ที่แห่งใหม่ ราชการจึงได้ยกโรงเรียนใหม่ให้แก่โรงเรียนสตรีฝึกหัดครู

ปีพ.ศ. 2499 ได้เปลี่ยนชื่อโรงเรียนสตรีฝึกหัดครูเป็นโรงเรียนฝึกหัดครูพิบูลสงคราม เปิดรับ ้นักศึกษาแบบสหศึกษา นักเรียนหญิงอยู่ประจำ นักเรียนชายเดินเรียน นับแต่นั้นมา โรงเรียนฝึกหัดครู พิบูลสงครามก็เจริญเติบโตขึ้นเรื่อย ๆ ได้ขยายเนื้อที่รวมที่ดินของโรงเรียนการช่างชายซึ่งอยู่ติดกัน ท าให้มีเนื้อที่เท่าขนาดเนื้อที่ในปัจจุบัน คือ 40 ไร่ 1 งาน 44 ตารางวา เปิดสอนระดับประกาศนียบัตร วิชาการศึกษา (ป.กศ.) และ ประกาศนียบัตรวิชาการศึกษาชั้นสูง (ป.กศ. สูง) และเปลี่ยนจากโรงเรียน ฝึกหัดครูเป็นวิทยาลัยครในปีเดียวกัน ปี พ.ศ.2518 รัฐบาลได้ประกาศพระราชบัญญัติวิทยาลัยครโดย ่ มีสภาการฝึกหัดครูทำหน้าที่กำหนดนโยบายและควบคุมการบริหารงานในวิทยาลัยครูทั่วประเทศและ เปลี่ยนชื่อ ตำแหน่งหัวหน้าสถานศึกษาเป็นอธิการวิทยาลัยครู การบริหารงานของวิทยาลัย ฯ จัดเป็น คณะวิชาและสำนักหรือศูนย์ที่เทียบเท่าคณะ วิชา และได้ทำการเปิดสอนถึงระดับปริญญาตรี ครุศาสตร์บัณฑิต (ค.บ.)

ปีพ.ศ. 2524 วิทยาลัยครูได้รับอนุมัติจากส านักนายกรัฐมนตรีให้ใช้ที่ดินสาธารณประโยชน์ ทุ่งทะเลแก้ว จ านวน 1,000 ไร่ เพื่อเตรียมขยายวิทยาลัยออกไป โดยมีโครงการใช้ที่ดินระยะแรก 400 ไร่

ปี พ.ศ..2527 ได้มีการแก้ไขพระราชบัญญัติวิทยาลัยครู พ.ศ. 2518 ให้ขยายการเปิดสอน ระดับปริญญาตรีจากสายครุศาสตร์ เป็นสายวิทยาศาสตร์และศิลปศาสตร์ ซึ่งสำนักงานอธิการบดี ได้เปลี่ยนจากแผนกงานธุรการ เป็นสำนักงานอธิการโดยมีตำแหน่งหัวหน้าสำนักงานอธิการเป็น ผู้บังคับบัญชา

ปีพ.ศ..2535.พระบาทสมเด็จพระเจ้าอยู่หัวภูมิพลอดุลยเดชมหาราช รัชกาลปัจจุบันทรง พระราชทานนาม "สถาบันราชภัฏ" แก่วิทยาลัยครู และพระราชทานตราพระราชลัญจกรในพระองค์ เพื่อเป็นตราสัญลักษณ์ของสถาบัน ปี พ.ศ. 2538 รัฐบาลได้ประกาศใช้พระราชบัญญัติสถาบันราชภัฏ พ.ศ. 2538 แทนพระราชบัญญัติวิทยาลัยครู พ.ศ. 2518 และ พ.ศ. 2527 เพื่อให้สถาบันมีความเป็น ้อิสระ และคล่องตัวทั้งในด้านการดำเนินการและการเปิดสอนในระดับการศึกษาที่สูงกว่าปริญญาตรีได้ สถาบันจึงขยายกิจการมาเป็นลำดับโดยสำนักงานอธิการได้รับการยกฐานะเป็นสำนักงานอธิการบดี และมีผู้อำนวยการสำนักงานอธิการบดี เป็นผู้บังคับบัญชาจนถึงปัจจุบัน ปี พ.ศ. 2527 ได้มีการแก้ไขทระราชบัญญัติวิทยากัยครุ พ.ศ. 2518 ให้ขยายการเปิดสอน<br>ระดับปริญญาตรีจากสายครุศาสตร์ เป็นสายใหยาศาสตร์และคิลปศาสตร์ จึงสำนักงานอธิการเปิด<br>ได้เปลี่ยนจากแผนกงานธุรการ เป็นสำนักงานอธิการโดยมีด้านหน่งท

#### **ปรัชญา วิสัยทัศน์ พันธกิจ และเป้าประสงค์ของส านักงานอธิการบดี**

**ปรัชญา :**

บริหารเด่น เน้นบริการ ประสานภารกิจ มุ่งผลสัมฤทธิ์ของมหาวิทยาลัย

#### **วิสัยทัศน์ :**

เป็นศูนย์กลางการให้บริหารที่มีคุณภาพโดยใช้เทคโนโลยีที่ทันสมัย และมีการบริหารจัดการ อย่างมีประสิทธิภาพ

#### **พันธกิจ :**

บริหารจัดการและการบริการเพื่อสนับสนุนภารกิจหลักของมหาวิทยาลัย **เป้าประสงค์ :** 

1) ทุกหน่วยงานมีระบบบริหารจัดการที่เป็นไปตามหลักธรรมาภิบาล มีสภาพแวดล้อมที่ สนับสนุนมหาวิทยาลัยสีเขียว

2) บุคลากรมีความสามารถในการปฏิบัติงาน ทำงานได้เต็มศักยภาพและมีความสุข

3) ทุกหน่วยงานมีการใช้เทคโนโลยีและพัฒนาระบบที่เป็นเครือข่ายการทำงานร่วมกัน

#### **โครงสร้างการบริหารของส านักงานอธิการบดี**

การแบ่งส่วนการบริหารของส านักงานอธิการบดี มหาวิทยาลัยราชภัฏพิบูลสงคราม มีดังต่อไปนี้

- 1) กองกลาง
- 2) กองนโยบายและแผน
- 3) กองบริการการศึกษา
- 4) กองบริหารงานบุคคล
- 5) กองพัฒนานักศึกษา
- 6) โครงการจัดตั้งกองคลัง

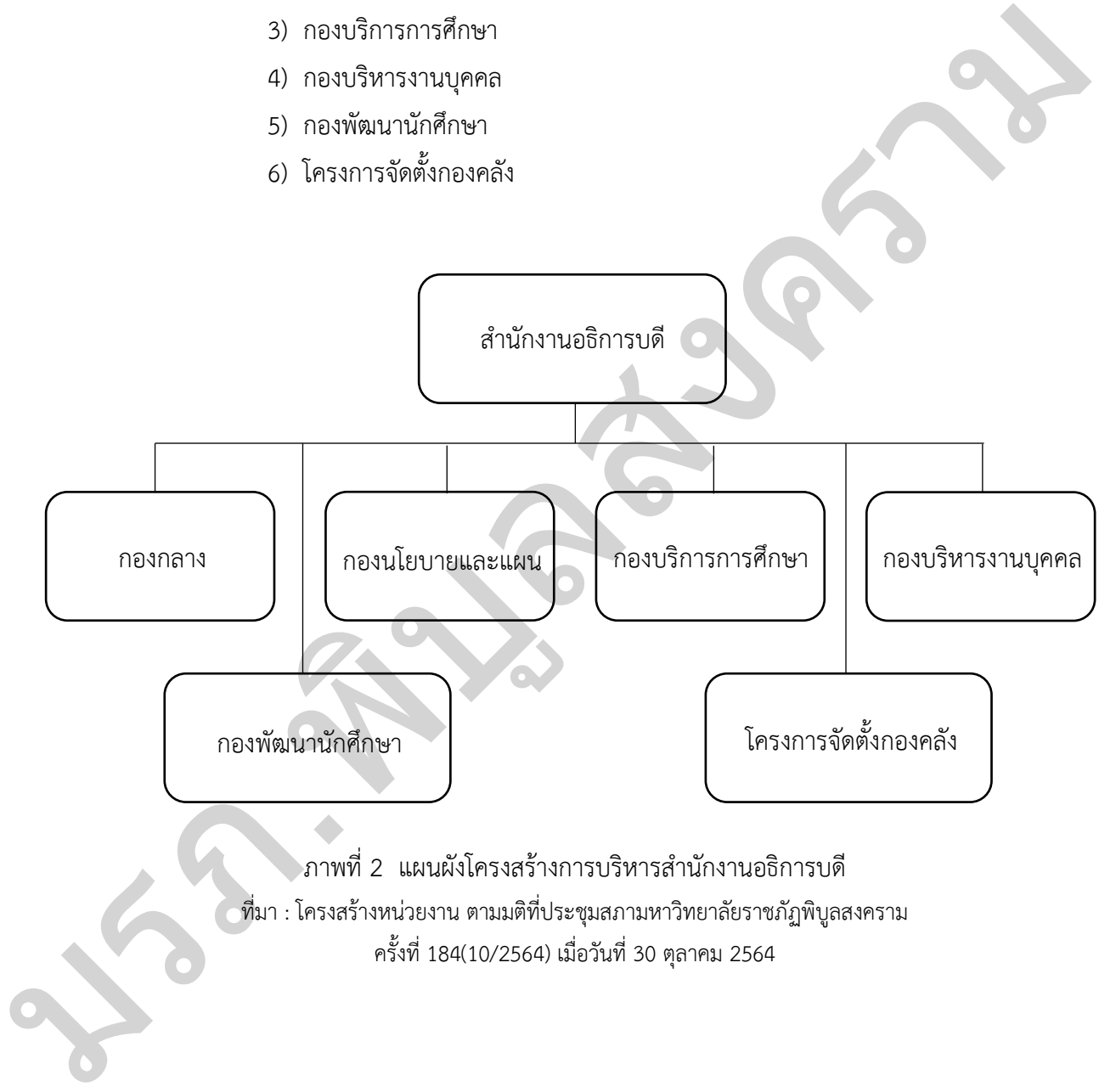

ครั้งที่ 184(10/2564) เมื่อวันที่ 30 ตุลาคม 2564

#### **2.2 บริบทของกองกลาง**

#### **ปรัชญา วิสัยทัศน์ พันธกิจ และเป้าประสงค์ของกองกลาง**

**ปรัชญา :**

บริหารเด่น เน้นบริการ ประสานภารกิจ มุ่งผลสัมฤทธิ์ของมหาวิทยาลัย

**วิสัยทัศน์ :**

สนับสนุนภารกิจของมหาวิทยาลัย สร้างสรรค์งานใหม่ สู่มหาวิทยาลัยที่พึงประสงค์

**พันธกิจ :**

กองกลาง ส านักงานอธิการบดี มุ่งให้บริการอย่างเป็นระบบ ด้วยความรวดเร็ว ถูกต้อง โปร่งใส สร้างสรรค์และบูรณาการ เพื่อความพึงพอใจของผู้ใช้บริการ ริสัยทัศน์ :<br>
หนังสุนการกิจของมหารัทยาลัย หร้างกรรค์งานไหม่ สุ่นหาริทยาลัยที่ที่เประสงค์<br>
พันธกิจ :<br>
ของสร้างกรรค์และบูรณากร เพื่อควนพันพอโจของผู้ใช้บริการ<br>
โปร่งโล สร้างกรรค์และบูรณากร เพื่อควนพันพอโจของผู้ใช้บริการ<br>
โทร

#### **โครงสร้างการบริหารของกองกลาง**

การแบ่งส่วนการบริหารของกองกลาง มหาวิทยาลัยราชภัฏพิบูลสงคราม มีดังต่อไปนี้

- 1) งานบริหารทั่วไป
- 2) งานเลขานุการผู้บริหาร
- 3) งานสภามหาวิทยาลัย
- 4) งานประชาสัมพันธ์
- 5) งานอาคารสถานที่และบริการ
- 6) งานสวัสดิการและบริการ

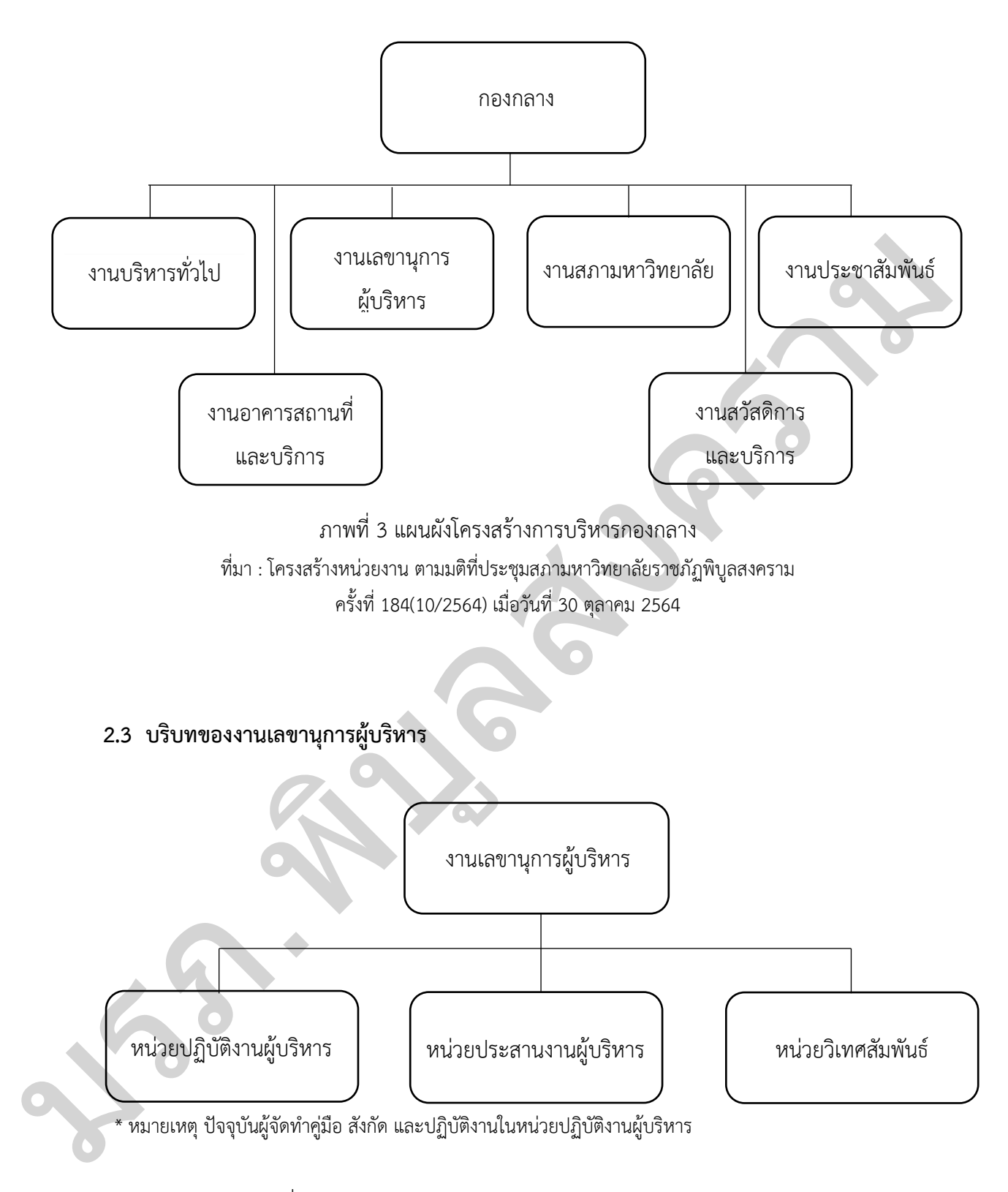

ภาพที่ 4 แผนผังโครงสร้างการบริหารของงานเลขานุการผู้บริหาร ที่มา : โครงสร้างหน่วยงาน ตามมติที่ประชุมสภามหาวิทยาลัยราชภัฏพิบูลสงคราม ครั้งที่ 184(10/2564) เมื่อวันที่ 30 ตุลาคม 2564

#### **บุคลากรและโครงสร้างของงานเลขานุการผู้บริหาร**

ปัจจุบันงานเลขานุการผู้บริหารมีบุคลากร ตำแหน่งเจ้าหน้าที่บริหารงานทั่วไป จำนวน 6 คน ้ตำแหน่งนักวิเทศสัมพันธ์ จำนวน 1 คน ประกอบไปด้วยพนักงานมหาวิทยาลัยเงินแผ่นดิน จำนวน 4 คน ่ พนักงานมหาวิทยาลัยเงินรายได้ จำนวน 2 คน และพนักงานราชการ จำนวน 1 คน ดังนี้

- 1) รักษาการหัวหน้างานเลขานุการผู้บริหาร
- 2) หัวหน้าหน่วยปฏิบัติงานผู้บริหาร
- 3) หัวหน้าหน่วยประสานงานผู้บริหาร
- 4) หัวหน้าหน่วยวิเทศสัมพันธ์
- 5) บุคลากรหน่วยปฏิบัติงานผู้บริหาร
- 6) บุคลากรหน่วยปฏิบัติงานผู้บริหาร
- 7) บุคลากรหน่วยประสานงานผู้บริหาร

#### **บทบาทและหน้าที่ของงานเลขานุการผู้บริหาร**

ปัจจุบันโลกมีการเปลี่ยนแปลงทุกวัน บทบาทของเลขานุการจึงต้องปรับเปลี่ยนไปด้วย แทนที่ จะเป็นผู้คอยช่วยเหลือหรือคอยสนับสนุนอยู่ฝ่ายเดียว กลับกลายเป็นส่วนหนึ่งของทีมบริหารที่มีส่วน สร้างผลงานให้กับทีมด้วย เลขานุการจึงต้องเป็นผู้ที่มีประสิทธิภาพขึ้นอีกทวีคูณ โลกของเลขานุการ ในวันนี้ จึงควรเป็นผู้ที่มุ่งทำงานในวงกว้างเพื่อองค์กรที่ทำอยู่ อีกทั้งขอบเขตและการทำงานของ เลขานุการขึ้นอยู่กับตำแหน่งของผู้บริหารและนโยบายองค์กร ตลอดจนผู้บริหารเองเริ่มเห็น ความส าคัญ ความสามารถเข้าใจ และวางใจมอบหมายความรับผิดชอบแก่เลขานุการแล้ว เลขานุการ จึงทำงานด้วยความสบายใจ มีโอกาสแสดงความสามารถ ทำให้การทำงานสะดวกและรวดเร็ว งานก็ ้จะประสบความสำเร็จ มีประสิทธิผลในที่สุด เบื้องหลังแห่งความสำเร็จของผู้บริหาร เลขานุการมีส่วน ี่ ช่วยอยู่มาก ซึ่งปัจจุบันผู้บริหารได้เห็นความสำคัญและความจำเป็นของเลขานุการ และงานของ เลขานุการมากขึ้น 2) ทัพทำหน่วยปฏิบัติงานผู้บริหาร<br>3) หัวหน้าหน่วยวันพลัมพันธ์<br>4) หัวหน้าหน่วยวันพลัมพันธ์<br>4) บุตรการหน่วยปฐิบัติงานผู้บริหาร<br>7) บุตรการหน่วยปฐิบัติงาน<br>7) บุตรการหน่วยปฐิบัติหาร<br>7) บุตรการหน่วยปฐิบัติหาร<br>7) บุตรการหน่วยปฐิ

้อย่างไรก็ตามความสำเร็จ และงานเลขานุการนั้น ก็จะต้องมีผู้บริหารเป็นบุคคลสำคัญที่สุด ในการทำงานของเลขานุการ เพราะงานเลขานุการจะก้าวหน้า จะมีความสบายใจในการทำงาน ิ มากน้อยเพียงใดขึ้นอยู่กับผู้บริหารด้วย ดังนั้นเลขานุการจึงจำเป็นต้องรู้จักปรับตัวให้สอดคล้องกับ ผู้บริหาร รู้จักสังเกตวิธีการทำงาน ศึกษาหาจุดยืนของผู้บริหารให้ถ่องแท้ ทั้งนี้เพื่อจะได้ทราบนิสัย ความพอใจต่าง ๆ เมื่อมีปัญหาก็จะสามารถปรึกษา และพูดกันอย่างตรงไปตรงมาได้ง่ายขึ้น เลขานุการที่ดีจะต้องรู้จักวางตัวอย่างเหมาะสม จะต้องช่วยรักษาชื่อเสียงของผู้บริหารเสมอ งานเลขานุการเป็นงานที่มีความสำคัญ และขาดไม่ได้ในกระบวนการดำเนินการ ซึ่งมีผลต่อ ความสำเร็จขององค์กรเป็นอย่างยิ่ง นับตั้งแต่หน่วยงานระดับย่อย สำนักงานทั่วไป องค์กรธุรกิจ องค์กรระดับชาติหรือแม้กระทั้งองค์กรระดับโลก

งานเลขานการผ้บริหารเป็นงานที่มีความสำคัญต่อองค์กรไม่น้อยกว่างานอื่น ๆ หน้าที่หลัก คือ เป็นผู้ช่วยแบ่งเบาภารกิจให้กับผู้บริหาร ช่วยอำนวยความสะดวก ช่วยประสานงาน และช่วย ี สนับสนุนให้งานสำเร็จลุล่วงไปได้อย่างราบรื่น รวดเร็วทันเวลา นอกจากนี้งานเลขานุการผู้บริหารยัง เป็นผู้สร้างภาพลักษณ์ที่ดีให้กับผู้บริหาร และยังมีหน้าที่ที่ส าคัญมากกว่าที่กล่าวไปข้างต้น คือ การที่ จะท าอย่างไรจึงจะท าให้ผู้บริหารดูดีในสายตาผู้ใต้บังคับบัญชา

บทบาทหน้าที่ของเลขานุการผู้บริหาร คือการดูแลและคัดกรองการเข้าถึงผู้บริหาร เข้าใจ ู้เป้าหมาย และลำดับความสำคัญขององค์กรเป็นอย่างดี และทำงานแบบ proactive (เชิงรุก) ที่สำคัญ ต้องเก็บข้อมูลทุกอย่างของผู้บริหารเป็นความลับ ทักษะที่จำเป็นของเลขานุการผู้บริหาร คือ คุ้นเคย ึกับ office software , มีทักษะการสื่อสารทางคำพูดและการเขียน ดีมาก สามารถทำงานได้หลาย ้อย่างพร้อมกัน และจัดการได้อย่างเป็นระบบ ระเบียบ และทำงานได้ด้วยตนเอง ภายใต้คำสั่งงานเพียง เล็กน้อย

ี เลขานุการที่เป็นมากกว่าคำว่า "เลขานุการ" คือ (1) คาดเดาได้ว่าผู้บริหารต้องการอะไร ก่อนที่จะบอก (2) จัดเตรียมการประชุมและงานต่าง ๆ ได้อย่างไม่มีที่ติ(3) คัดกรองสายโทรศัพท์และ คนที่มาพบโดยรู้เป็นอย่างดีว่าควรจะตอบว่าอย่างไร ถ้าผู้บริหารยุ่งอยู่ หรือไม่พร้อมรับสาย หรือไม่ พร้อมจะพบใคร (4) แจ้งให้ผู้บริหารทราบถึงปัญหาที่พบที่จำเป็น (5) จัดการเอกสารได้อย่างยอดเยี่ยม และดูเป็นมืออาชีพ (6) มีทัศนคติที่ดี และสามารถประสานงานได้อย่างมีประสิทธิภาพ (7) ไม่กลัวไม่ว่า งานที่ได้รับมอบหมายจะเป็นอะไร ดังนั้นไม่ว่าเลขานุการจะปฏิบัติงานในภาครัฐหรือภาคเอกชน ก็คือ ผู้ที่ช่วยแบ่งเบาภารกิจของผู้บริหาร ช่วยอำนวยความสะดวก และช่วยให้งานสำเร็จลุล่วงและรวดเร็ว ยิ่งขึ้น อีกทั้งยังทำหน้าที่ในการประสานงานติดต่อสื่อสารภายในองค์กรทั้งยังทำภารกิจต่าง ๆ ที่เป็น ประโยชน์แก่ผู้บริหาร ในพจนานุกรมฉบับบัณฑิตยสถาน พ.ศ. 2554 ได้อธิบายความหมายไว้ว่า เลขานุการคือผู้มีหน้าที่เกี่ยวข้องกับหนังสือหรืออื่น ๆ ตามที่ผู้บังคับบัญชาสั่ง (พจนานุกรมฉบับ บัณฑิตยสถาน พ.ศ. 2554, 2561 : ออนไลน์) บทบาทหน้าที่ของเลขาญการผู้บริหาร คือการอุดเดและคัดกรรยการเข้าถึงผู้บริหาร เข้าไข<br>เป้าหมาย และถ้าดับความสำคัญขององค์กรเป็นอย่างดี และทำงานแบบ proactive (เห็งรูกให้สิดคัญ<br>ด้องเกิบข้อมูลทุกอย่างของผู้บริหารเป็นความสับ ทักษะ

ในภาษาอังกฤษ เลขานุการ คือ Secretary เป็นศัพท์ที่มาจากภาษาลาตินว่า "Secretum" แปลว่า "Secret" ซึ่งแปลเป็นภาษาไทย คือ "ความลับ" ผู้ที่ทำงานในตำแหน่งเลขานุการ ก็คือผู้ที่รู้ ความลับ และเป็นผู้ที่ได้รับความไว้วางใจให้เก็บความลับของผู้บังคับบัญชาหรือนายจ้าง งานเลขานุการเป็นงานที่มีความส าคัญ ผู้เป็นเลขานุการต้องมีความรอบคอบ เป็นผู้ที่ไว้เนื้อเชื่อใจ และ ่ เหมาะสมแก่ตำแหน่ง มีตำราทางวิชาการหนึ่งได้ให้ความหมายของเลขานุการตามพยัญชนะ ่ ในภาษาอังกฤษของคำว่า "Secretary" ไว้ดังนี้ (สำนักงานเลขาธิการวุฒิสภา, ม.ป.ป)

ค าว่า SECRETARY เป็นค าที่มีอักษร 9 ตัว มีความหมายตามตัวพยัญชนะ ดังนี้

1. S = SENSE คือ ความมีสามัญสำนึก รู้จักรับผิดชอบว่าสิ่งใดควรทำ และไม่ควรทำ ้มีการตัดสินใจอย่างเด็ดขาด และไม่เป็นผู้ที่ทำงานโดยปราศจากความยั้งคิด

2. E = EFFICIENCY คือ ความสามารถในการปฏิบัติงานในหน้าที่อย่างมีประสิทธิภาพ และจะแสดงให้เห็นถึงสมรรถภาพของานด้วย

3. C = COURAGE คือ ความมุมานะ ความกล้า และกล้าที่จะทำงานโดยไม่กลัวว่า ้จะเกิดความผิด ซึ่งขึ้นอยู่กับจิตใจของบุคคลนั้น แล้วงานก็จะสำเร็จสมความมุ่งหมาย

4. R = RESPONSIBILITY คือความรับผิดชอบในการทำงาน กล่าวคือ ต้องเป็นผู้ที่ ท างานนั้น ๆ เอง และต้องรับผิดชอบด้วย

5. E = ENERGY คือ การมีกำลังใจและสุขภาพดีในการทำงาน โดยธรรมดาของการ ิทำงานแล้ว อาจต้องเหน็ดเหนื่อยบ้าง แต่เลขานุการต้องรู้จักการผ่อนสั้น ผ่อนยาวในการทำงาน รู้จัก แบ่งเวลาทำงานให้ถูกต้อง เพื่อร่างกายจะได้รับการพักผ่อนบ้างตามความเหมาะสม

6. T = TECHNIQUE คือ การมีเทคนิคในการทำงาน รู้จักดัดแปลงให้เหมาะสมชึ่ง เทคนิคนั้นเป็นของแต่ละบุคคล แต่อาจเลียนแบบจากผู้อื่นได้ และพัฒนาให้ดีขึ้น ดังนั้น เทคนิคจึงเป็น เรื่องที่บอกหรือสอนกันไม่ได้

 7. A = ACTIVE คือ ความว่องไว ไม่เฉื่อยชา การตื่นตัว เลขานุการทุกคนต้องมีความ ตื่นตัว และกระตือรือร้นอยู่เสมอ แม้ว่างานที่ทำจะมีมากหรือเหน็ดเหนื่อยแค่ไหนก็ตาม

 8. R = RICH คือ ความเป็นผู้มีศีลธรรม มีความสมบูรณ์ในด้านจิตใจ มิได้หมายถึง ความร่ำรวยแต่อย่างใด หากเลขานุการมีคุณธรรมที่ดีก็จะนำความเจริญมาสู้ตัวเลขานุการ และองค์การ ที่ทำงานอยู<u>่</u>

 9. Y = YOUTH คือ อยู่ในวัยหนุ่มวัยสาว เพราะงานของเลขานุการนั้นจะต้องติดต่อ กับคนทั่วไป

ตรีเพ็ชร์ อำเมือง (ม.ป.ป. : 7-8) กล่าวถึงทัศนะบทบาทเลขานุการของหน่วยงานรัฐไว้ว่า บทบาทเลขานุการมีมากมาย และกว้างขวาง ขึ้นอยู่กับลักษณะของหน่วยงาน และผู้บริหาร รวมถึง ้ความสามารถของเลขานุการเอง ขอบข่ายงานในหน้าที่ของเลขานุการ มีทั้งงานประจำ งานอำนวย ความสะดวก งานส่วนตัวของผู้บังคับบัญชา และงานสร้างภาพลักษณ์ให้กับองค์กร ซึ่งบาทบาททั่วไป ที่เลขานุการในหน่วยงานของรัฐควรมี มีดังนี้ ทำงานนั้น ๆ เอง และด้องรับเด็คชอบค้วย<br>
5. E = ENERCY คือ การมีกำลังโดเละอุทภาพที่ในการทำงาน โครธรรมคงกลุกการ<br>ทำงานแล้ว อาจด้องแหน่งหนใจอย่าง แต่แกร่งทำงานที่เริ่มน้ำการต่อเน้น ต่อนอากไมการทำงาน รู้จัก<br>แบ่งเวลาทำงานได้ถูก

1. งานเลขานุการผู้บริหาร

- ดำเนินการจัดทำหนังสือขออนุญาตไปราชการของผู้บริหาร
- ด าเนินการขออนุมัติงบประมาณในการไปราชการ
- ด าเนินการเบิกจ่ายค่าใช้จ่ายในการไปราชการของผู้บริหาร
- จัดเตรียมเอกสาร และอื่น ๆ ที่เกี่ยวกับการประชุมของผู้บริหาร
- ด าเนินการเบิกจ่ายค่าใช้จ่ายต่าง ๆ ของผู้บริหาร

- ด าเนินการติดต่อประสานงานทางโทรศัพท์ภายในและภายนอก พร้อมรับ-ส่ง

โทรสารจดหมายอิเล็กทรอนิกส์ให้กับหน่วยงานภายใน ภายนอก และบุคคลต่าง ๆ

- ต้อนรับแขกของผู้บริหาร

- ประสานการนัดหมายต่าง ๆ

- อ านวยความสะดวกให้กับผู้บริหารในทุก ๆ ด้าน

2. งานประชุม

- ด าเนินการจัดการประชุมตามที่ผู้บริหารสั่งการ และไม่อยู่ในหน้าที่ของหน่วยงาน

หรือบุคคลใดบุคคลหนึ่ง

- บันทึกการประชุม

- จัดทำรายงาน และหรือสรุปสาระสำคัญของการประชุมให้ผู้บริหาร

- ติดตามผลการด าเนินงานตามที่หารือในที่ประชุม

- จัดเอกสารประชุมให้เป็นระเบียบง่ายต่อการสืบค้นในการอ้างอิง

3. งานเอกสารและงานธุรการ

- จัดลำดับความสำคัญ และความเร่งด่วนของหนังสือราชการ เพื่อดำเนินการเสนอ ก่อนและหลัง

- พิจารณากลั่นกรองหนังสือโดยตรวจทานว่าผ่านกระบวนการจากหน่วยงานที่ เกี่ยวข้อง และผู้บริหารที่กำกับดูแลให้ครบถ้วนก่อนเสนอผู้บริหารพิจารณา

- ดูแลตรวจสอบความถูกต้องของอักษร และรูปแบบหนังสือราชการจากหน่วยงาน ต่าง ๆ ก่อน

- น าเสนอผู้บริหารและลงนามในหนังสือ พร้อมตรวจทานหนังสือจากผู้บริหาร พิจารณาสั่งการ และลงนามให้ครบถ้วน ก่อนจัดส่งคืนหน่วยงาน

- ให้ข้อมูลเบื้องต้นเพื่อประกอบการตัดสินใจของผู้บริหาร กรณีหน่วยงานภายใน หรือภายนอกเชิญประชุม สัมมนา ร่วมเป็นเกียรติ เป็นประธานเปิด-ปิดงาน หากมีการกำหนดเวลาที่ ซ้ าซ้อนกันกับภารกิจอื่นที่ได้มีการนัดหมายล่วงหน้าแล้ว งเรียบุคคลใดบุคคลหนึ่ง<br>
- จัดเกิดการประชุม<br>
- จัดเกิดการประชุม<br>
- จัดเกิดการประชุมให้เป็นระเบียนง่ายค่อการสิบค้นในการอังเริง<br>
- จัดเกิดการประชุมให้เป็นระเบียนง่ายค่อการสืบค้นในการอังเริง<br>
- จัดเกิดการประชุมให้เป็นระเบียน

- พิมพ์หนังสือภายใน หนังสือภายนอก และเอกสารราชการต่าง ๆ ให้ผู้บริหารตามที่ ได้รับมอบหมาย

#### **หน้าที่ของเลขานุการผู้บริหาร**

1. ทำหน้าที่อำนวยความสะดวกให้แก่ผู้บริหาร ในการบริหารกิจการของมหาวิทยาลัยให้ บรรลุผลส าเร็จตามนโยบาย และแผนยุทธศาสตร์การพัฒนา (Strategic Plan) ตลอดจนช่วยแก้ไข ปัญหาและอุปสรรคในการบริหารจัดการให้เป็นไปด้วยความราบรื่น และรวดเร็ว

2. ทำหน้าที่เป็นผู้ช่วยผู้บริหาร ในการทำหน้าที่เชื่อมโยงหรือประสานนโยบายให้ระดับ ผู้บริหารและระดับหัวหน้างานหรือระดับอื่น ๆ เกิดความเข้าใจซึ่งกันและกัน ทำให้บริหารกิจการของ มหาวิทยาลัย สามารถขับเคลื่อนไปได้อย่างมีประสิทธิภาพ

3. ทำหน้าที่ช่วยในการจัดทำงานขั้นต้น ในการวางแผนงานและวิเคราะห์งานได้ เพื่อที่จะได้ ้จัดทำแผนงานขั้นต้นเสนอให้ผู้บริหารได้ตรวจสอบ และจัดทำเอกสารแจกจ่ายให้แก่ผู้ที่เกี่ยวข้อง ไม่ว่า ้จะเป็นงานการประชุม การสัมมนา งานในหน้าที่ประจำวัน หรืองานพิเศษ และงานเร่งด่วนอื่น ๆ

4. ทำหน้าที่ช่วยจัดรูปแบบงาน เป็นงานที่มีลักษณะคล้ายกับการกำหนดว่างานจะจัดอย่างไร เพียงแต่เลขานุการจะต้องรับผิดชอบมากขึ้น และมองรูปงานให้กว้างไกล เพื่อจะลงมือทำให้ประสบ ความสำเร็จ

5. ท าหน้าที่ช่วยในการเตรียมงาน ไม่ว่าจะเป็นงานประชุม งานพบปะ การนัดแขกหรือแม้แต่ การเดินทาง ย่อมจะต้องถูกเตรียมไว้อย่างเรียบร้อย เพื่อความเหมาะสม สะดวกรวดเร็ว

6. ท าหน้าที่ช่วยติดต่อประสานงาน เลขานุการเป็นบุคคลที่มีโอกาสพบผู้คนมากมาย ซึ่งมี ้ ความแตกต่างกันออกไป การติดต่อประสานงานควรทำด้วยความเข้าใจอันดี ซึ่งย่อมจะต้องอาศัยหลัก จิตวิทยามาช่วย

7..ท าหน้าที่จัดการและให้ข้อมูลเบื้องต้นเพื่อประกอบการตัดสินใจของผู้บริหาร.กรณีที่ หน่วยงานภายใน หรือภายนอกเชิญประชุม สัมมนา ร่วมเป็นเกียรติเป็นประธานในพิธีเปิด-ปิดงาน หากมีการกำหนดเวลาที่ซ้ำซ้อนกับภารกิจอื่นที่ได้มีการนัดหมายล่วงหน้าแล้ว

8. ทำหน้าที่ติดตามผลการดำเนินการ ตามคำสั่งการของผู้บริหาร โดยเฉพาะเรื่องที่มีประเด็น เกี่ยวกับกฎ ระเบียบ หรือวิธีการปฏิบัติ เพื่อไม่ให้เกิดข้อผิดพลาดในการวินิจฉัยสั่งการในการปฏิบัติ ราชการของผู้บริหาร

9. ทำหน้าที่ช่วยส่งเสริมผลักดันกิจกรรมต่าง ๆ ให้บรรลุเป้าหมาย เพื่อให้การดำเนินงานเป็น ระบบแบบแผนอย่างราบรื่น ผู้บริหารจะไม่มีเวลามากพอที่จะต้องคิดและติดตามงานต่าง ๆ ดังนั้น ้จะต้องเป็นหน้าที่ของเลขานุการ เพื่อให้งานกิจกรรมที่สำคัญบรรลุเป้าหมาย และประสบความสำเร็จ ตามที่ได้คาดหวังไว้

10. ทำหน้าที่พิจารณากรองงาน เป็นบทบาทสำคัญมากสำหรับงานเลขานุการในฐานะผู้ช่วย ผู้บริหาร งานทุกชิ้นที่จะเสนอ ควรเป็นเรื่องที่สมควรที่สุด

11. ดำเนินงานโดยใช้ทักษะทุก ๆ เรื่องของสำนักงาน และรับผิดชอบงานขึ้นตรงต่อผู้บริหาร ให้เป็นไปอย่างมีประสิทธิภาพ อีกทั้งยังใช้ความคิดพิจารณาตัดสินใจในขอบเขตของงานที่ได้รับ มอบหมายโดยไม่ต้องมีการควบคุมหรือสั่งการ.เพื่อมีส่วนช่วยให้ผู้บริหาร.บริหารงานกิจการของ มหาวิทยาลัยได้มีประสิทธิภาพมากขึ้น ความสำเร็จ<br>
5. ทำหน้าที่ช่วยในการเครียมงาน ไม่ว่าจะเป็นงานประชุม งานพบปะ การนัยแขกพิรัยแม้แต่<br>การเดินทาง ย่อนจะต้องถูกเครียมไขอ่านรับประเทศแหน่งของเพราะแม่ สะดวกรวดเร็ว<br>
6. ทำหน้าที่ช่วยคิดต่อประสานงาน เลขานุการเป็นบุคคล

12. เป็นผู้ให้คำปรึกษา แนะนำ ตอบปัญหาและชี้แจง ในเรื่องเกี่ยวกับงานในความรับผิดชอบ แก่หน่วยงานราชการ/เอกชน หรือประชาชนทั่วไป เพื่อให้ผู้ที่เกี่ยวข้องได้ทราบข้อมูลและเกิดความ เข้าใจในงานและหน่วยงาน

13. บริหารงานต้อนรับ และรับรองแขกของผู้บริหาร ทั้งเป็นทางการและไม่เป็นทางการให้เป็น ไปตามหลักเกณฑ์ และความถูกต้องเหมาะสม ปฏิบัติกับผู้มาติดต่อด้วยความสุภาพนุ่มนวล และยังต้อง มีสามารถกลั่นกรองแขกที่จะเข้ามาพบผู้บริหารได้

14. อ่านและจำแนกหนังสือเข้าและหนังสือออก สามารถจัดลำดับความสำคัญของหนังสือ ก่อนเสนอผู้บริหาร และเมื่อผู้บริหารลงนามหนังสือเรียบร้อย เลขานุการต้องสามารถส่งกลับไปยัง หน่วยงานต่าง ๆ ได้อย่างถูกต้อง

15. จัดทำแผนงานประจำวันของผู้บริหาร เช่นการนัดหมายเวลาของผู้บริหาร เป็นสิ่งที่มีค่า เลขานุการต้องรู้จุดประสงค์ ความสำคัญของการนัดหมายแต่ละรายการ และเวลาแต่ละช่วงของ ผู้บริหาร ต้องมีข้อมูลพร้อมที่จะจัดเวลานัดหมายได้เหมาะสม

16. ดำเนินการตรวจสอบงานเป็นประจำ โดยยึดตาม กฎ ระเบียบ และข้อบังคับของ มหาวิทยาลัย เพื่อป้องกันความผิดพลาดที่จะสร้างความเสียหายแก่ผู้บริหารในการปฏิบัติราชการ

#### **เลขานุการที่ดีในทัศนคติของผู้บริหาร**

งานเลขานุการ เป็นงานที่มีความท้าทายความสามารถ นอกจากเป็นผู้ที่เปรียบเสมือนมือขวา ของผู้บริหาร และเป็นผู้ที่ทำหน้าที่ช่วยเหลือให้การสนับสนุนผู้บริหารแล้ว เลขานุการควรมีทักษะและ ผลงานที่เป็นเลิศ ผู้บริหารจึงจำเป็นต้องมีเลขานุการที่มีความรู้ความสามารถอย่างแท้จริง (ตรีเพ็ชร์ อ าเมือง , ม.ป.ป. : 10-11) กล่าวถึง เลขานุการในทัศนะคติของผู้บริหารไว้ดังนี้ หน่วยงานต่าง ๆ ได้ขยางถูกต้อง<br>
15. จึงทำแผนงานประจำวันของผู้บริหาร เช่นการนัดหมายแรกของผู้บริหาร เป็นพึงที่มีค่า<br>เจจากงารต้องรู้จุดประสงค์ ความคำคัญจองการนัดหมายแต่ละรายการ และเวลาแต่ละร่วงของ<br>
ผู้บริหาร ต้อนใจอุลุสงค์ทา

1. เชี่ยวชาญงานหลัก รู้จักหน้าที่ความรับผิดชอบ มีความสามารถในงานพื้นฐาน ้ทั่วไปที่จำเป็นสำหรับงานเลขานุการ เช่น พิมพ์หนังสือ จดบันทึก การร่างเอกสาร เทคนิคการใช้ โทรศัพท์ ทักษะคอมพิวเตอร์ เป็นต้น

2. รู้จักกลั่นกรอง ต้องสามารถกลั่นกรองผู้มาติดต่อเรื่องต่าง ๆ ให้ผู้บริหารตัดสินใจได้

3. ตอบสนองฉับไว เวลาสั่งการใด ๆ แล้วเลขานการสามารถดำเนินการได้ทันที

่ 4. รู้ใจผู้บริหารเสมอ เป็นเลขานุการต้องรู้ใจผู้บริหาร เพราะจะได้ทำงานให้ถูกใจ เช่น ผู้บริหารที่เป็นเจ้าระเบียบ ต้องทำงานให้เรียบร้อย พิมพ์งานต้องให้มีความเรียบร้อย และมีความ ถูกต้อง เป็นต้น

5. เสนองานเป็นลำดับ เลขานุการที่ดีควรสามารถจัดลำดับความสำคัญของงานให้ ้ผู้บริหารได้ เพื่อให้งานทันกำหนด

6. มีความรับผิดชอบ เมื่อผู้บริหารได้มอบหมายงานให้แล้ว ไม่ว่าจะเป็นงานที่ ตนเองรับผิดชอบหรือไม่ ต้องมีความรับผิดชอบปฏิบัติงานนั้นให้เรียบร้อย หรือพยายามติดตามงาน ให้ได้ตามกำหนด

7. มีความรอบคอบ ตรวจสอบงานของผู้บริหารทุกครั้งก่อนและหลังเสนอให้ ผู้บริหารพิจารณา คือต้องตรวจสอบความถูกต้องไม่เกิดข้อผิดพลาด

8. มีปฏิภาณไหวพริบดี เลขานุการนั้นต้องไม่เพียงมีความฉลาดเพียงอย่างเดียว แต่ต้องมีความเฉลียวด้วย คือสามารถแก้ไขปัญหาเฉพาะได้ดี

9. มีความซื่อสัตย์เป็นที่ไว้วางใจได้ในทุกเรื่องโดยเฉพาะเรื่องการเงิน

10. เป็นผู้ที่รักษาความลับได้ดี ต้องไม่นำเรื่องที่เป็นความลับไปเปิดเผย ไม่ว่าจะ เรื่องส่วนตัว หรือเรื่องงานขององค์กร

11. ต้องหมั่นพัฒนาตนเองอยู่เสมอ ผู้บริหารส่วนใหญ่มักชอบเลขานุการที่มีการ ปรับปรุงงานให้ดีขึ้น ดังนั้นเลขานุการต้องหมั่นคอยพัฒนาตนเองในการปฏิบัติงานให้ทันยุคทันสมัย

12. ไม่เกรงงานหนัก ในบางกรณีหรือในบางโอกาสอาจจะมีช่วงที่ปริมาณงานที่มาก และหนัก หรือในบางครั้งงานอาจล้นมือ ซึ่งอาจจะปฏิบัติงานนอกเวลา เลขานุการที่ดีต้องสู้งาน ไม่ท้อถอย มุ่งผลสัมฤทธิ์ของงานมากกว่าค่าตอบแทนการทำงานนอกเวลา

13. มีความรักในงานที่ปฏิบัติ มีความเต็มใจ ภูมิใจ ในสิ่งที่ปฏิบัติอยู่

#### **2.4 ข้อแตกต่างของเลขานุการผู้บริหารทั่วไป กับ เลขานุการผู้บริหารระดับสูง**

การปฏิบัติงานเลขานุการผู้บริหารระดับสูง เป็นงานที่เกี่ยวข้องกับผู้บริหารโดยตรง จึงมี ้ลักษณะเป็นไปตามการสั่งการของผู้บริหาร ซึ่งถือเป็นลำดับชั้นการสั่งการสูงสุดของการบริหาร มหาวิทยาลัย ดังนั้นหน้าที่ในการปฏิบัติงานผู้บริหารระดับสูง จึงมีขอบเขตหน้าที่เป็นไปตามลักษณะ ของงานบริหาร จึงมีความแตกต่างกับเลขานุการผู้บริหารทั่วไป ดังนี้

ตารางที่ 1 ตารางเปรียบเทียบข้อแตกต่างของเลขานุการผู้บริหารทั่วไป กับ เลขานุการผู้บริหาร ระดับสูง

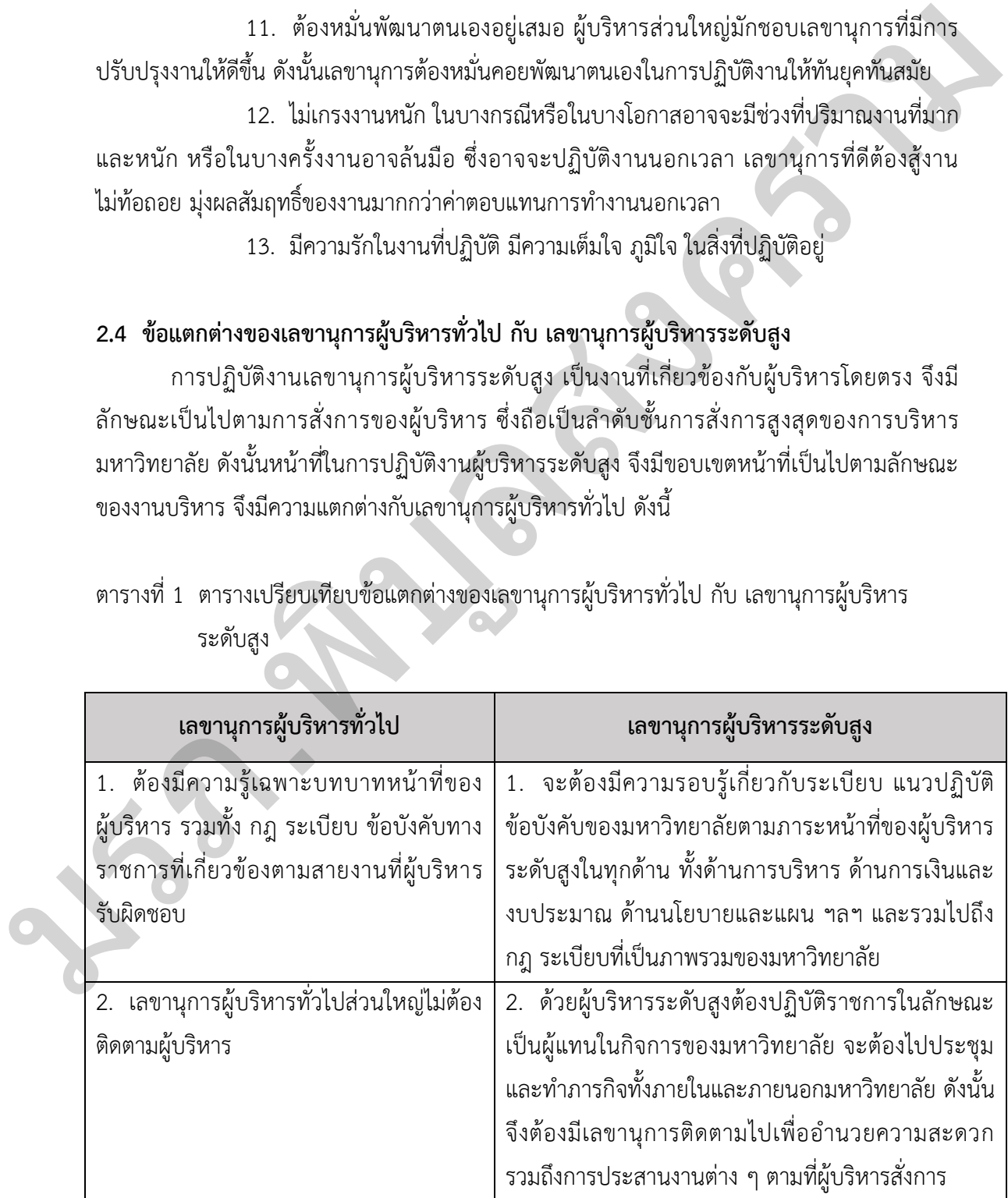

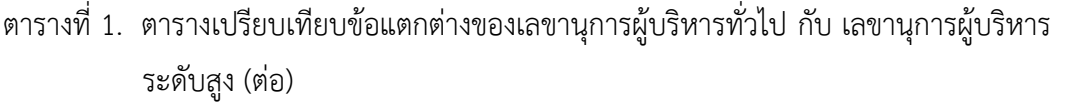

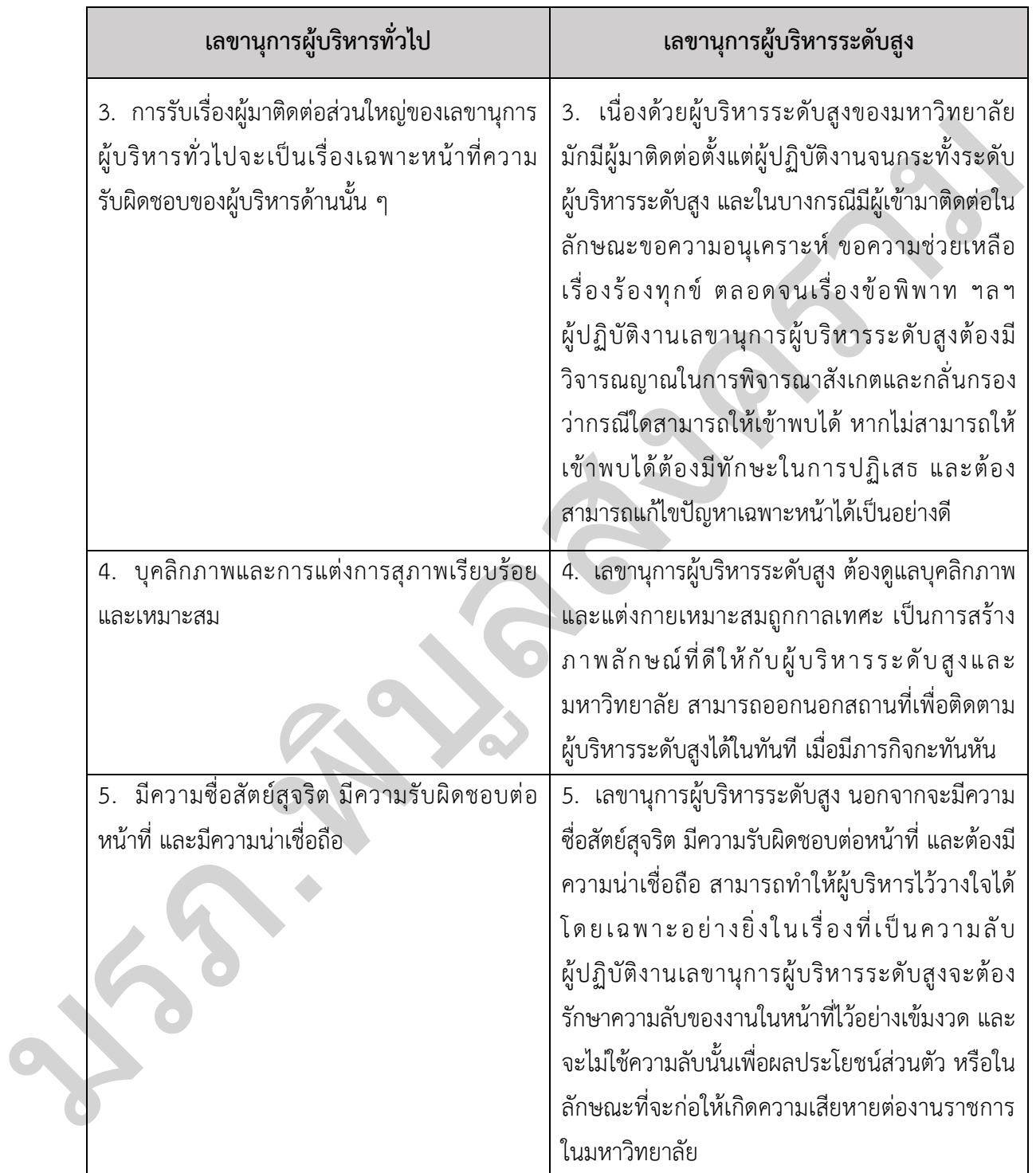

#### **2.5 สถานที่ตั้งหน่วยงาน**

งานเลขานุการผู้บริหาร อาคารที่ปวิชญ์ ชั้น 3 (ฝั่งสำนักงานอธิการบดี) มหาวิทยาลัยราชภัฏ ี พิบูลสงคราม (ส่วนทะเลแก้ว) เลขที่ 156 หมู่ 5 ตำบลพลายชุมพล อำเภอเมืองพิษณุโลก จังหวัด พิษณุโลก 65000

ติดต่อหน่วยงาน

โทรศัพท์ 0-5526-7110 โทรสาร 0-5526-7191 อีเมล์ info@psru.ac.th มรภ.พิบูลสงคราม

### **ส่วนที่ 3 ขั้นตอนการปฏิบัติงาน**

#### **การปฏิบัติงานเลขานุการผู้บริหารระดับสูง**

ึการปฏิบัติงานในการเป็นเลขานุการผู้บริหารระดับสูง เป็นงานที่จำเป็นต้องใช้ทักษะ ความสามารถรอบด้าน มีไหวพริบปฏิภาณเฉลียวฉลาดและตัดสินใจได้ดี และในการปฏิบัติงานผู้ที่ ปฏิบัติงานต้องมีจิตบริการ (Service mind) เนื่องจากเป็นงานที่ต้องติดต่อประสานงานกับบุคคล ทั้งภายใน และภายนอกหน่วยงาน อีกทั้งยังเป็นงานต้องอาศัยความละเอียดรอบคอบในการ ปฏิบัติงาน เนื่องจากเป็นงานต้องใช้ความรู้เรื่องที่เกี่ยวข้องกับ กฎ ระเบียบ ข้อบังคับ รวมไปถึงการ ้บริหารจัดการด้านต่าง ๆ เลขานการผู้บริหารระดับสง จำเป็นต้องมีความรู้ความสามารถในการบริหาร จัดการและการแก้ไขปัญหาเฉพาะหน้าได้เป็นอย่างดี ทั้งนี้ในการเป็นเลขานุการผู้บริหารระดับสูง อาจจ าเป็นต้องมีบุคลิกภาพที่ดี มีการวางแผนการปฏิบัติงานอย่างเป็นระบบ ชัดเจน มีความถูกต้อง เพื่อให้ผลลัพธ์การปฏิบัติงานเป็นไปย่างมีประสิทธิภาพ และตรงตามความต้องการของผู้บริหาร ระดับสูง ความสามารถรอบด้าน มีไหวพร๊บปฏิภาณเฉลียวฉลาดและตัดสินใจได้ดี และในการปฏิบัติงานผู้ดี<br>ในฏิบัติงานต้องมีจิตบริการ (Service mind) เนื่องจากเจ้นตัวเดือนติดต่อบระสานงานทั้งบุคคล<br>ทั้งภายใน และภายนอกหน่วยงาน อีกทั้งยังเที่ยวข้องก

ซึ่งเนื้อหาการปฏิบัติงานเลขานุการผู้บริหารระดับสูง มีหลักเกณฑ์และวิธีขั้นตอนดำเนินงาน ดังนี้

- 3.1 การนัดหมายเพื่อเชิญผู้บริหารระดับสูงเข้าร่วมประชุม/ร่วมกิจกรรม/นัดพบ
- 3.2 การกลั่นกรองเอกสารเพื่อเสนอผู้บริหาร
- 3.3 การค้นคว้าข้อมูลทางวิชาการเพื่อประกอบการบรรยาย
- 3.4 การจัดประชุม
- 3.5 การจัดเก็บเอกสาร
- 3.6 การเสนอข้อมูลต่าง ๆ เพื่อการปฏิบัติงานของผู้บริหาร

#### **3.1 การนัดหมายเพื่อเชิญผู้บริหารระดับสูงเข้าร่วมประชุม/ร่วมกิจกรรม/นัดพบ**

เลขานุการผู้บริหารระดับสูง ต้องมีความรับผิดชอบและความละเอียดรอบคอบในการ ้นัดหมาย ต้องมีการลงบันทึกการนัดหมายเป็นลายลักษณ์อักษร ต้องใช้เป็นข้อมูลในการดำเนินงาน ตามภารกิจส าหรับเลขานุการเพื่อแจ้งให้ผู้บริหารรับทราบ หรือเพื่อให้ผู้บริหารได้เข้าถึงและรับรู้ ภารกิจของตนเอง ทั้งนี้ต้องมีการวางหลักเกณฑ์การเข้าพบไว้ด้วย โดยมีข้อปฏิบัติดังนี้

1) เมื่อมีการนัดหมายต้องบันทึกการนัดหมายไว้ทุกครั้ง เพราะเป็นเรื่องที่จำเป็น และต้องมีความละเอียดรอบคอบ

2) ในการรับนัดหมายจากบุคคลภายใน และภายนอกหน่วยงาน ต้องขอ รายละเอียดที่ส าคัญ อาทิ ชื่อ นามสกุลของผู้นัดหมาย เรื่องที่ขอนัดหมาย วัน เวลา สถานที่นัดหมาย

และหมายเลขโทรศัพท์และสถานที่ติดต่อกลับ เพื่อแจ้งการนัดหมาย และในกรณีที่มีการติดต่อ สอบถามข้อมูล ตามความประสงค์ของผู้บริหารในการรับนัด

3) การขอนัดหมายผู้บริหารพบบุคคลภายใน และภายนอก ในกรณีที่ขอนัดหมาย เข้าพบ หรือหน่วยงานภายในขอนัดประชุม เลขานุการฯ จ าเป็นต้องสอบถามข้อมูลจากผู้บริหาร การกำหนดวันและเวลา เลขานุการฯ ต้องให้ข้อมูลผู้บริหารในเรื่องของวันเวลาที่สะดวก ไม่มีภารกิจ อย่างน้อย 2 เวลา ซึ่งอาจจะให้เป็นช่วงเวลา หรือระบุเวลาที่ชัดเจนแน่นอน ทั้งนี้เพื่อให้ความสะดวก แก่ผู้มาขอนัดหมาย/หน่วยงาน เช่น วันพุธที่ 17 สิงหาคม เวลา 10.00 - 11.00 น. หรือ วันพฤหัสบดี

ที่ 18 สิงหาคม เวลา 14.30 – 15.30 น. หรือวันศุกร์ที่ 19 สิงหาคม ช่วงเช้าหรือช่วงบ่าย เป็นต้น 4) ในกรณีที่บุคคลมาติดต่อขอพบผู้บริหาร เลขานุการฯ ต้องมีการสอบถามก่อน มีการนัดหมายไว้แล้วหรือไม่ (ทั้งนี้ผู้มาติดต่อขอเข้าพบ อาจมีการนัดหมายกับผู้บริหารเป็นการส่วนตัว) ่ 4.1) กรณีที่ไม่ได้มีการนัดหมายไว้ แต่ผู้บริหารปฏิบัติงานอยู่ที่สำนักงาน

ี เลขานุการฯ ต้องสอบถามข้อมูลให้แน่ชัดถึงเรื่องที่ผู้นัดหมายขอเข้าพบ เพื่อนำมาประกอบการ ตัดสินใจเบื้องต้นว่าสมควรให้เข้าพบผู้บริหารหรือไม่ ทั้งนี้ในการตัดสินใจต้องพิจารณาองค์ประกอบ ้ ของเรื่องที่จะเข้าพบเป็นหลัก เช่น ขอเข้าพบเรื่องเกี่ยวกับการดำเนินงานตามภารกิจของมหาวิทยาลัย หรือเรื่องที่ต้องขอความเห็นและการตัดใจของผู้บริหารโดยเร่งด่วน หรือเรื่องร้องเรียนที่มีความสำคัญ ที่ผลกระทบต่อภาพลักษณ์ขององค์กร เป็นต้น แต่หากการขอเข้าพบเป็นเรื่องที่ไม่มีความสำคัญ เช่น ึการนำเสนอขายผลิตภัณฑ์ หากพิจารณาแล้วเห็นว่าบุคคลนั้นยังไม่สมควรเข้าพบ เลขานุการฯ ต้องใช้ ทักษะการเจรจาหรือวาทศิลป์ในการพูดคุยกับบุคคลนั้นให้เข้าใจว่าผู้บริหาร ติดภารกิจสำคัญ ไม่สามารถเข้าพบได้ในเวลานี้ ดังนั้นจึงขอให้ผู้มาติดต่อฝากข้อความหรือเอกสารไว้ เพื่อให้ผู้บริหาร ได้พิจารณา และให้เลขานุการฯ ดำเนินการนัดหมายไว้โดยกำหนดวันเวลานัดหมาย โดยจะแจ้ง ให้ทราบทางเบอร์โทรศัพท์อีกครั้ง เป็นต้น ส่วนในกรณีที่พิจารณาแล้วสมควรนำเรียนผู้บริหารเพื่อ พิจารณาอนุญาตให้เข้าพบหรือไม่ ควรทราบชื่อ หรือขอนามบัตรผู้นั้น หากไม่มีให้ข้อข้อมูลชื่อ ตำแหน่ง และเบอร์ติดต่อของผู้นั้น รวมไปถึงรายละเอียดเรื่องที่จะเข้าพบด้วย เพื่อนำเรียนต่อ ผู้บริหารให้ทราบ และพิจารณาต่อไป อย่างน้อย 2 เวลา ซึ่งอาจจะได้เป็นช่วงเวลา หรือระบุเวลาที่ขัดเจนนน่นอน ทั้งนี้เพื่อให้ความสะด้วย<br>แต่ผู้มาขอนัดหมาย/หน่วยงาน เช่น วันทุกที่ 17 สิงหาคม เวลา 10.00 - 11.00 น. หรือ วันทุกที่ผู้มา<br>ที่ 18 สิงหาคม เวลา 14.30 - 11

4.2) กรณีที่ไม่ได้มีการนัดหมายล่วงหน้าและผ้บริหาร ไม่ได้อย่ที่สำนักงาน ้ เลขานุการฯ ควรขอชื่อนามสกุล และเรื่องที่ของผู้มาติดต่อ โดยให้บันทึกข้อมูลไว้เพื่อนำเรียนให้ ผู้บริหารทราบในภายหลัง

5) ในกรณีที่มีการนัดหมายไว้แล้วล่วงหน้า เลขานุการฯ สามารถนำผู้นัดหมายเข้า พบตามเวลา หรือก่อนเวลาได้หากผู้บริหารสะดวกและไม่มีภารกิจในขณะนั้น เลขานุการฯควรทักทาย ผู้นัดหมายด้วยถ้อยคำสุภาพ ให้การต้อนรับ เช่น สวัสดีครับ/ค่ะ คุณ.....(เอ่ยนามผู้นัดหมาย) ที่นัดไว้ ใช่ไหมครับ/ค่ะ เชิญนั่งรอสักครู่นะครับ/ค่ะ จะรับเครื่องดื่มเป็นอะไรดีครับ/ค่ะ ชา กาแฟ .....
ี เลขานุการฯ รับตามคำขอ และแจ้งให้แม่บ้านหน่วยงานดำเนินการนำมาบริการ จากนั้นเลขานุการฯ แจ้งว่าทางกระผม/ดิฉัน จะนำเรียนผู้บริหารให้ทราบว่าคุณ.....(เอ่ยนามผู้นัดหมาย) มาถึงแล้ว เป็นต้น 6) น าเรียนผู้บริหารให้ทราบถึงภารกิจในการนัดหมาย หากผู้บริหารนั่งปฏิบัติงาน

ในห้องทำงาน สามารถนำเรียนด้วยวาจา แต่หากผู้บริหารติดภารกิจสนทนากับผู้ที่ขอเข้าพบอยู่แล้ว หรือติดสนทนาทางโทรศัพท์ หรือติดภารกิจการประชุม หรือติดภารกิจอย่างอื่นที่ไม่สามารถแจ้งด้วย วาจาได้ ให้ใช้วิธีการบันทึกย่อสั่น ๆ ลงบนกระดาษโน้ตเสนอต่อผู้บริหาร

7) ในกรณีที่ผู้นัดหมายที่ผู้บริหารให้เข้าพบ ใช้เวลาเกิดที่นัดหมาย และผู้บริหาร มีภารกิจอย่างอื่นต่อจากเวลาที่นัดหมาย เช่น มีประชุม หรือมีบุคคลที่นัดหมายไว้เพื่อขอเข้าพบต่อ ควรแจ้งให้ผู้บริหารทราบ โดยใช้วิธีการบันทึกย่อสั่น ๆ ลงบนกระดาษโน้ตเสนอต่อผู้บริหาร

8) เลขานุการฯ ต้องใช้ทักษะในการจดจำชื่อ และบุคคลได้อย่างแม่นยำ ทั้งนี้เพื่อ เป็นประโยชน์ส าหรับการต้อนรับที่เหมาะสม

9) เลขานุการฯ ควรตรวจสอบรายละเอียดของการนัดหมายเป็นประจำสม่ำเสมอ และทุกวัน เพื่อป้องกันความผิดพลาดที่จะเกิดขึ้น อันจะส่งผลเสียต่อการดำเนินภารกิจตามที่ได้ นัดหมายของผู้บริหาร และต้องปรับเปลี่ยนข้อมูลในการนัดหมายโดยทันที เมื่อทราบว่ามีการ เปลี่ยนแปลงข้อมูล เช่น เวลา สถานที่ การจัดงาน/กิจกรรม

10) ควรแจ้งการนัดหมายให้ผู้บริหารทราบล่วงหน้า หรือให้มีการแจ้งภารกิจ การนัดหมาย เป็นประจำทุกวัน ทั้งนี้เพื่อให้ผู้บริหารมีการเตรียมตัว และรับทราบการนัดหมายที่จะ เกิดขึ้น และมีความพร้อมเสมอในกรณีที่การนัดหมายนั้นมีการเปลี่ยนแปลงอย่างเร่งด่วน

ซึ่งสามารถสรุปขั้นตอนการปฏิบัติการฯ เป็นแผนผังขั้นแสดงตอนการปฏิบัติการ (Flow Chart) โดยจำแนกสัญลักษณ์ และความหมาย ดังนี้

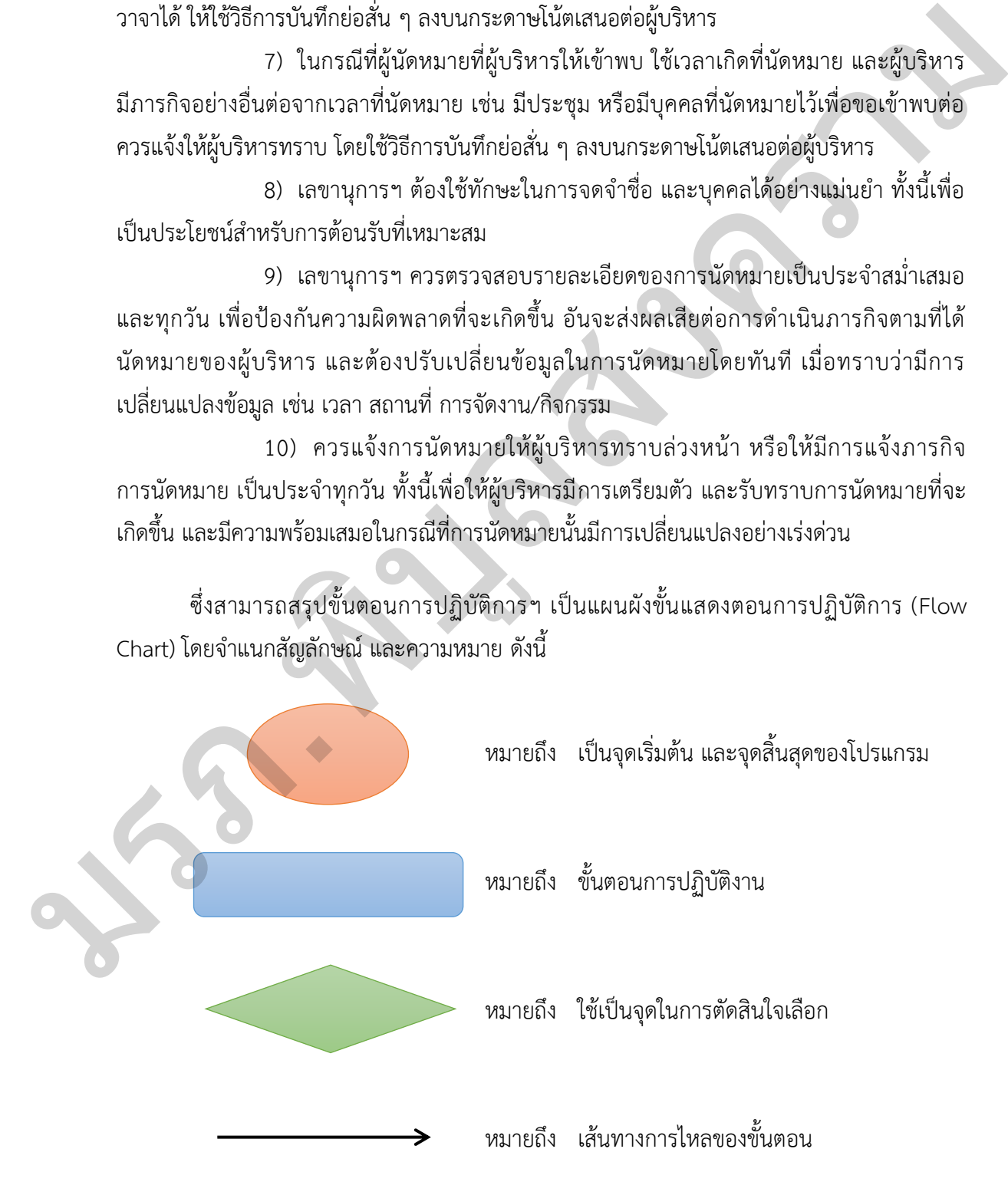

## **ขั้นตอนการปฏิบัติการการนัดหมายเพื่อเชิญผู้บริหารระดับสูงเข้าร่วมประชุม/ร่วมกิจกรรม/นัดพบ**

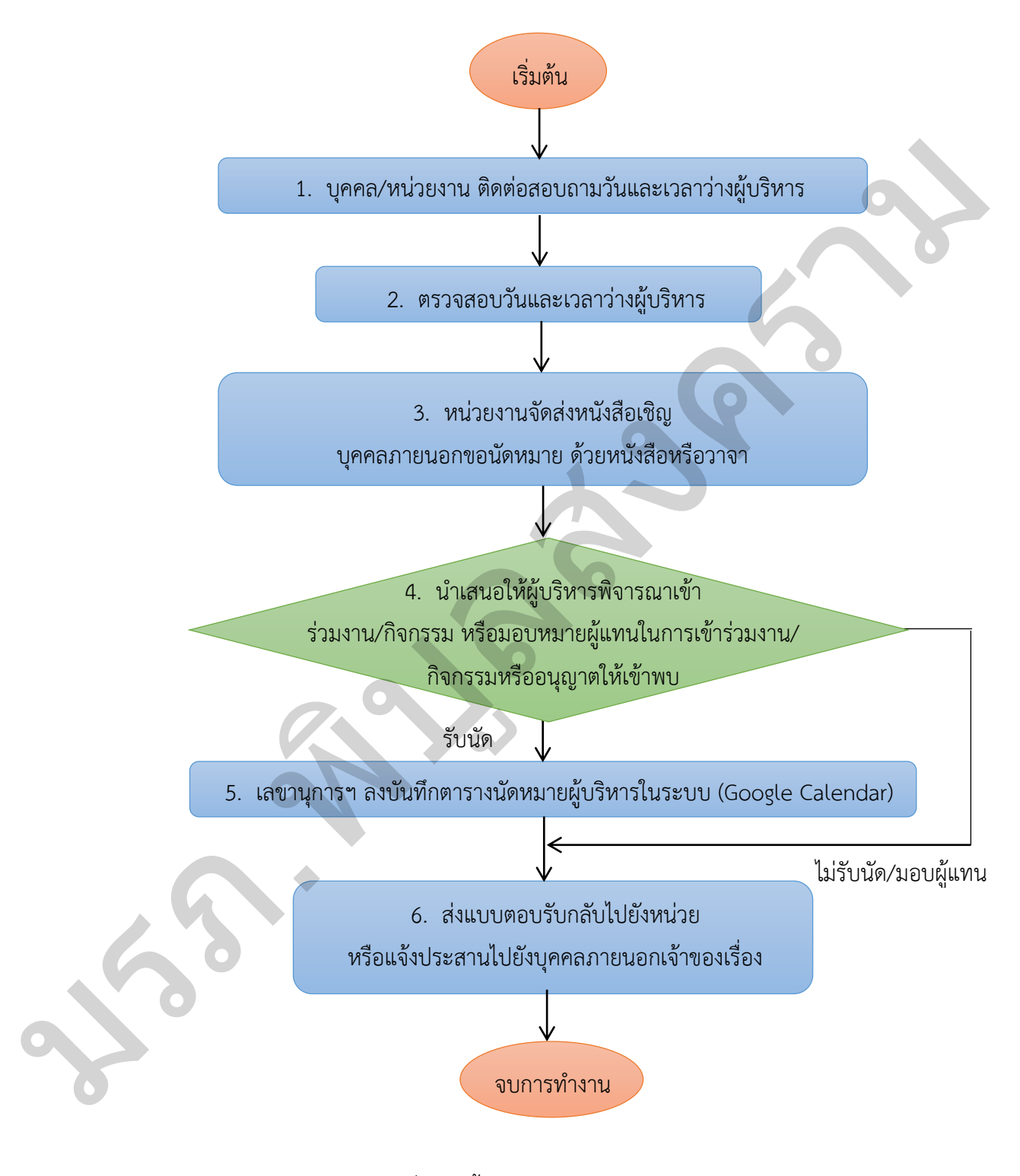

ภาพที่ 5 ผังขั้นตอนการปฏิบัติการการนัดหมาย เพื่อเชิญผู้บริหารระดับสูงเข้าร่วมประชุม / ร่วมกิจกรรม / นัดพบ

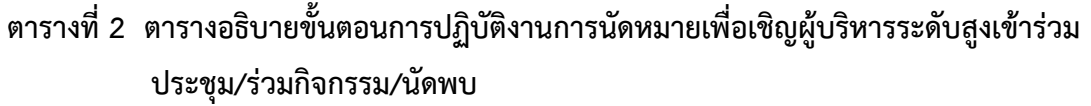

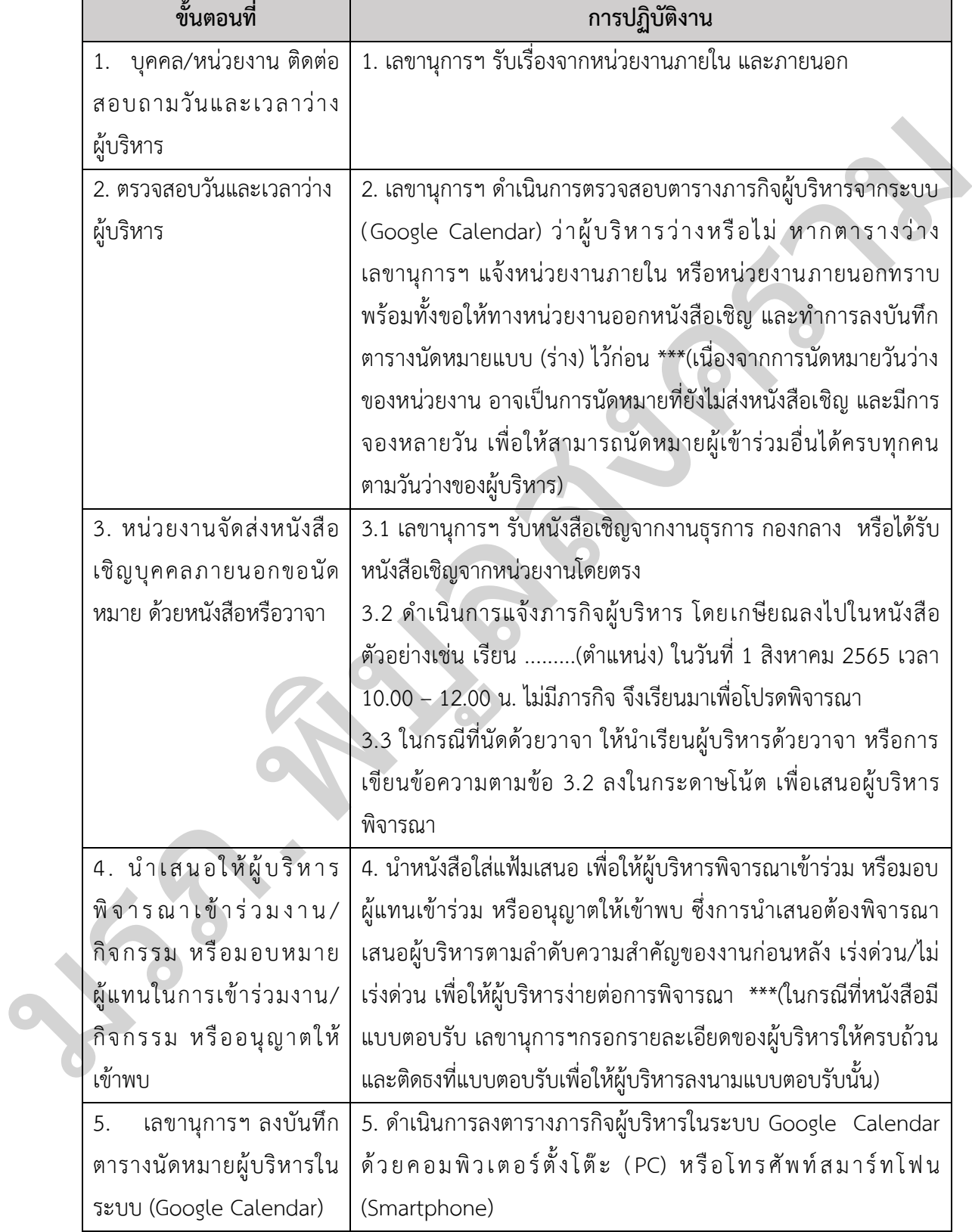

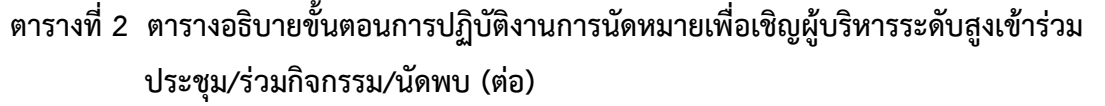

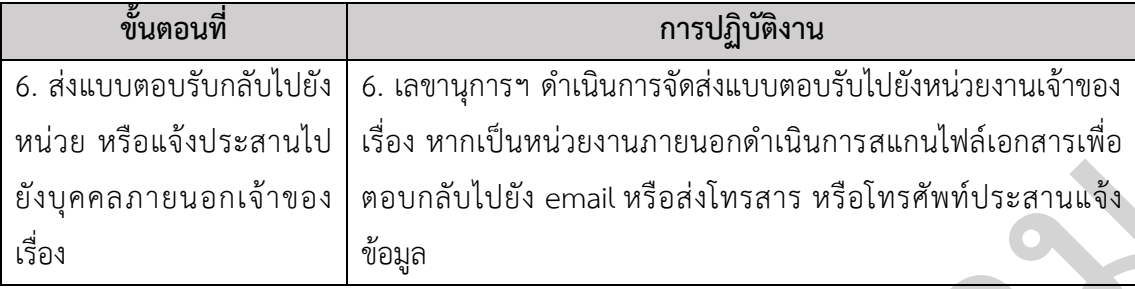

#### **ข้อควรระวัง / ข้อสังเกต**

1. หากผู้บริหารติดภารกิจ แต่หน่วยงานมีความจำเป็นและยืนยันจะนัดในวันและเวลา ดังกล่าว ให้หน่วยงานจัดส่งหนังสือเชิญมาเช่นกัน เลขานุการฯ ต้องนำเสนอให้ผู้บริหารทราบว่า ในวัน เวลาดังกล่าวติดภารกิจอะไร เพื่อให้ผู้บริหารได้พิจารณามอบผู้แทน หรือเลื่อนภารกิจเดิม

2. หากในกรณีที่หน่วยงานไม่ได้ติดต่อประสานการนัดหมายแต่ส่งหนังสือมา หากพบว่า ผ้บริหารไม่ว่างในวันเวลานั้น ให้ดำเนินการเช่นเดียวกับข้อ 1.

3. เมื่อผู้บริหารได้มอบหมายผู้แทน เลขานุการฯ ดำเนินการติดต่อประสานให้ผู้ที่ได้รับ มอบหมายทราบ และจัดส่งเอกสาร หรือบันทึกนั้นตามที่ผู้บริหารสั่งการไปยังผู้ที่ได้นัดหมาย

4. หากผู้บริหารติดภารกิจที่เร่งด่วนกะทันหันในวันที่นัดหมาย เลขานุการดำเนินการแจ้ง ผู้บริหารท่านอื่นเข้าร่วมแทน และแจ้งให้หน่วยงานเจ้าของเรื่องทราบโดยเร่งด่วน

5. หากมีผู้เข้ามาติดต่อขอพบ ในกรณีข้อขัดแย้ง/ ร้องเรียน โดยที่ไม่ได้นัดหมาย ให้ดำเนินการรับเรื่องข้างต้น และประสานหน่วยงานที่เกี่ยวข้องกับเรื่องดังกล่าวให้ดำเนินการ โดย เชิญหน่วยงานมาพบเจ้าของเรื่อง หรืออาจให้เจ้าของเรื่องไปพบเจ้าหน้าที่/หน่วยงานที่เกี่ยวข้องก่อน และดำเนินการติดตามเรื่องเพื่อทราบ หากหน่วยงานไม่สามารถแก้ไขหรือยุติข้อขัดแย้งได้ ให้นำเรื่อง ที่ติดตามรายงานให้ผู้บริหารทราบเพื่อให้ผู้บริหารพิจารณาการขอให้เข้าพบ หรือคำสั่งการของ ผู้บริหารเกี่ยวกับเรื่องดังกล่าว กเจ้าของ |<br>พิจิเทต |<br>พิจิเทต |<br>พิจิเทต |<br>พิจิเทต |<br>พิจิเทต |<br>พิจิเทต |<br>พิจิเทต | พิจิเทต |<br>พิจิเทต | พิจิเทต | พิจิเทต | พิจิเทต | พิจิเทต | พิจิเทต | พิจิเทต | พิจิเทต | พิจิเทต |<br>พิจิเทต |<br>พิจิเทต |<br>พิจิเทต |<br>พิจิเทต |<br>

6. ตารางภารกิจผู้บริหารอาจมีการเปลี่ยนแปลงทั้งนี้ขึ้นอยู่กับภารกิจที่มีความจำเป็น และ เร่งด่วนที่ส าคัญ เช่น การเข้าร่วมประชุมกับจังหวัด หรือส่วนราชการอื่นที่เชิญมาเร่งด่วน อีกทั้ง ผู้บริหารยังมีภารกิจบางประการที่เป็นภารกิจส่วนตัวที่ไม่สามารถเปิดเผยให้ทราบได้ ดังนั้นการลง และดำเนินการติดตา:<br>ที่ติดตามรายงานให้เ<br>ผู้บริหารเกี่ยวกับเรื่อง<br>6. ตารางภา<br>เร่งด่วนที่สำคัญ เช่น<br>ผู้บริหารยังมีภารกิจเ<br>ตารางนัดหมายจึงควา ตารางนัดหมายจึงควรนัดหมายผ่านทางเลขานุการฯ

#### **ตัวอย่างการลงตารางนัดหมายในระบบ Google Calendar**

ภายในมหาวิทยาลัยฯ บุคลากรรวมไปถึงผู้บริหารจะมี email ของมหาวิทยาลัยที่เป็น Google Workspace.ขององค์กร.ดังนั้นเลขานุการฯ.จึงมีชื่อผู้เข้าใช้งาน (User.Name).และรหัสผ่าน. (Password).ของตนเอง.ซึ่ง.email.ที่จะสามารถลงตารางนัดหมายในระบบ.Google.Calendar จะต้องถูกได้รับอนุญาตจากผู้ดูแล email ของงานเลขานุการฯ ก่อนจึงจะสามารถดำเนินการได้ โดย ในการลงตารางนัดหมายในระบบ Google Calendar มีดังนี้

#### ขั้นตอนการสู่ระบบ Google Calendar ผ่านระบบ Browser

1. เปิด Browser และพิมพ์ https://www.google.co.th/ เพื่อเข้าสู่ Search Engines ของ Google

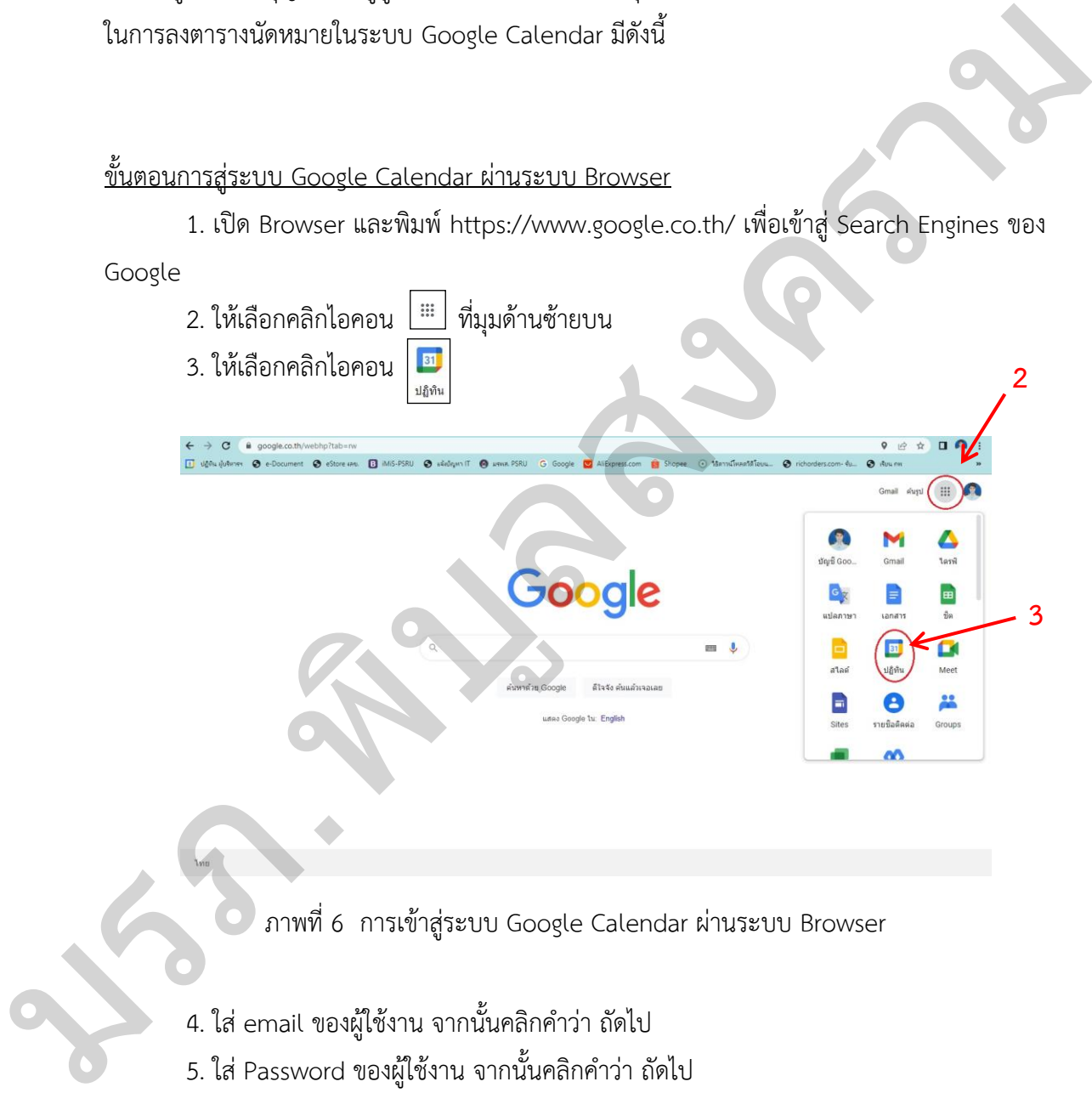

ภาพที่ 6 การเข้าสู่ระบบ Google Calendar ผ่านระบบ Browser

- 4. ใส่ email ของผู้ใช้งาน จากนั้นคลิกคำว่า ถัดไป
- 5. ใส่ Password ของผู้ใช้งาน จากนั้นคลิกคำว่า ถัดไป

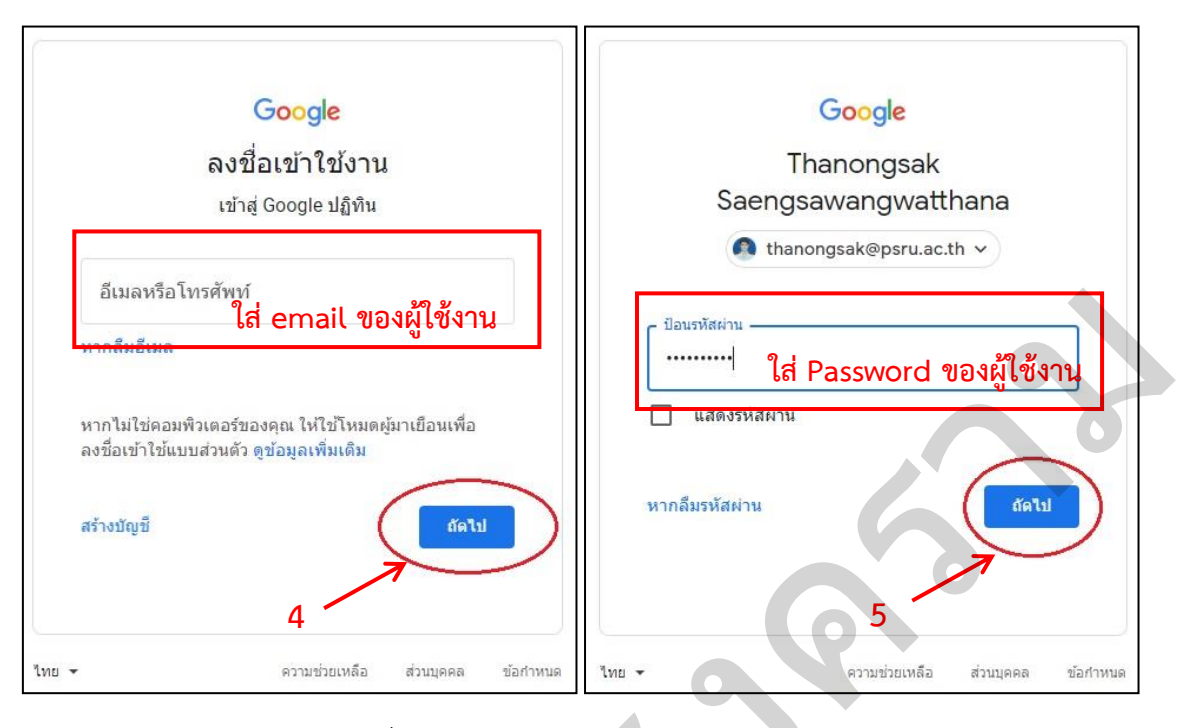

ภาพที่ 7 การเข้าระบบ Google Calendar

6. เมื่อเข้าสู่ระบบแล้ว จะเข้าสู่หน้าจอของระบบ Google Calendar

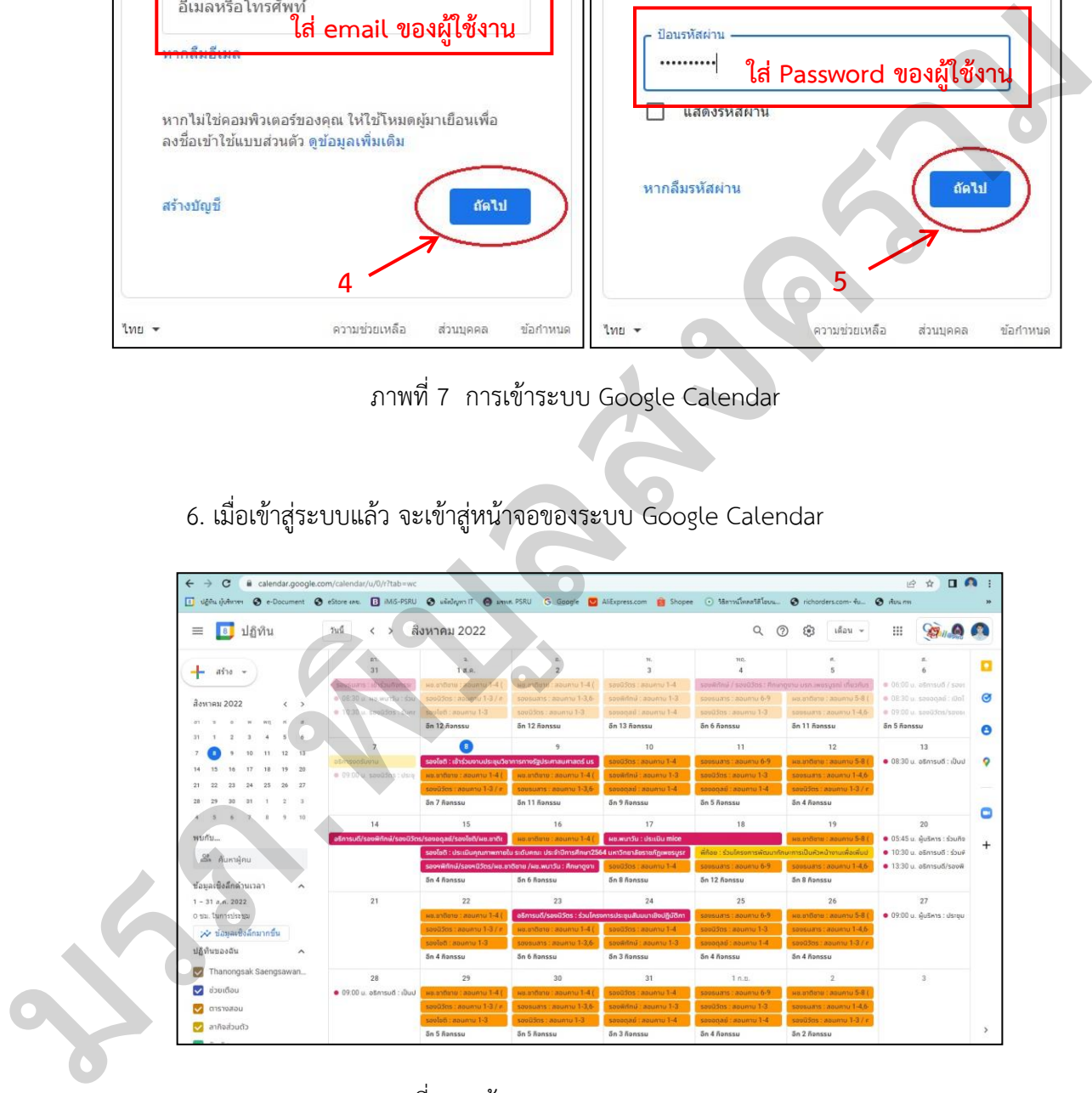

ภาพที่ 8 หน้าจอระบบ Google Calendar

ขั้นตอนการลงตารางนัดหมายในระบบ Google Calendar ผ่านระบบ Browser

 1. ดับเบิ้ลคลิกเลือกวันที่ที่ต้องการจะลงตารางนัดหมาย จากนั้นเข้าสู่หน้าต่างให้กรอก รายละเอียดการลงตารางนัดหมาย โดยมีรายละเอียดการกรอก ดังนี้

1.1 กรอกชื่อผู้บริหาร และรายละเอียดชื่องาน/บุคคลที่ขอนัดพบ

1.2 เลือกวันที่และช่วงเวลา โดยกำหนดวัน/เวลาเริ่ม และวัน/เวลาสิ้นสุด

1.2.1 หากเป็นการประชุมหรือการไปราชการให้คลิกเลือกตลอดวัน

1.2.2 หากการนัดหมายเป็นในลักษณะต่อเนื่องหลายครั้ง ให้คลิกเลือกเกิดซ้ า

1.3 กรอกรายละเอียดสถานที่ของการจัดงาน การประชุม หรือกิจกรรม

 1.4 การแจ้งเตือน คลิกเลือกเวลาที่ต้องการให้ระบบ Google Calendar แจ้งเตือน ก่อนเริ่มงาน เช่น ต้องการให้แจ้งเตือนก่อนเริ่มงาน 30 นาที ให้คลิกเลือก 30 นาที หรือหาก ไม่ต้องการให้แจ้งเตือน ให้ข้ามไปกรอกข้อ 1.5

1.5 กรอกรายละเอียดอื่น ๆ โดยในช่องนี้หากไม่มีข้อมูลรายลเอียดอื่นที่ ้นอกเหนือจากชื่องานหรือชื่อเรื่อง วัน เวลา สถานที่ ไม่จำเป็นต้องกรอกให้เว้นว่างไว้ ให้ข้ามไปข้อ 1.6 หากมีรายละเอียดเพิ่มเติม เช่น รายละเอียดของกิจกรรม/การประชุม การแต่งกายการเข้า

้ร่วมงาน บุคคลสำคัญที่เข้าร่วมหรือรายละเอียดติดต่อเจ้าของงาน สามารถกรอกเพิ่มเติมได้ในช่องนี้ 1.6 แนบ หากมีเอกสารที่สำคัญ เช่น กำหนดการ หรือแผนที่การจัดกิจกรรม สามารถเลือกแนบเอกสารได้ โดยทำการแปลงไฟล์เป็น PDF และกดแนบไฟล์ลงระบบ Google Calendar หากไม่มีไฟล์เอกสารแนบให้ข้ามไปข้อ 2.

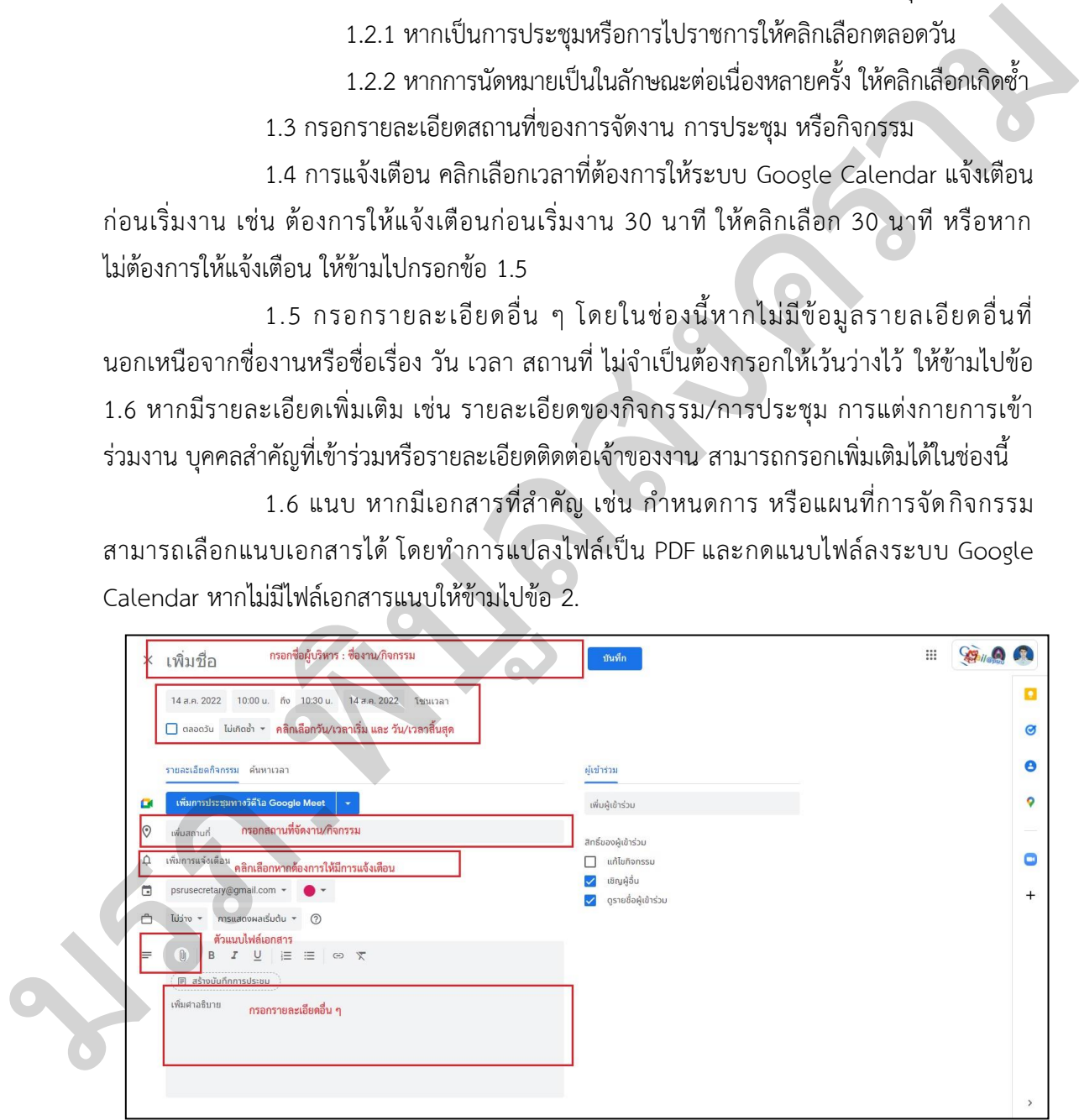

ภาพที่ 9 หน้าจอการลงตารางนัดหมาย ระบบ Browser

2. เมื่อกรอกรายละเอียดครบถ้วนทุกช่องแล้ว ให้คลิก <mark>เพิ่นทึก เ</mark>พื่อบันทึกตาราง นัดหมายผู้บริหารลงในระบบ Google Calendar

3. เมื่อทำการบันทึก ระบบ Google Calendar จะขึ้นรายละเอียดการนัดหมาย และหาก ต้องการดูรายละเอียดของงานดังกล่าว เช่น เวลาเริ่มและสิ้นสุด สถานที่การจัดงาน/กิจกรรม ให้คลิก รายการในตารางนัดหมาย 1 ครั้ง ระบบจะแสดงหน้าต่างรายละเอียดที่ได้บันทึก

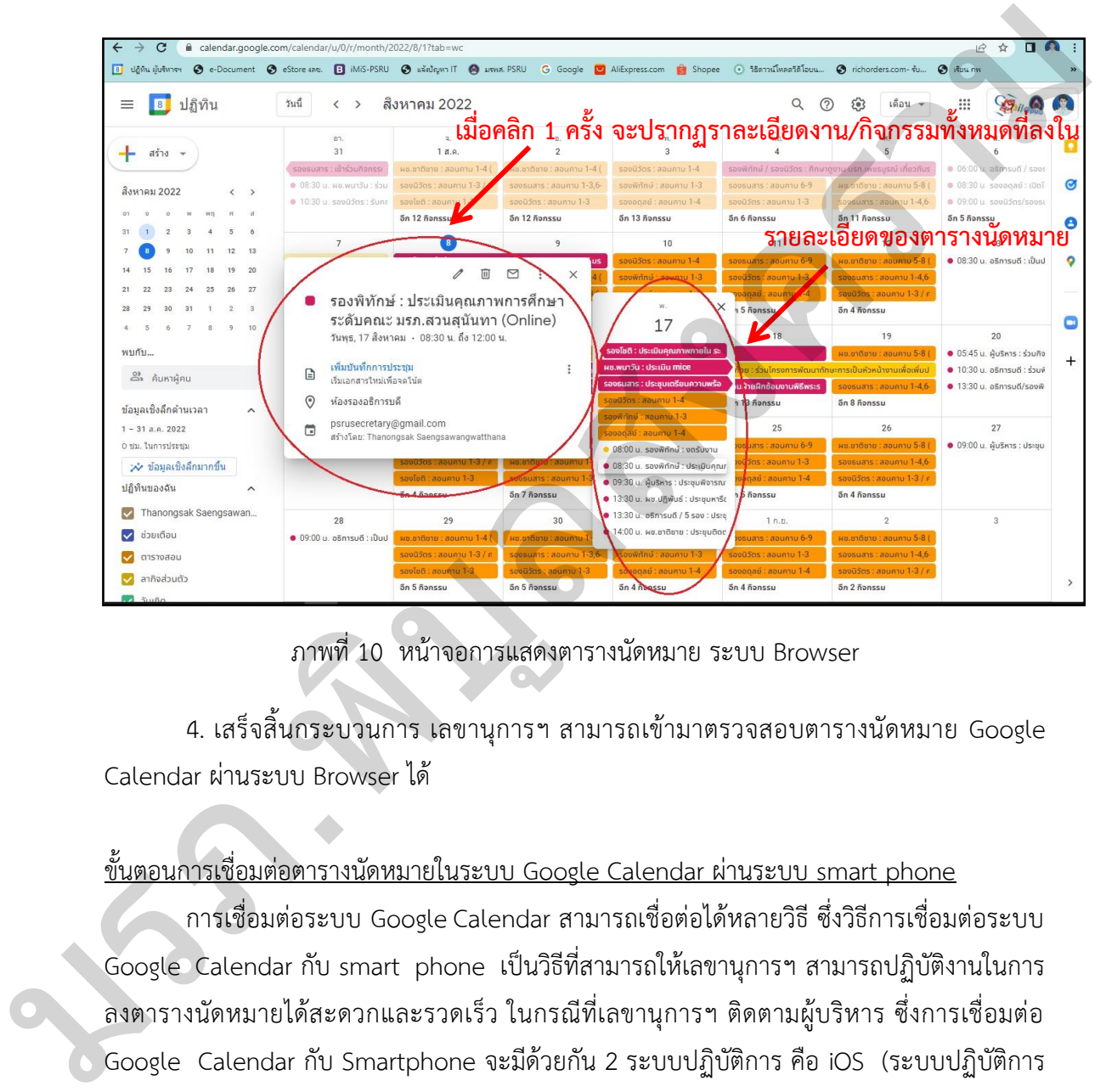

#### ภาพที่ 10 หน้าจอการแสดงตารางนัดหมาย ระบบ Browser

 4. เสร็จสิ้นกระบวนการ เลขานุการฯ สามารถเข้ามาตรวจสอบตารางนัดหมาย Google Calendar ผ่านระบบ Browser ได้

#### ขั้นตอนการเชื่อมต่อตารางนัดหมายในระบบ Google Calendar ผ่านระบบ smart phone

การเชื่อมต่อระบบ Google.Calendar สามารถเชื่อต่อได้หลายวิธี ซึ่งวิธีการเชื่อมต่อระบบ Google Calendar กับ smart phone เป็นวิธีที่สามารถให้เลขานุการฯ สามารถปฏิบัติงานในการ ลงตารางนัดหมายได้สะดวกและรวดเร็ว ในกรณีที่เลขานุการฯ ติดตามผู้บริหาร ซึ่งการเชื่อมต่อ Google Calendar กับ Smartphone จะมีด้วยกัน 2 ระบบปฏิบัติการ คือ iOS (ระบบปฏิบัติการ ของ iPhone) และระบบปฏิบัติการ Android (ระบบปฏิบัติการ smart phone อาทิ Samsung, OPPO, HUAWEI, Xiaomi, vivo เป็นต้น) ในที่นี้ผู้จัดทำคู่มือขอยกตัวอย่างการเชื่อมต่อ Google Calendar กับ Smart phone ที่ใช้ระบบปฏิบัติการ iOS โดยมีขั้นตอนดังต่อไปนี้

1. เปิด smart phone และเลือกไอคอนการตั้งค่า

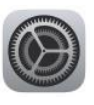

- 2. ค้นหาแล้วเลือกไอคอน ปฏิทิน
- 3. เลือก บัญชี และ เพิ่มบัญชี
- 4. เลือกบัญชี Google

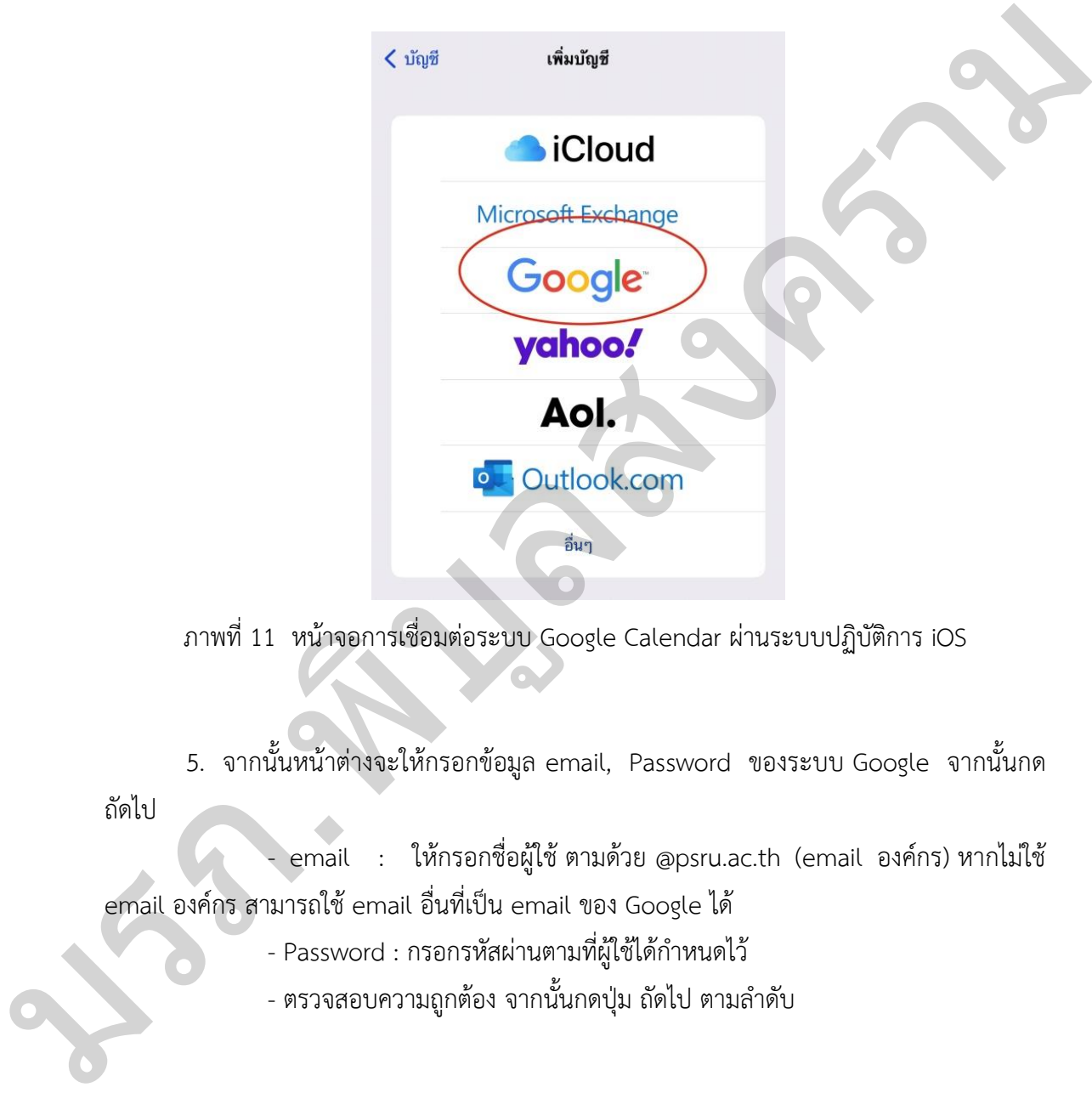

ภาพที่ 11 หน้าจอการเชื่อมต่อระบบ Google Calendar ผ่านระบบปฏิบัติการ iOS

 5. จากนั้นหน้าต่างจะให้กรอกข้อมูล email, Password ของระบบ Google จากนั้นกด ถัดไป

 - email : ให้กรอกชื่อผู้ใช้ ตามด้วย @psru.ac.th (email องค์กร) หากไม่ใช้ email องค์กร สามารถใช้ email อื่นที่เป็น email ของ Google ได้

- Password : กรอกรหัสผ่านตามที่ผู้ใช้ได้กำหนดไว้
- ตรวจสอบความถูกต้อง จากนั้นกดปุ่ม ถัดไป ตามลำดับ

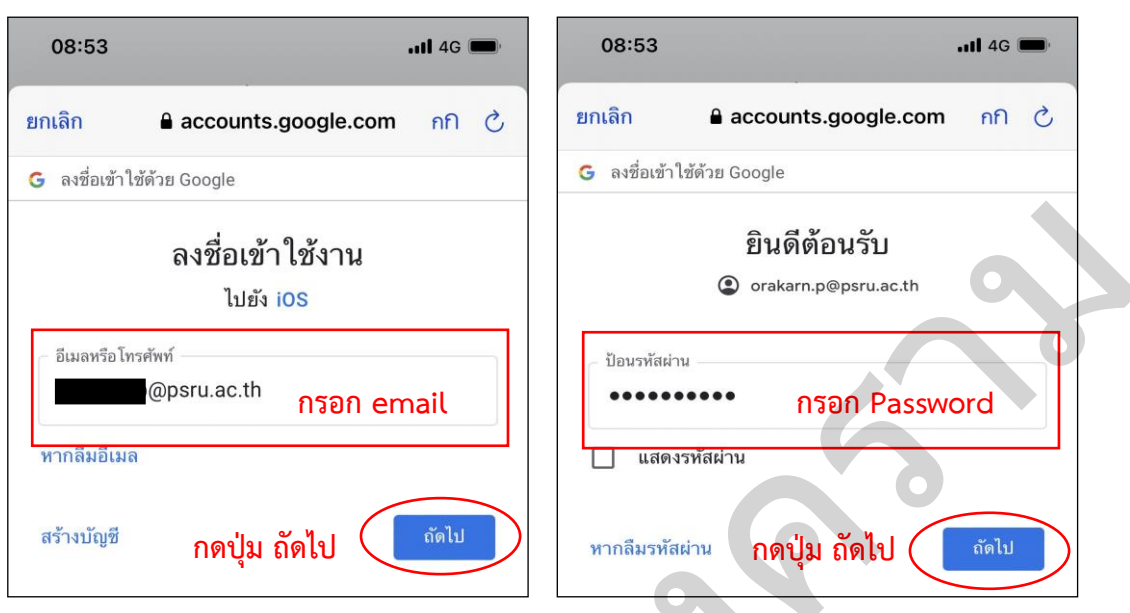

ภาพที่ 12 หน้าจอการเข้าระบบการเชื่อมต่อ

6. ระบบจะเข้าสู่หน้าจอให้เลือกรายการที่ต้องการเชื่อมต่อข้อมูล ในส่วนนี้ให้ผู้ใช้เลือก ปฏิทิน โดยให้รายการที่เลือกเป็นสีเขียว จากนั้นกดบันทึก

ทั้งนี้ หากต้องการเชื่อต่อจดหมายอิเล็กทรอนิกส์ (email) หรือรายชื่อ สามารถ ด าเนินการได้ โดยเลือกรายการที่ต้องการเปลี่ยนให้เป็นสีเขียว เช่นกัน

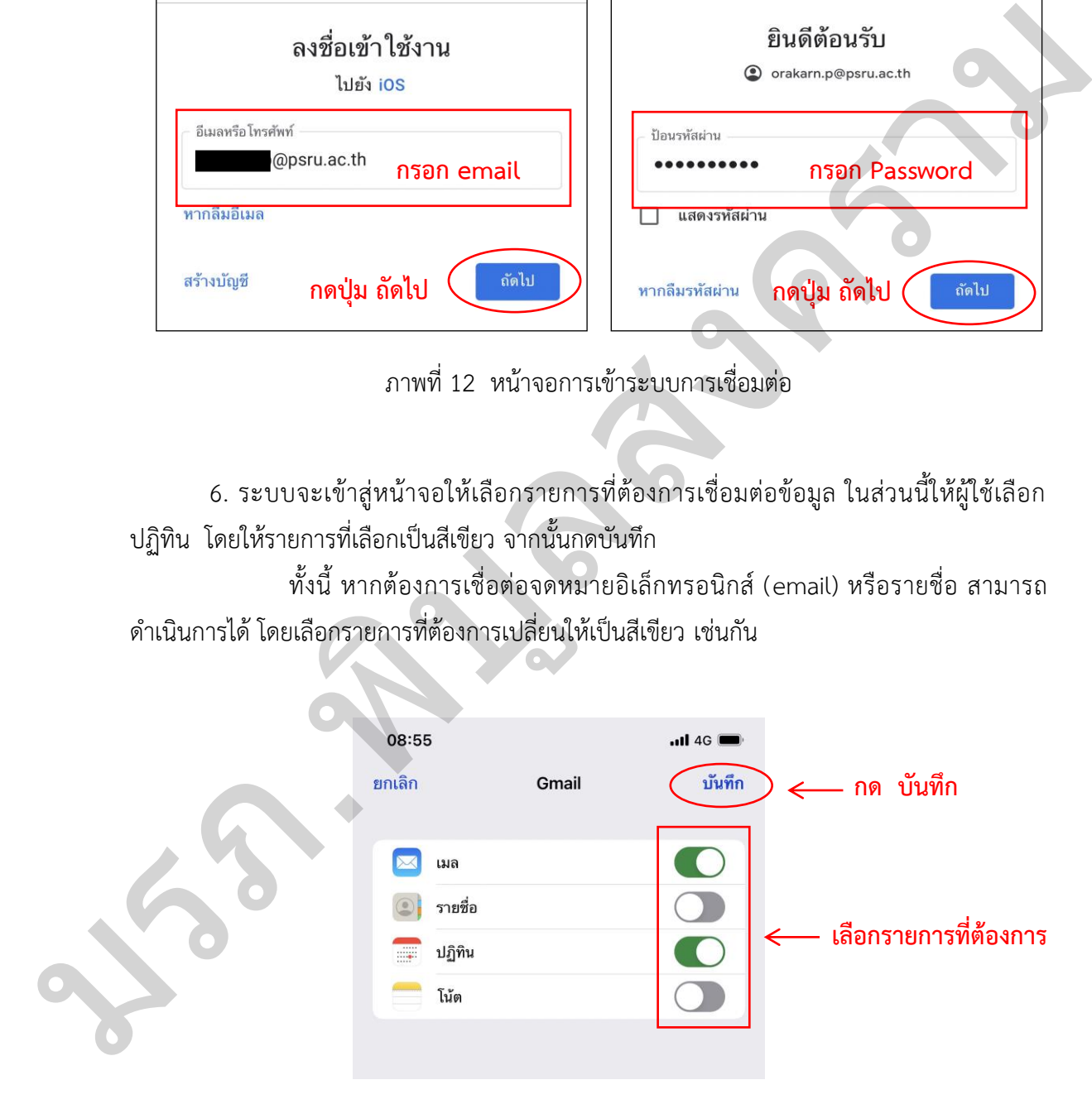

ภาพที่ 13 การเลือกรายการการเชื่อมต่อ

7. เมื่อดำเนินการเชื่อมต่อระบบปฏิทิน Google Calendar เป็นที่เรียบร้อยแล้ว ให้เลือก Application ปฏิทินของระบบปฏิบัติการ iOS หรือไอคอนรูป <mark>จันมา</mark> จะปรากฏหน้าจอปฏิทินของ ระบบปฏิบัติการ iOS

ทั้งนี้ จุดสีเทาที่อยู่ใต้เลขวันที่ หมายถึง มีการกำหนดการนัดหมายในปฏิทิน อิเล็กทรอนิกส์ หากวันที่ที่ไม่มีจุดสีเทาอยู่ใต้เลขวันที่ แสดงว่าในวันที่ดังกล่าวไม่มีการการนัดหมาย

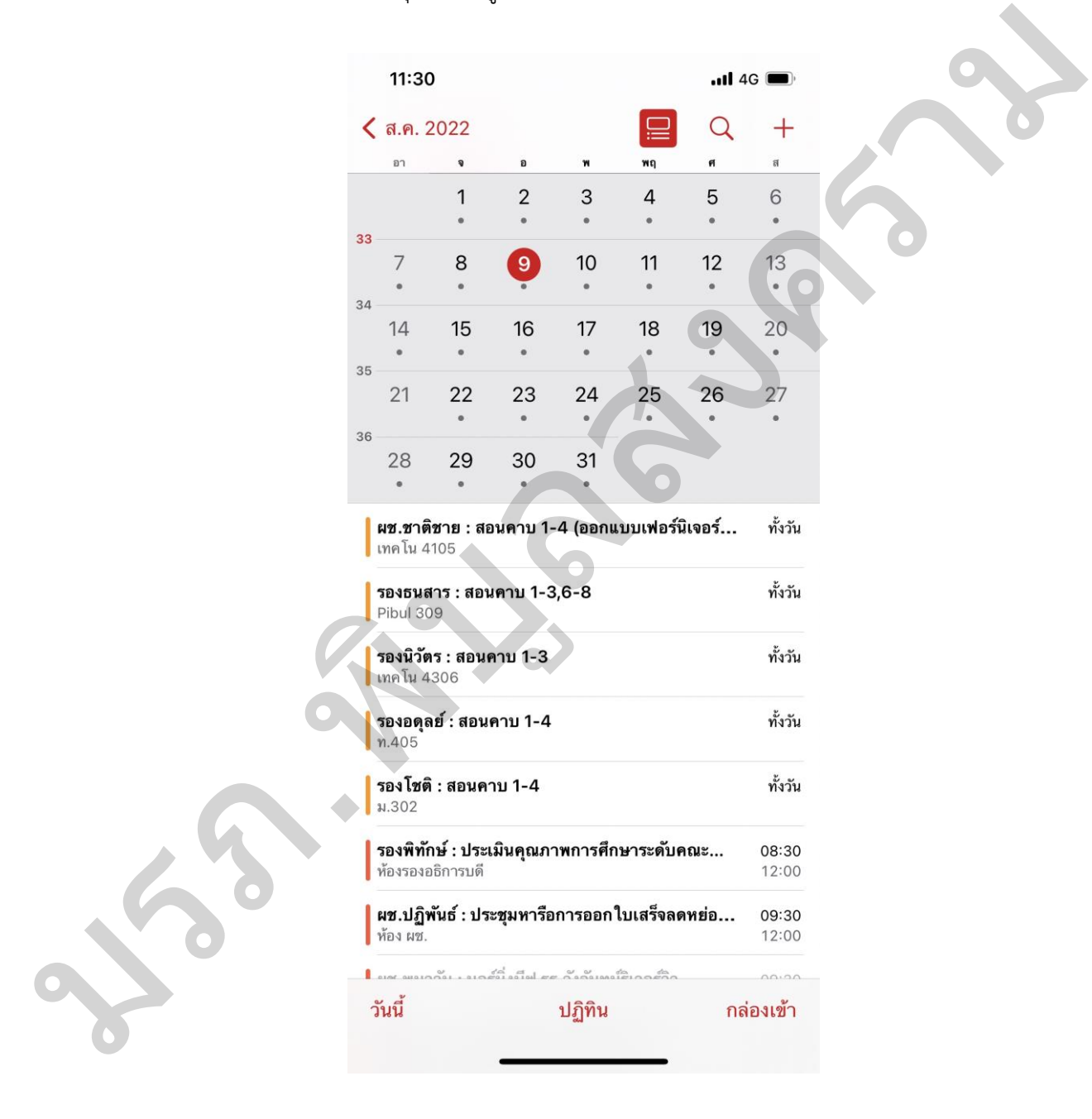

ภาพที่ 14 หน้าจอ Application ปฎิทิน ของระบบปฏิบัติการ iOS

ขั้นตอนการลงตารางนัดหมายในระบบ Google Calendar ผ่านระบบ Smartphone

1. เลือก Application ปฎิทินของระบบปฏิบัติการ iOS หรือไอคอนรูป  $\begin{bmatrix} 1 & 0 & 0 \\ 1 & 0 & 1 \end{bmatrix}$  จะปรากฏ หน้าจอปฏิทินของระบบปฏิบัติการ iOS

2. แตะเลือกวันที่/เดือน ที่ต้องการลงการนัดหมาย จากนั้นแตะเครื่องหมายบวก..+ จะปรากฏหน้าจอการกรอกรายละเอียดของการนัดหมาย

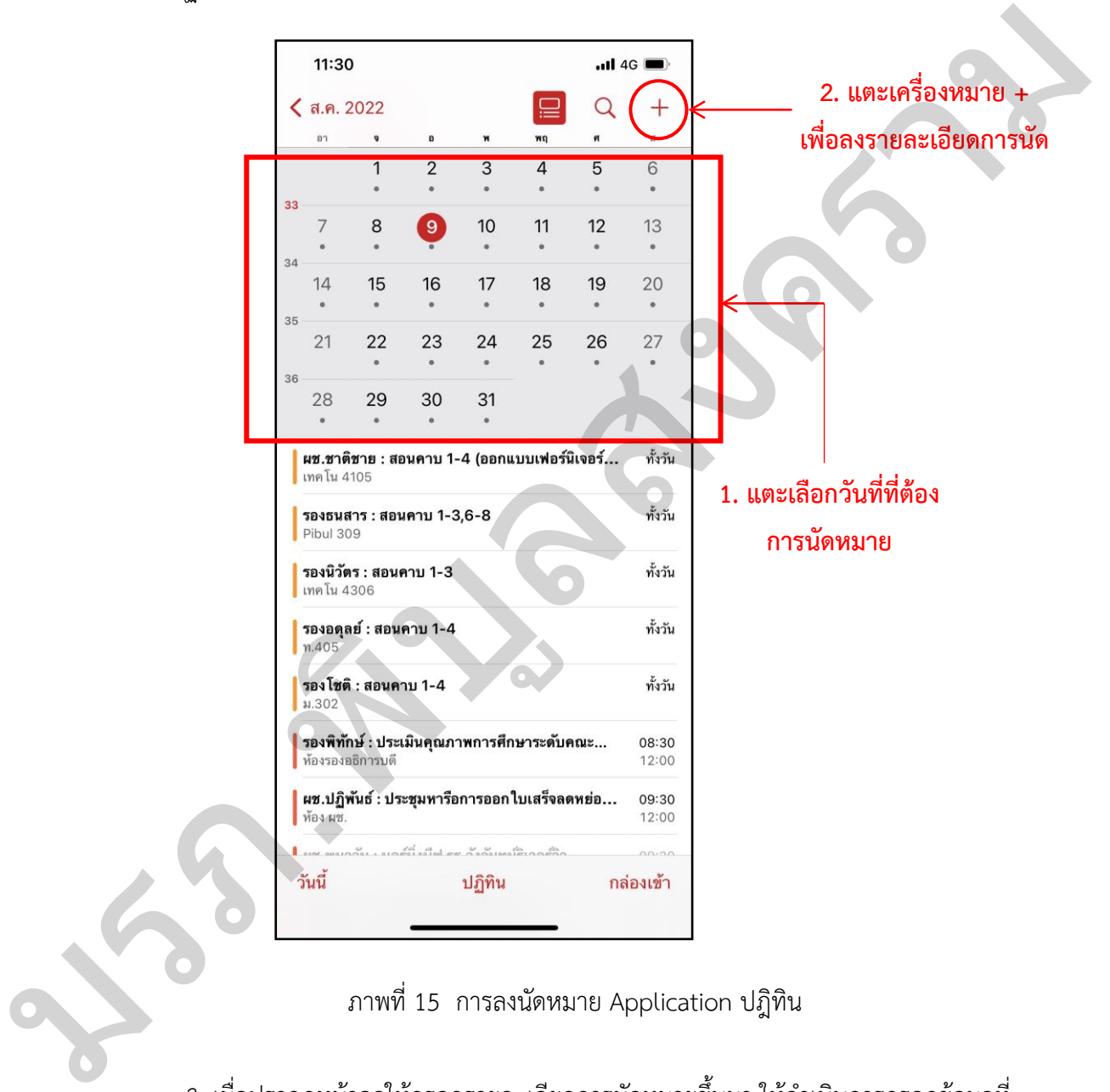

ภาพที่ 15 การลงนัดหมาย Application ปฎิทิน

3. เมื่อปรากฏหน้าจอให้กรอกรายละเอียดการนัดหมายขึ้นมา ให้ดำเนินการกรอกข้อมูลที่ ส าคัญ โดยมีขั้นตอนการกรอก ดังนี้

- 3.1 กรอกชื่อผู้บริหาร และรายละเอียดชื่องาน/บุคคลที่ขอนัดพบ
- 3.2 กรอกรายละเอียดสถานที่ของการจัดงาน การประชุม หรือกิจกรรม
- 3.3 เลือกวันที่และช่วงเวลา โดยกำหนดวัน/เวลาเริ่ม และวัน/เวลาสิ้นสุด

3.3.1 หากเป็นการประชุมหรือการไปราชการให้คลิกเลือกทั้งวัน โดยแตะ

ให้เปลี่ยนเป็นสีเขียว

3.3.2 หากการนัดหมายเป็นในลักษณะต่อเนื่องหลายครั้ง ให้คลิกเลือก ทำประจำ

 3.4..การแสดงระยะเวลาการเดินทาง แตะเลือกที่การเดินทาง.ต้องการให้ระบบ แสดงระยะเวลาการเดิน เช่น ต้องการให้รู้ว่างาน/กิจกรรมดังกล่าวใช้เวลาเดินทาง 30 นาที ให้แตะ เลือก 30 นาที หรือหากไม่ต้องการใส่ข้อมูล ให้ข้ามไปกรอกข้อ 3.5

3.5 การแจ้งเตือน แตะเลือกเวลาที่ต้องการให้ระบบ แจ้งเตือนก่อนเริ่มงาน เช่น ต้องการให้แจ้งเตือนก่อนเริ่มงาน 30 นาที ให้คลิกเลือก 30 นาที หรือหากไม่ต้องการให้แจ้งเตือน ให้ข้ามไปกรอกข้อ 3.6

3.6 กรอกรายละเอียดอื่น ๆ โดยในช่องนี้หากไม่มีข้อมูลรายลเอียดอื่นที่นอก เหนือจากชื่องานหรือชื่อเรื่อง วัน เวลา สถานที่ ไม่จำเป็นต้องกรอกให้เว้นว่างไว้ ให้ข้ามไปข้อ 3.7 หากมีรายละเอียดเพิ่มเติม เช่น รายละเอียดของกิจกรรม/การประชุม การแต่งกายการเข้าร่วมงาน ้บุคคลสำคัญที่เข้าร่วม หรือรายละเอียดติดต่อเจ้าของงาน สามารถกรอกเพิ่มเติมได้ในช่องคำว่าโน้ต นสหงานของเวลาทาวเดิน เช่น ต้องการให้รู้ว่างาน/กิจกรรมดังกล่าวใช้เวลาเดินทาง 30 นาที ให้แสดะ<br>เลือก 30 นาที หรือหากไม่ต้องการใส่ต้อมูล ให้ร้านในกรอกข้อ 3.5<br>3.5 การแข้งเดือน และเลือกเวลาที่ต้องการให้รองบน เจ้งเดือนก่อนกับน้

3.7 เมื่อกรอกรายละเอียดเสร็จสิ้น และทำการตรวจสอบความถูกต้องครบถ้วน ให้แตะที่คำว่า <u>เพิ่ม</u> เพื่อเพิ่มการนัดหมายของผู้บริหาร

3.8 เมื่อผู้ใช้ต้องการดูการนัดหมาย หรือรายละเอียดของการนัดหมาย ให้แตะเลือก วันที่นั้น ๆ ระบบจะแสดงตารางนัดหมายขึ้นมา

39

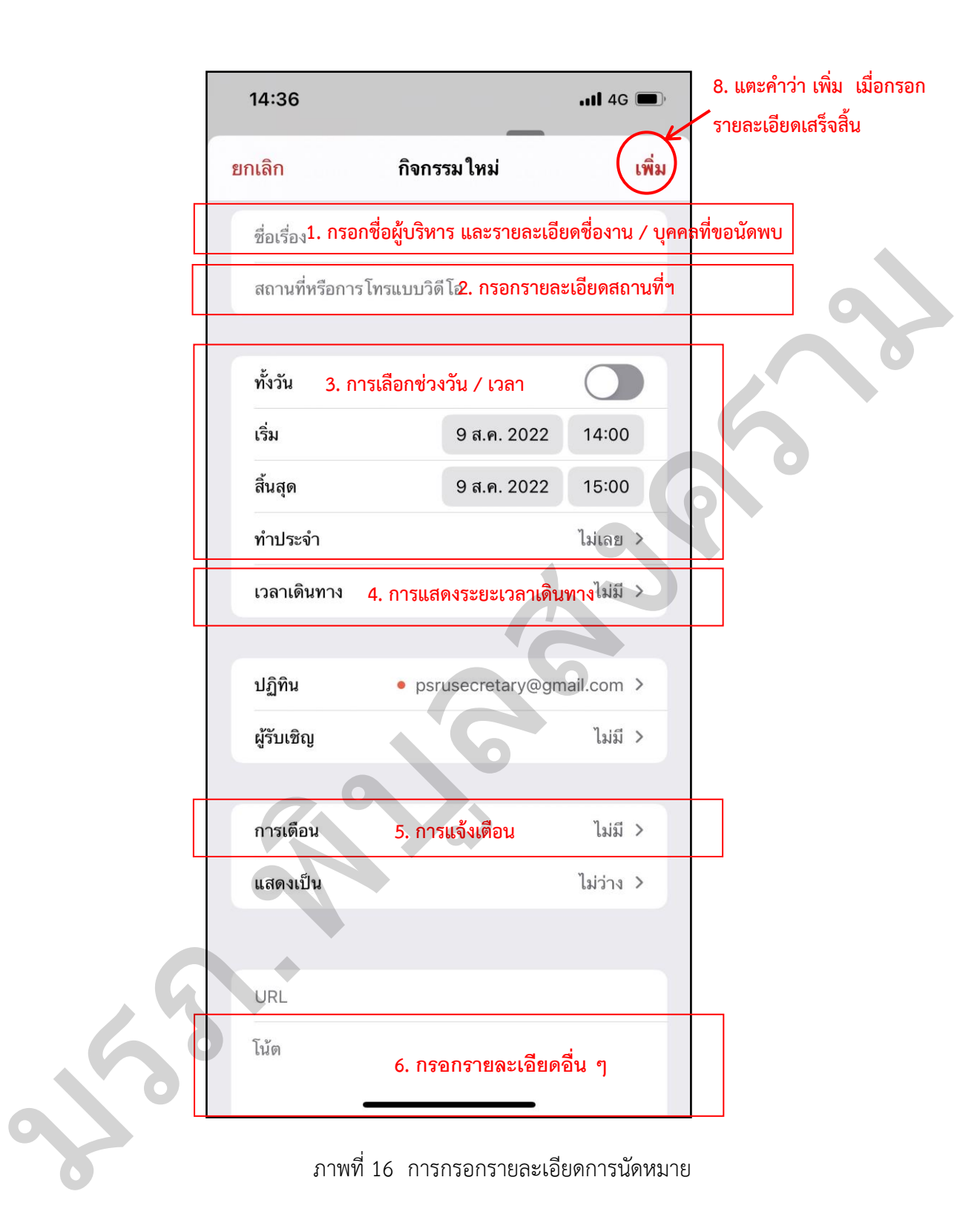

 4. เสร็จสิ้นกระบวนการ เลขานุการฯ สามารถเข้ามาตารางนัดหมายระบบปฏิทิน Google Calendar ผ่านระบบ Smartphone โดยสามารถกดเข้ามาดูได้

| ปัญหาและอุปสรรค                                       | แนวทางแก้ไข                                    |
|-------------------------------------------------------|------------------------------------------------|
| 1. เมื่อมีบุคคลมาติดต่อขอพบผู้บริหารโดยไม่ได้         | 1. เลขานุการฯ ให้สอบถามข้อมูลจากบุคคลที่เข้า   |
| ้นัดหมายไว้ล่วงหน้า ซึ่งผู้บริหารติดภารกิจอื่น ๆ อยู่ | มาขอพบผู้บริหารว่าต้องการพบผู้บริหารเรื่องใด   |
| ไม่สามารถให้เข้าพบได้                                 | มีความสำคัญและมีความเร่งด่วนมาน้อยเพียงใด      |
|                                                       | หากเรื่องดังกล่าวมีความสำคัญและมีความ          |
|                                                       | เร่งด่วน และในขณะนั้นผู้บริหารอยู่ภายใน        |
|                                                       | มหาวิทยาลัย เลขานุการฯ ติดต่อผู้บริหารเพื่อ    |
|                                                       | เรียนแจ้งให้ทราบ หากผู้บริหารสะดวกให้เข้าพบ    |
|                                                       | ก็ให้แจ้งผู้มาติดต่อ ขอพบรอพบ หากเป็นกรณีที่   |
|                                                       | ผู้บริหารไม่อยู่ที่มหาวิทยาลัยฯ หรือไปราชการ   |
|                                                       | เลขานุการควรขอทราบชื่อ-สกุล เบอร์โทรศัพท์      |
|                                                       | และรายละเอียดข้อมูลที่ติดต่อขอพบ ซึ่งต้องแจ้ง  |
|                                                       | ผู้มาติดต่อด้วยความสุภาพว่า จะนำเรียนเรื่องให้ |
|                                                       | ผู้บริหารทราบในภายหลัง และจะขอติดต่อ           |
|                                                       | ้กลับไปอีกครั้งเพื่อแจ้งวันและเวลาในการเข้าพบ  |
|                                                       | หรือเลขานุการฯ อาจจะประสานแจ้งให้ผู้บริหาร     |
|                                                       | ระดับรองลงมาทราบและให้เข้าพบก่อนก็ได้          |
| 2. มีบุคคลมาติดต่อโดยนัดหมายไว้ล่วงหน้า แต่           | 2. ในกรณีนี้ให้เลขานุการฯ จะต้องรีบดำเนินการ   |
| ผู้บริหารมีประชุมหรือติดภารกิจอย่างอื่นที่มี          | ประสานไปยังผู้ที่นัดหมายโดยด่วนที่สุดเท่าที่จะ |
| ความเร่งด่วน และกะทันหัน จึงไม่สามารถให้เข้า          | ทำได้ หรือดำเนินโดยทันทีที่ทราบเรื่อง แต่ใน    |
| พบตามที่นัดหมายได้                                    | กรณีที่เลขานุการฯ ไม่ทราบล่วงหน้า เลขานุการฯ   |
|                                                       | จะประสานงานกับผู้บริหารเพื่อให้ผู้บริหาร       |
|                                                       | พิจารณามอบผู้แทนมาพบผู้นัดหมายขอเข้าพบ         |
|                                                       | แทน                                            |
| มีบุคคลมาติดต่อด้วยข้อขัดแย้ง ร้องเรียนใน             | 3. เลขานุการฯ ต้องรับมือโดยการให้ข้อมูลที่     |
| ้เรื่องต่าง ๆ โดยไม่ได้นัดหมาย                        | ถูกต้องในแต่ละเรื่องที่เป็นข้อขัดแย้งโดยต้อง   |
|                                                       | ชี้แจงรายละเอียดตามลำดับขั้นตอนของแต่ละ        |
|                                                       | เรื่องที่มาติดต่อ ซึ่งเลขานุการฯ จำเป็นต้องมี  |
|                                                       | จิตวิทยาในการสื่อสาร รวมทั้งภาษากายที่อ่อน     |
|                                                       | สุภาพ เพื่อทำให้ผู้มาติดต่อมีอารมณ์ที่เย็นลง   |

**ตารางที่ 3 ตารางปัญหาอุปสรรคและแนวทางแก้ไขการนัดหมายเพื่อเชิญผู้บริหารระดับสูง เข้าร่วมประชุม/ร่วมกิจกรรม/นัดพบ**

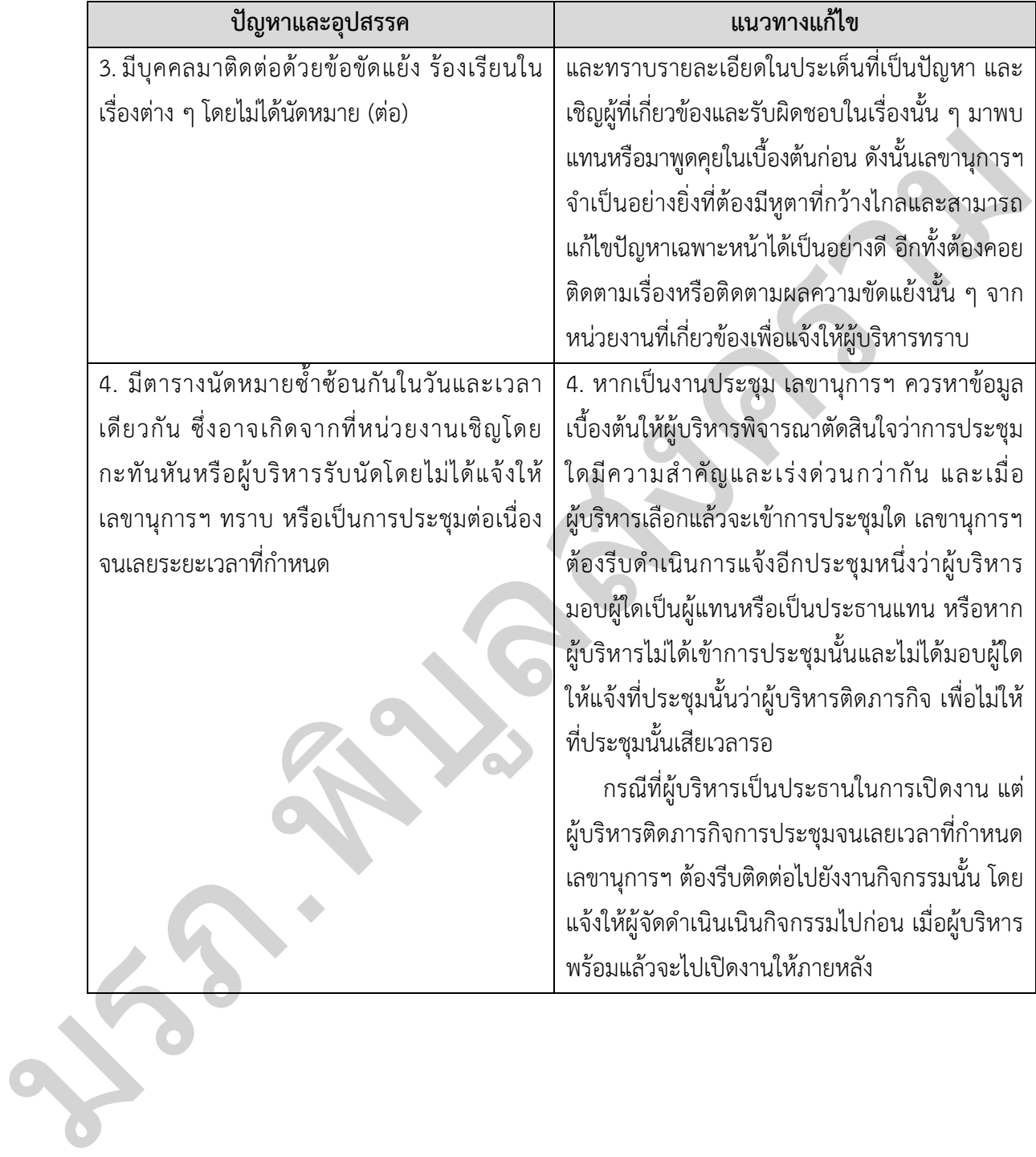

## **ตารางที่ 3 ตารางปัญหาอุปสรรคและแนวทางแก้ไขการนัดหมายเพื่อเชิญผู้บริหารระดับสูง เข้าร่วมประชุม/ร่วมกิจกรรม/นัดพบ (ต่อ)**

#### **3.2 การกลั่นกรองเอกสารเพื่อเสนอผู้บริหาร**

งานเลขานุการผู้บริหารระดับสูง เป็นงานที่ต้องตรวจสอบเอกสารต่าง ๆ ที่มีมาถึงผู้บริหาร อาทิเช่น บันทึกข้อความที่มาจากหน่วยงานภายใน หนังสือราชการที่มาจากหน่วยงานภายนอก ประกาศ ระเบียบ ข้อบังคับต่าง ๆ จดหมาย หรือเอกสารอื่น ๆ ที่มีมาถึงผู้บริหาร โดยมีข้อปฏิบัติ ดังนี้

1) เมื่อได้รับเอกสาร แฟ้มงาน จดหมาย เลขานุการฯ ดำเนินการจัดการด้านธุรการ โดยการแยกประเภทเอกสาร แบ่งเป็นบันทึกข้อความ หนังสือราชการ และจัดลำดับความสำคัญของ เอกสารตามความเร่งด่วน คือ ด่วน ด่วนมาก และด่วนที่สุด

2) ดำเนินการตรวจสอบเอกสารอย่างละเอียด อ่านและจับประเด็นสำคัญ เพื่อให้ ทราบมูลเหตุ หรือความต้องการของเรื่องนั้น ๆ เช่น หนังสือมากจากหน่วยงานใด เรื่องอะไร และ มีประเด็นสำคัญอย่างไร หรือหากเป็นการเรียนเชิญ เชิญทำอะไร ที่ไหน เวลาใด และมีรายละเอียด ประกอบใดบ้าง เป็นต้น เมื่อยังมีประเด็นข้อสงสัยควรจัดหาข้อมูลเพิ่มเติมเพื่อเป็นการเตรียม ความพร้อมของเลขานุการฯ เมื่อผู้บริหารสอบถาม ก็จะสามารถตอบคำถาม/ชี้แจงข้อมูลประกอบ และนำเสนอข้อมูลประกอบได้ทันที อีกทั้งยังเป็นการช่วยประกอบการพิจารณาของผู้บริหารอีกด้วย

3) กรณีที่เป็นจดหมายถึงผู้บริหาร ซึ่งจะมีจดหมายอยู่ 2 ลักษณะ คือ จดหมายที่ เรียนถึงผู้บริหารส่วนตัว และจดหมายราชการที่เรียนโดยตำแหน่งทางการบริหาร เลขานุการฯ จะเป็น ผู้เปิดซองจดหมายดังกล่าว ยกเว้นจดหมายที่เรียนมาถึงผู้บริหารส่วนตัว ซึ่งโดยทั่วไปแล้วจะไม่ทราบ ได้ว่าจดหมายแต่ละฉบับนั้นเป็นจดหมายใด เป็นจดหมายส่วนตัวหรือไม่ ซึ่งจะทราบได้ก็ต่อเมื่อได้เห็น ่ ข้อความในจดหมายนั้น ๆ ซึ่งเลขานุการฯ ควรแยกจดหมายแต่ละประเภทและจัดลำดับความสำคัญ ่ ของเอกสารที่จะนำเสนอ ซึ่งในการเปิดซองควรเปิดอย่างระมัดระวังและมีข้อปฏิบัติ ดังนี้ าทเอกสาร แบ่งเป็นบันทึกข้อความ หนังสือราชการ และจัดลำดับความสำคัญของ<br>ร่งด่วน คือ ต่วน ด่วนมาก และต่วนที่สุด<br>"ความต้องการของเรื่องนั้น ๆ เช่น หนังสือมากจากหน่วยงานใด เรื่องอะไร และ<br>"กำเน็นการตรวจสอบเอกสารอย่างละเอียด อ่านแ

- ควรใช้กรรไกรตัดที่ริมซองข้างใดข้างหนึ่ง

 $\sim$  - ตรวจสอบข้อความหากเป็นหนังสือราชการ เลขานุการฯ นำเอกสารนั้น ไปลงรับเลขที่เอกสารรับเข้าจากงานธุรการกลางของมหาวิทยาลัยฯ

 $\blacktriangledown$  - หากจดหมายนั้นเรียนตำแหน่งทางบริหาร แต่เมื่ออ่านข้อความปรากฏว่า ้จดหมายนั้นเป็นจดหมายส่วนตัว ให้ดำเนินการจัดเอกสาร และนำบรรจุลงซองเดิม จากนั้นปิดผนึก ด้วยลวดเย็บกระดาษบริเวณริมซองที่ได้ท าการตัดแล้วน าเสนอผู้บริหารให้ทราบต่อไป

4) กรณีที่เป็นเอกสารลับ มีประทับตราว่า "ลับ" , "ลับมาก" และ "ลับที่สุด" ้ เลขานุการฯ ต้องดำเนินการด้วยความระมัดระวัง และไม่เปิดผนึกซองนั้นเด็ดขาด เว้นแต่จะได้รับ ้อนุญาตให้เปิดซองจากผู้บริหาร และเมื่อผู้บริหารสั่งการในหนังสือลับนั้นแล้ว ให้ดำเนินการและเก็บ เบลงรบเลขทเอกสาร<br>จดหมายนั้นเป็นจดห<br>ด้วยลวดเย็บกระดาษ<br>4)<br>เลขานุการฯ ต้องดำเ<br>อนุญาตให้เปิดซองจา ความลับตามระเบียบของทางราชการอย่างเคร่งครัด ไม่ควรเปิดเผยและแพร่งพรายให้บุคคลอื่นทราบ

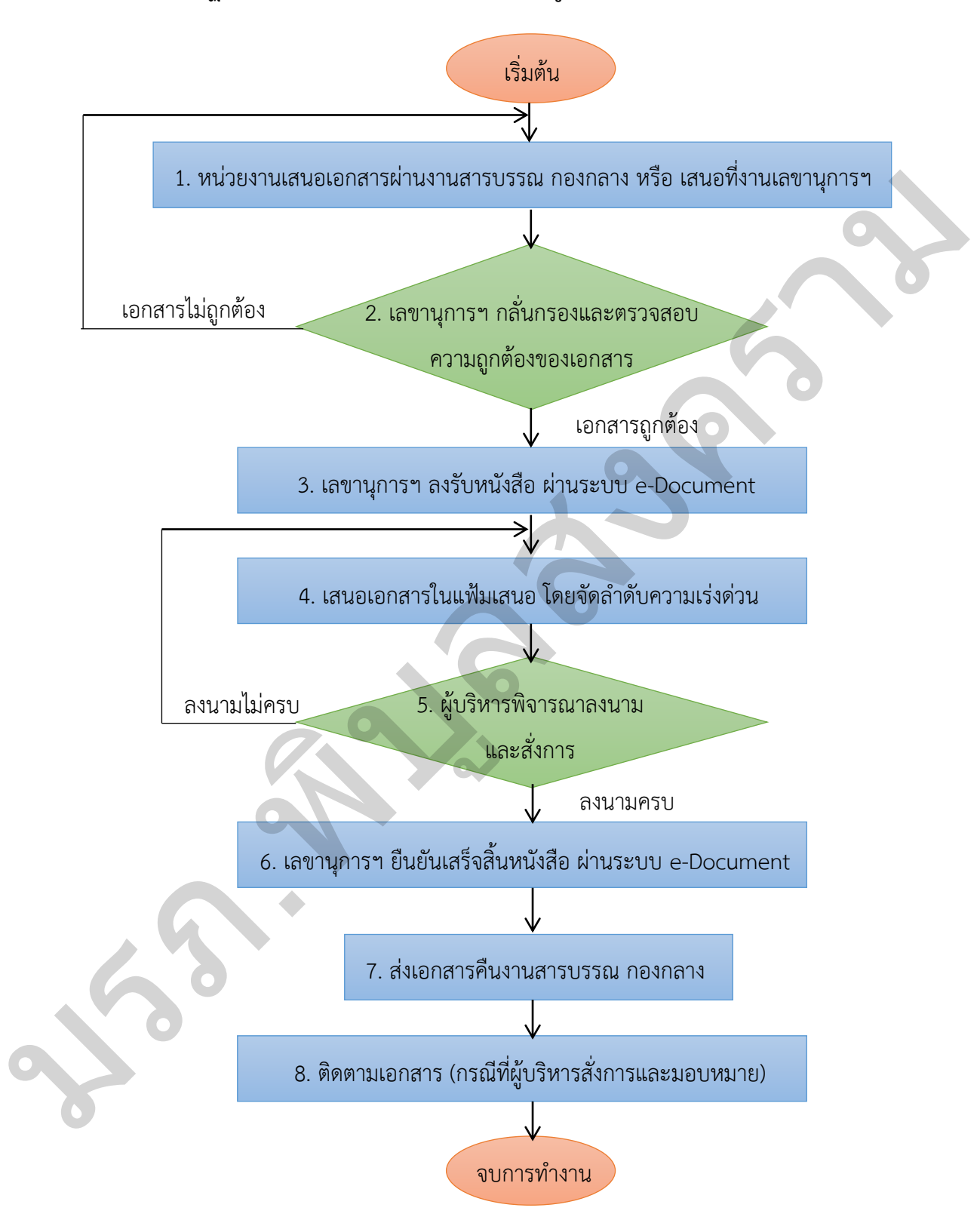

## **ขั้นตอนการปฏิบัติการการกลั่นกรองเอกสารเพื่อเสนอผู้บริหาร**

ภาพที่ 17 ผังขั้นตอนการปฏิบัติการการกลั่นกรองเอกสารเพื่อเสนอผู้บริหาร

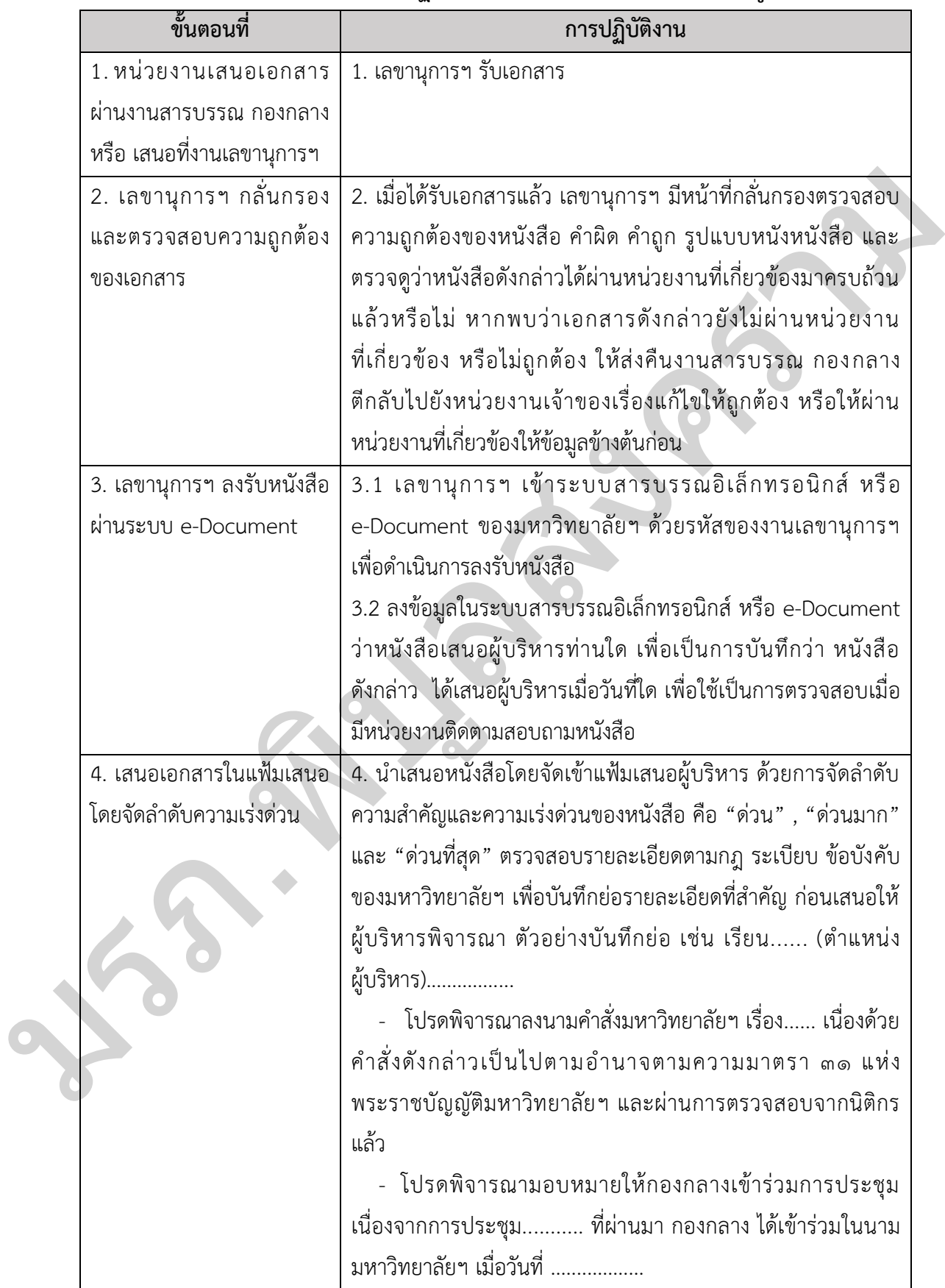

# **ตารางที่ 4 ตารางอธิบายขั้นตอนการปฏิบัติงานการกลั่นกรองเอกสารเพื่อเสนอผู้บริหาร**

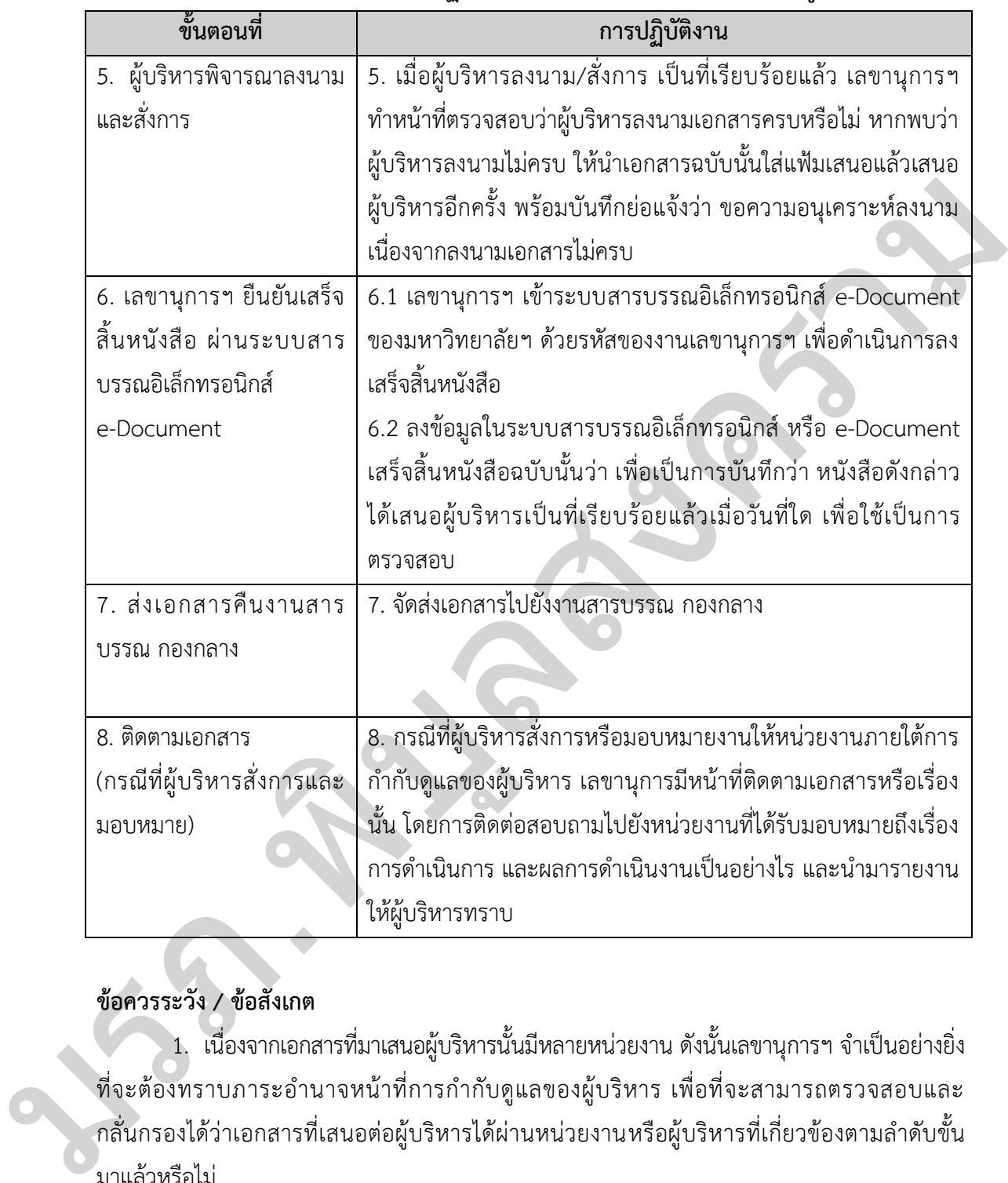

## **ตารางที่ 4 ตารางอธิบายขั้นตอนการปฏิบัติงานการกลั่นกรองเอกสารเพื่อเสนอผู้บริหาร (ต่อ)**

## **ข้อควรระวัง / ข้อสังเกต**

1. เนื่องจากเอกสารที่มาเสนอผู้บริหารนั้นมีหลายหน่วยงาน ดังนั้นเลขานุการฯ จำเป็นอย่างยิ่ง ี่ที่จะต้องทราบภาระอำนาจหน้าที่การกำกับดูแลของผู้บริหาร เพื่อที่จะสามารถตรวจสอบและ กลั่นกรองได้ว่าเอกสารที่เสนอต่อผู้บริหารได้ผ่านหน่วยงานหรือผู้บริหารที่เกี่ยวข้องตามล าดับขั้น มาแล้วหรือไม่

2. เลขานุการฯ มีความจำเป็นอย่างยิ่งที่ต้องศึกษาระเบียบงานสารบรรณ เพื่อตรวจสอบ ความถูกต้องของรูปแบบของเอกสารก่อนเสนอผู้บริหาร

3. เลขานุการควรมีความรอบรู้ และหมั่นศึกษากฎ ระเบียบ ข้อบังคับต่าง ๆ และรวมไปถึง การให้ข้อคิดเห็นที่ถูกต้องในกรณีที่ผู้บริหารมีข้อซักถาม

## **ตัวอย่างการลงข้อมูลหนังสือ (การลงรับ/การเสร็จสิ้น) ด้วยระบบสารบรรณอิเล็กทรอนิกส์ หรือ e-Document ของมหาวิทยาลัยฯ**

ภายในมหาวิทยาลัยฯ จะมีระบบติดตามหนังสือราชการ เพื่อเป็นการตรวจสอบกระบวนการ ขั้นตอนของเส้นทางการเดินของหนังสือราชการว่าอยู่ในขั้นตอนใด เช่น อยู่ในระหว่างการให้ข้อมูล จากหน่วยงานที่เกี่ยวข้อง หรือ อยู่ในระหว่างการเสนอผู้บริหารพิจารณา ซึ่งระบบนี้เรียกว่า **ระบบ สารบรรณอิเล็กทรอนิกส์ e-Document PSRU** เลขานุการฯ จะทำหน้าที่ลงข้อมูลหนังสือเมื่อได้รับ หนังสือจากงานสารบรรณ โดยจะลงข้อมูลมาว่าผับริหารท่านใด และเมื่อผับริหารสั่งการเสร็จสิ้นแล้ว ้ เลขานุการฯ จะดำเนินการลงข้อมูลในระบบเสร็จสิ้นของเอกสารนั้น โดยในการลงข้อมูลหนังสือ (การลงรับ/การเสร็จสิ้น) ด้วยระบบสารบรรณอิเล็กทรอนิกส์ หรือ e-Document ของมหาวิทยาลัยฯ มีดังนี้

#### ขั้นตอนการลงรับหนังสือด้วยระบบสารบรรณอิเล็กทรอนิกส์ หรือ e-Document ของมหาวิทยาลัยฯ

1. เปิด Web Browser ระบบสารบรรณอิเล็กทรอนิกส์ มหาวิทยาลัยราชภัฏพิบูลสงคราม หรือ e-Document PSRU (http://edoc.psru.ac.th/e-document3/e-document/loging.php) เมื่อปรากฏ หน้าจอ ให้ผู้ปฏิบัติงานป้อน Username และ Password ของงานเลขานุการฯ สำหรับ เข้าใช้งาน แล้วคลิกคำว่า **ปน้ำสู่ระบบ 1** ปรากฏหน้าระบบสารบรรณอิเล็กทรอนิกส์ มหาวิทยาลัย ราชภัฏพิบูลสงคราม (e-Document PSRU)

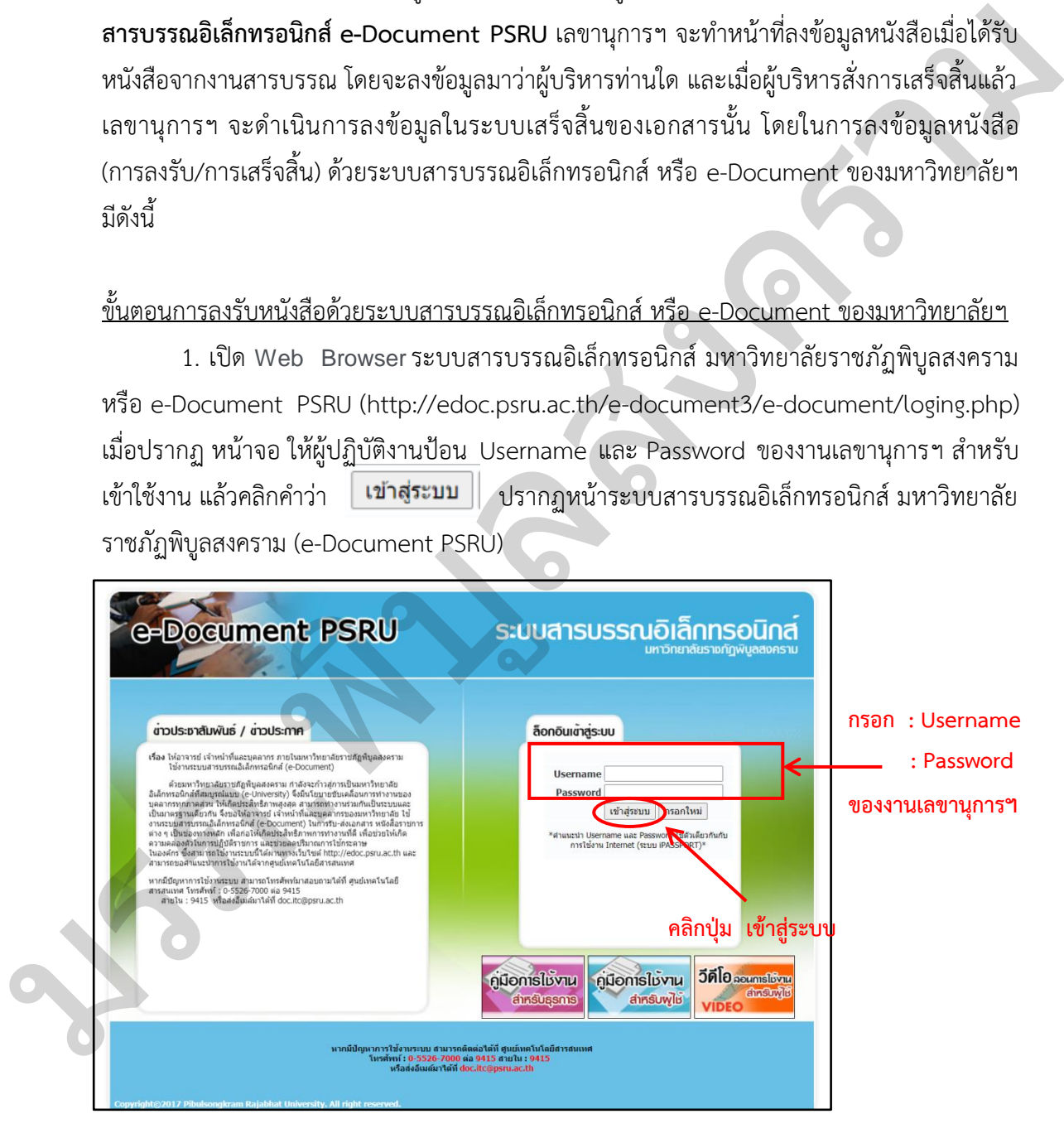

ภาพที่ 18 การเข้าระบบ e-Document ของมหาวิทยาลัยฯ

2. เมื่อเข้าสู่ระบบสารบรรณอิเล็กทรอนิกส์ หรือ e-Document PSRU จะปรากฏหน้าต่าง ของระบบฯ ให้เลือกเมนูด้านขวามือ หัวข้อ "สำหรับงานเลขาฯ" และเลือก หัวข้อ "จัดการสถานะ เอกสารที่ค้างในระบบ (เลขา)"

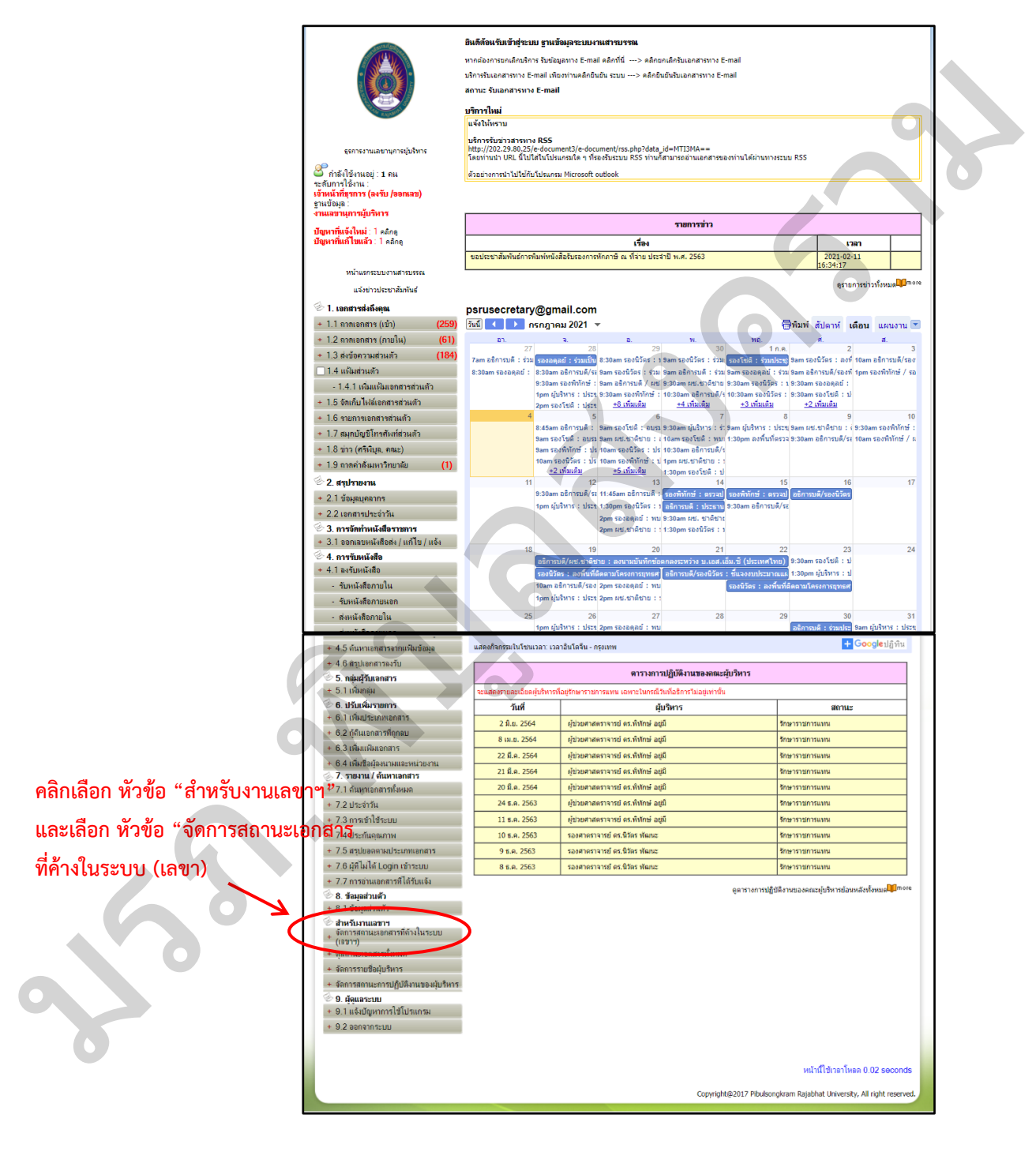

ภาพที่ 19 การเข้าสู่ระบบจัดการสถานะเอกสารที่ค้างในระบบ (เลขา)

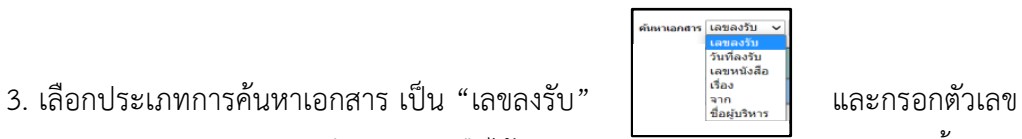

ตามที่หน่วยงานสารบรรณลงเลขทะเบียนรับหนังสือไว้ (บริเวณมุมขวาบนของเอกสาร) จากนั้นคลิก ปุ่ม เพื่อเปิดหน้าจอในการค้นหาข้อมูล

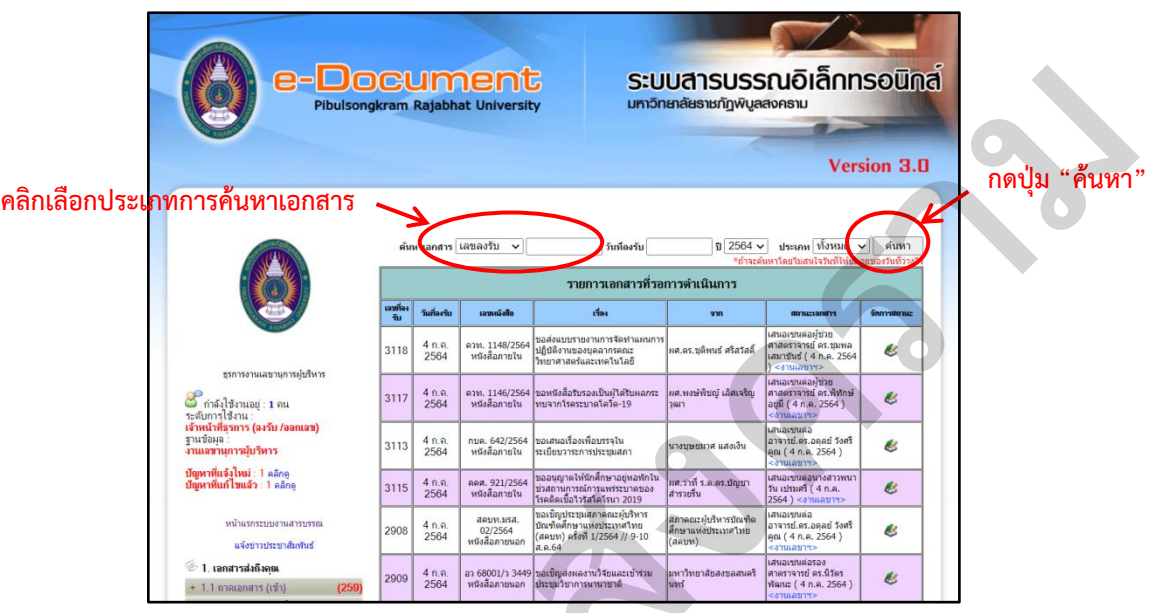

ภาพที่ 20 การค้นหาเอกสารในระบบ e-Document PSRU

ตัวอย่างเลขทะเบียนลงรับหนังสือของงานสารสรรณของมหาวิทยาลัยฯ

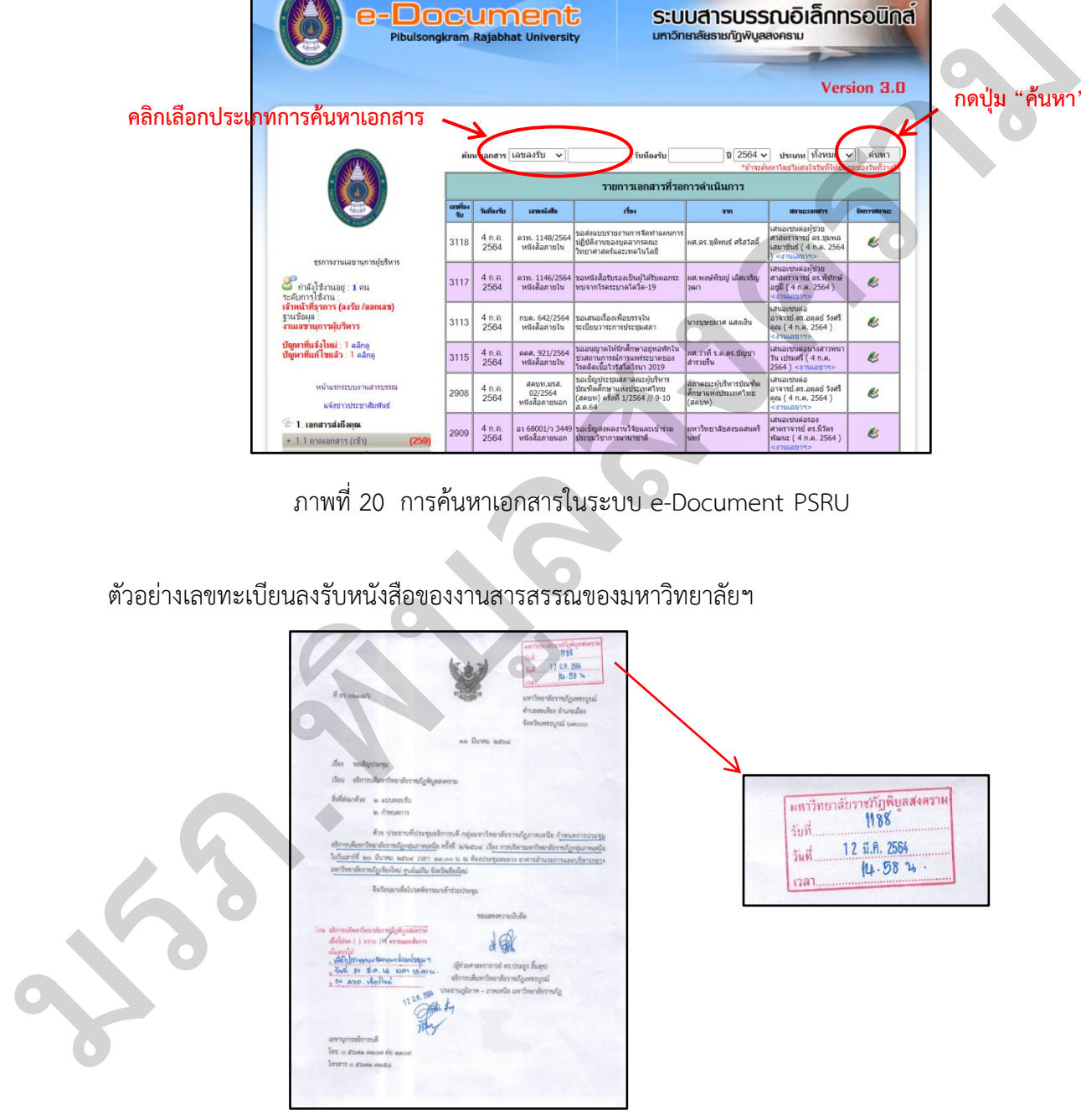

ภาพที่ 21 ตัวอย่างการดูเลขที่ลงรับหนังสือราชการ

4. เมื่อทำการค้นหาแล้ว ระบบสารบรรณอิเล็กทรอนิกส์ หรือ e-Document PSRU จะปรากฏข้อมูลหนังสือที่ทำการค้นหา ให้คลิกเลือก เพื่อจัดการสถานะของหนังสือ

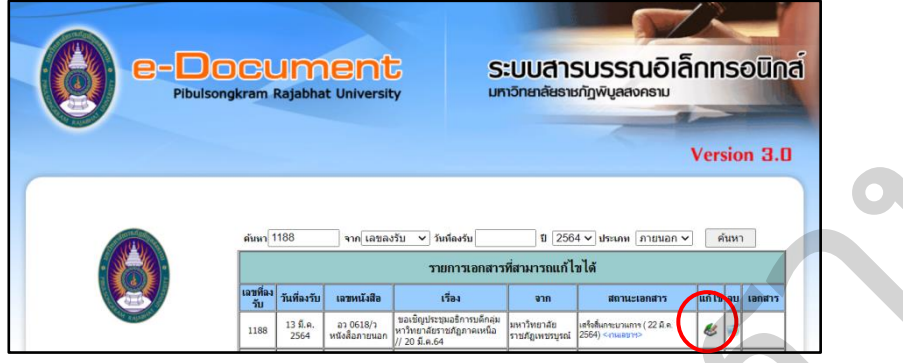

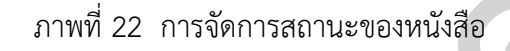

 5. จากนั้นให้คลิกเลือก "เสนอเซนต่อ" โดยใช้เมาส์คลิกเลือกที่จุดวงกลมให้เป็นสีฟ้า เมื่อ ้คลิกเลือกแล้ว ช่องถัดไปทางขวามือจะมีเมนูที่เป็นแถบเลื่อนลงให้ชื่อผู้บริหารที่จะนำหนังสือเข้าเสนอ เพื่อพิจารณา จากนั้นคลิกปุ่ม

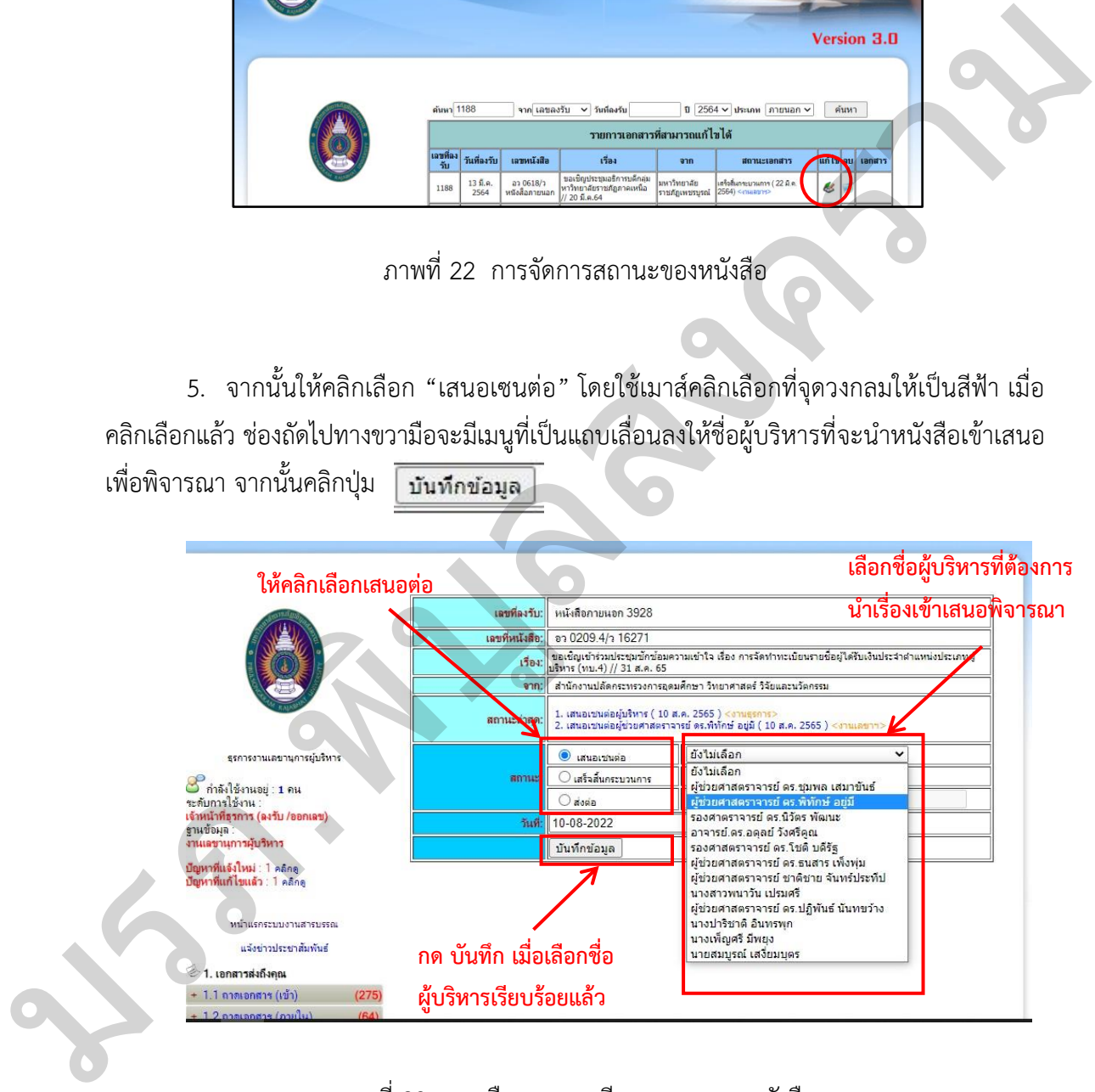

ภาพที่ 23 การเลือกรายละเอียดของสถานะหนังสือ

จากนั้นระบบจะไปสู้หน้าหน้าจัดการสถานะเอกสารที่ค้างในระบบ (เลขาฯ) อัตโนมัติ และจะพบว่า หนังสือที่เลขานุการฯ ทำการลงรับแล้วจะขึ้นข้อมูลด้านในช่องสถานะเอกสารว่า "เสนอเซนต่อ ............(ชื่อผู้บริหาร)...........(วันที่ที่ดำเนินการ) <งานเลขาฯ>"

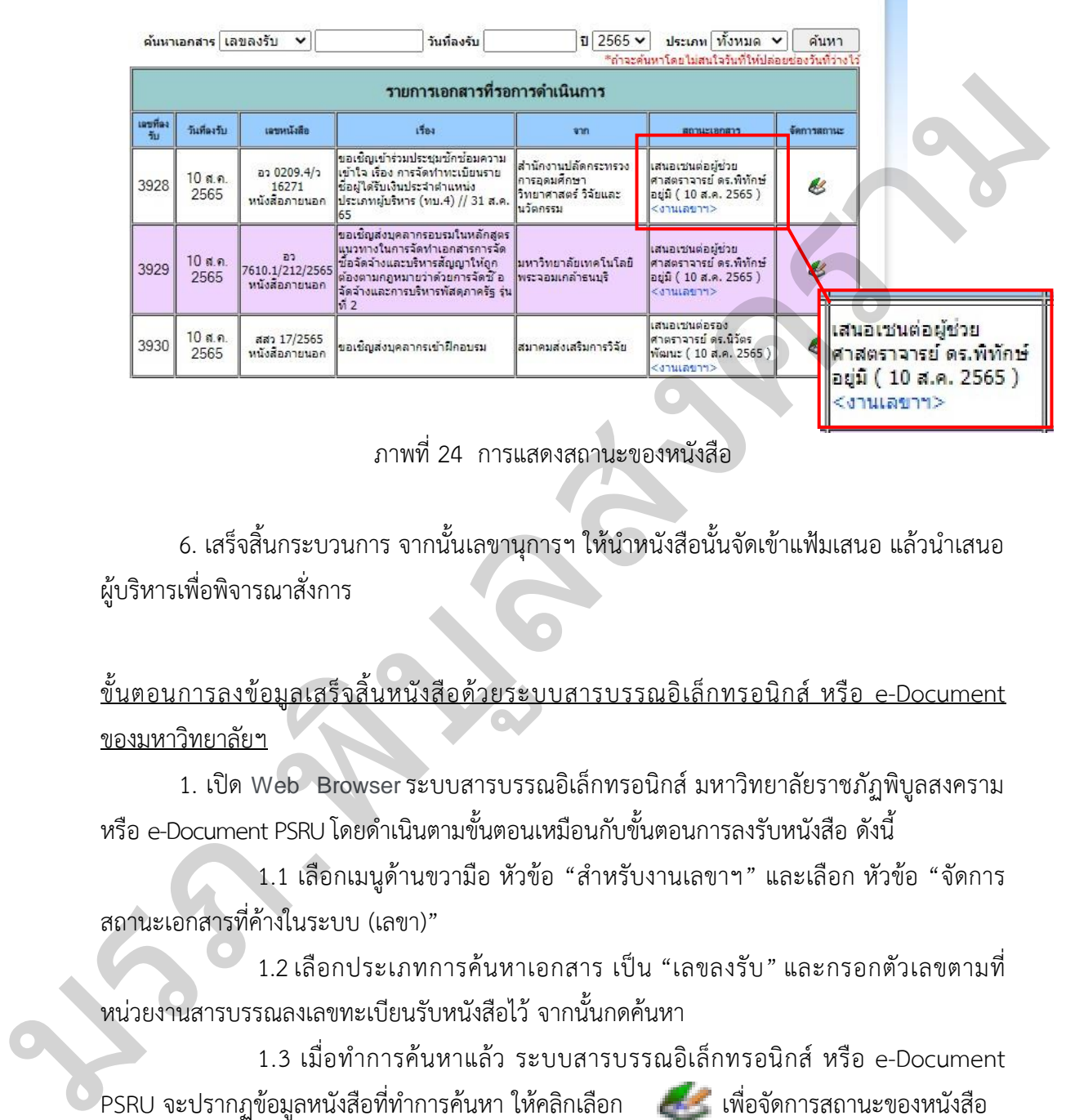

#### ภาพที่ 24 การแสดงสถานะของหนังสือ

6. เสร็จสิ้นกระบวนการ จากนั้นเลขานุการฯ ให้นำหนังสือนั้นจัดเข้าแฟ้มเสนอ แล้วนำเสนอ ผู้บริหารเพื่อพิจารณาสั่งการ

ขั้นตอนการลงข้อมูลเสร็จสิ้นหนังสือด้วยระบบสารบรรณอิเล็กทรอนิกส์ หรือ e-Document ของมหาวิทยาลัยฯ

1. เปิด Web Browser ระบบสารบรรณอิเล็กทรอนิกส์ มหาวิทยาลัยราชภัฏพิบูลสงคราม หรือ e-Document PSRU โดยดำเนินตามขั้นตอนเหมือนกับขั้นตอนการลงรับหนังสือ ดังนี้

1.1 เลือกเมนูด้านขวามือ หัวข้อ "สำหรับงานเลขาฯ" และเลือก หัวข้อ "จัดการ สถานะเอกสารที่ค้างในระบบ (เลขา)"

 1.2.เลือกประเภทการค้นหาเอกสาร.เป็น."เลขลงรับ".และกรอกตัวเลขตามที่ หน่วยงานสารบรรณลงเลขทะเบียนรับหนังสือไว้จากนั้นกดค้นหา

1.3 เมื่อทำการค้นหาแล้ว ระบบสารบรรณอิเล็กทรอนิกส์ หรือ e-Document PSRU จะปรากฏข้อมูลหนังสือที่ทำการค้นหา ให้คลิกเลือก เพื่อจัดการสถานะของหนังสือ 2. จากนั้นให้คลิกเลือก "เสร็จสิ้นกระบวนการ" โดยใช้เมาส์คลิกเลือกที่จุดวงกลมให้เป็นสีฟ้า เมื่อคลิกเลือกแล้ว ช่องถัดไปทางขวามือจะมีเมนูที่เป็นแถบเลื่อนลงให้ชื่อผู้บริหารที่จะนำหนังสือเข้า เสนอเพื่อพิจารณา จากนั้นคลิกปุ่ม บันทึกข้อมล

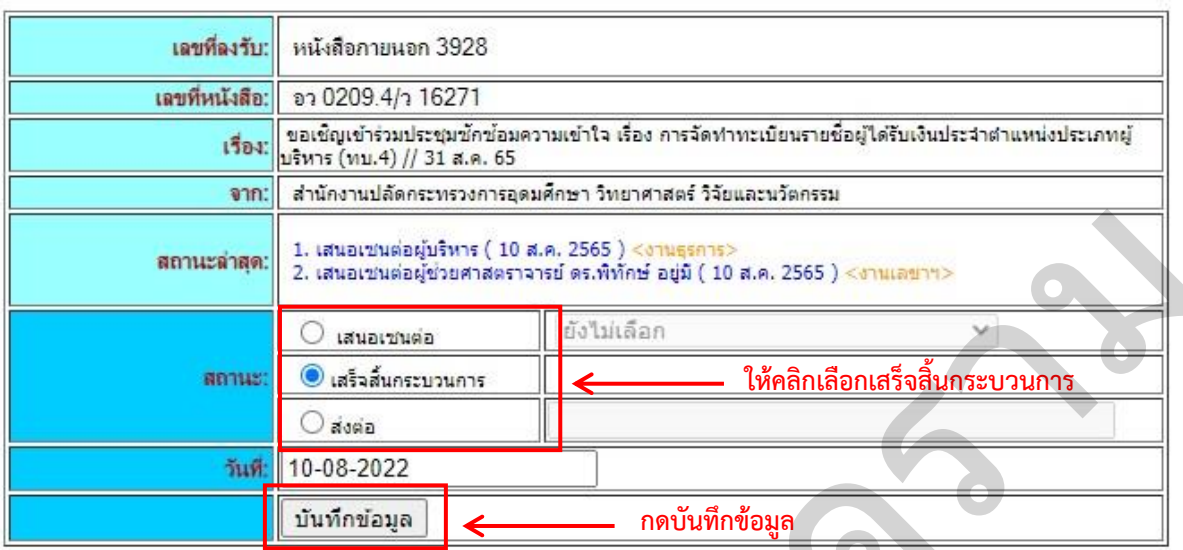

ภาพที่ 25 การบันทึกข้อมูลเสร็จสิ้นของหนังสือ

| สถานะล่าสุด:                                                                                                    | 1. เสนอเช่นต่อผู้บริหาร ( 10 ส.ค. 2565 ) <งานธุรการ><br>2. เสนอเช่นต่อผู้ช่วยศาสตราจารย์ ดร.พิทักษ์ อยู่มี ( 10 ส.ค. 2565 ) <งานเลขาฯ> |  |  |                                                  |  |
|----------------------------------------------------------------------------------------------------|----------------------------------------------------------------------------------------------------|--|--|--------------------------------------------------|--|
|                                                                                                    | เสนอเชนต่อ                                                                                                    |  |  | ไม่เลือก                                         |  |
| <b>BRITHS:</b>                                                                                                    | ◉ เสร็จสิ้นกระบวนการ                                                                                                    |  |  | <u>ให้คลิกเลือกเสร็จสิ้นกระบวนการ</u>            |  |
|                                                                                                    | addia                                                                                                    |  |  |                                                  |  |
| วันที่:                                                                                                    | 10-08-2022                                                                                                    |  |  |                                                  |  |
|                                                                                                    | บันทึกข้อมูล                                                                                                    |  |  | กดบันทึกข้อมูล                                   |  |
| ภาพที่ 25  การบันทึกข้อมูลเสร็จสิ้นของหนังสือ<br>3. เสร็จสิ้นกระบวนการ เมื่อกดบันทึกข้อมูลไปแล้ว เลขลงรับหนังสือดังกล่าวเมื่อทำการ<br>้ค้นหาจะไม่พบข้อมูล แต่เลขหนังสือจะไปขึ้นที่ระบบของงานสารบรรณ กองกลาง เลขานุการฯ<br>ดำเนินปล่อยหนังสือไปที่งานสารบรรณ กองกลาง เพื่อให้ดำเนินการแจ้งไปยังหน่วยงานหรือ<br>ดำเนินการต่อไป<br>ตางรางที่ 5  ตารางปัญหาอุปสรรคและแนวทางแก้ไขการกลั่นกรองเอกสารเพื่อเสนอผู้บริหาร |                                                                                                    |  |  |                                                  |  |
|                                                                                                    |                                                                                                    |  |  |                                                  |  |
|                                                                                                    | ปัญหาและอุปสรรค                                                                                                    |  |  | แนวทางแก้ไข                                      |  |
|                                                                                                    |                                                                                                    |  |  |                                                  |  |
| 1. มีการเสนอเรื่องผ่านผู้บริหารที่ได้รับมอบ                                                                                                    |                                                                                                    |  |  | 1. เลขานุการฯ ต้องตรวจสอบข้อมูลในเอกสาร          |  |
| อำนาจ แต่ยังมีบางเรื่องที่เสนอกลับมาที่ผู้บริหาร                                                                                                    |                                                                                                    |  |  | เพื่อตรวจสอบความถูกต้องและอำนาจหน้าที่           |  |
|                                                                                                    |                                                                                                    |  |  | ความรับผิดชอบที่ผู้บริหารนั้น ๆ ได้รับมอบหมาย    |  |
|                                                                                                    |                                                                                                    |  |  | กรณีที่เอกสารสิ้นสุดที่อำนาจผู้บริหารนั้น ๆ ต้อง |  |
|                                                                                                    |                                                                                                    |  |  | ติดต่อประสานงานกับหน่วยงานเจ้าของเรื่อง เพื่อ    |  |
|                                                                                                    |                                                                                                    |  |  | ขี้แจงรายละเอียดที่ถูกต้อง แต่มีบางกรณีที่การ    |  |
|                                                                                                    |                                                                                                    |  |  | ้อนุมัติเกินอำนาจหน้าที่ของผู้บริหารท่านนั้น และ |  |
|                                                                                                    |                                                                                                    |  |  | ในบางกรณีที่ผู้บริหารขอความเห็นจากผู้บริหาร      |  |
|                                                                                                    |                                                                                                    |  |  | สูงสุด (อธิการบดี) เป็นไปได้ว่าผู้บริหารได้      |  |
|                                                                                                    |                                                                                                    |  |  | พิจารณาแล้วเห็นว่ามีปัญหาในการดำเนินการ          |  |

**ตางรางที่ 5 ตารางปัญหาอุปสรรคและแนวทางแก้ไขการกลั่นกรองเอกสารเพื่อเสนอผู้บริหาร**

**ตางรางที่ 5 ตารางปัญหาอุปสรรคและแนวทางแก้ไขการกลั่นกรองเอกสารเพื่อเสนอผู้บริหาร (ต่อ)**

| ปัญหาและอุปสรรค                                    | แนวทางแก้ไข                                     |  |  |  |
|----------------------------------------------------|-------------------------------------------------|--|--|--|
| 1. มีการเสนอเรื่องผ่านผู้บริหารที่ได้รับมอบ        | พิจารณาเป็นกรณี ๆ ไป ซึ่งเลขานุการฯ             |  |  |  |
| ้อำนาจ แต่ยังมีบางเรื่องที่เสนอกับมาที่ผู้บริหาร   | จำเป็นต้องศึกษาความรู้ด้านอำนาจหน้าที่ความ      |  |  |  |
| (ต่อ)                                              | รับผิดชอบของผู้บริหารทุกระดับอย่างละเอียด       |  |  |  |
| 2. การติดตามเอกสารในกรณีที่ผู้บริหารสั่งการ        | 2. เลขานุการฯ ติดตามการสั่งการหรือการ           |  |  |  |
| หรือมอบหมายงาน                                     | มอบหมายงานนั้น ๆ โดยเลขานุการฯ ต้องดู           |  |  |  |
|                                                    | รายละเอียดของเอกสารด้านระยะเวลาในการ            |  |  |  |
|                                                    | มอบหมายและระยะเวลาในการสั่งการ เพื่อ            |  |  |  |
|                                                    | ติดต่อประสานขอข้อมูลเพื่อรายงานผลให้            |  |  |  |
|                                                    | ผู้บริหารทราบ                                   |  |  |  |
| 3. หน่วยงานจัดทำหนังสือราชการผิดรูปแบบที่          | 3. เลขานุการฯ ควรจัดหาตัวอย่างหรือแนะนำให้      |  |  |  |
| ถูกต้องตามระเบียบงานสารบรรณ                        | ดูตัวอย่างจากหนังสือราชการย้อนหลังของผู้ที่     |  |  |  |
|                                                    | จัดทำไว้ถูกต้องกับหน่วยงาน เพื่อให้ไป           |  |  |  |
|                                                    | ดำเนินการปรับแก้ไขเอกสาร โดยอาจแนะนำให้         |  |  |  |
|                                                    | ์ศึกษาจากระเบียบงานสารบรรณ ซึ่งปัญหานี้อาจ      |  |  |  |
|                                                    | พบได้บ่อยกับผู้ที่เริ่มปฏิบัติงานใหม่หรือยังขาด |  |  |  |
|                                                    | ความรู้ความเข้าใจในระเบียบงานสารบรรณ            |  |  |  |
|                                                    |                                                 |  |  |  |
| 3.3 การค้นคว้าข้อมูลทางวิชาการเพื่อประกอบการบรรยาย |                                                 |  |  |  |
|                                                    |                                                 |  |  |  |

## **3.3 การค้นคว้าข้อมูลทางวิชาการเพื่อประกอบการบรรยาย**

นอกเหนือจากงานบริหารของผู้บริหารแล้ว ผู้บริหารยังมีภารกิจอื่น ๆ เช่น ภาระงานสอน และการเป็นวิทยากรบรรยายให้ความรู้ ซึ่งในบางกรณีที่หน่วยงานทั้งภายในและภายนอกองค์กร ได้ขอเรียนเชิญผู้บริหารไปเป็นวิทยากรในหัวข้อต่าง ๆ เลขานุการจะทำหน้าที่เป็นผู้ช่วยผู้บริหาร ในการสืบค้นข้อมูลที่เป็นประโยชน์ และการจัดทำการนำเสนอข้อมูลการบรรยายลงในโปรแกรม Power Point ให้กับผู้บริหาร ทั้งนี้การในการจัดทำการนำเสนอฯ เลขานุการฯ ต้องประสานกับ 3.3 การค้นคว้าข้อมู<br>นอกเหนือจา<br>นละการเป็นวิทยากร<br>ได้ขอเรียนเชิญผู้บริห<br>ในการสืบค้นข้อมูลที่<br>Power Point ให้เ<br>ผู้บริหารเพื่อให้ได้ข้อม ผู้บริหารเพื่อให้ได้ข้อมูลส าหรับการเป็นวิทยากร

## **ขั้นตอนการปฏิบัติการการค้นคว้าข้อมูลทางวิชาการเพื่อประกอบการบรรยาย**

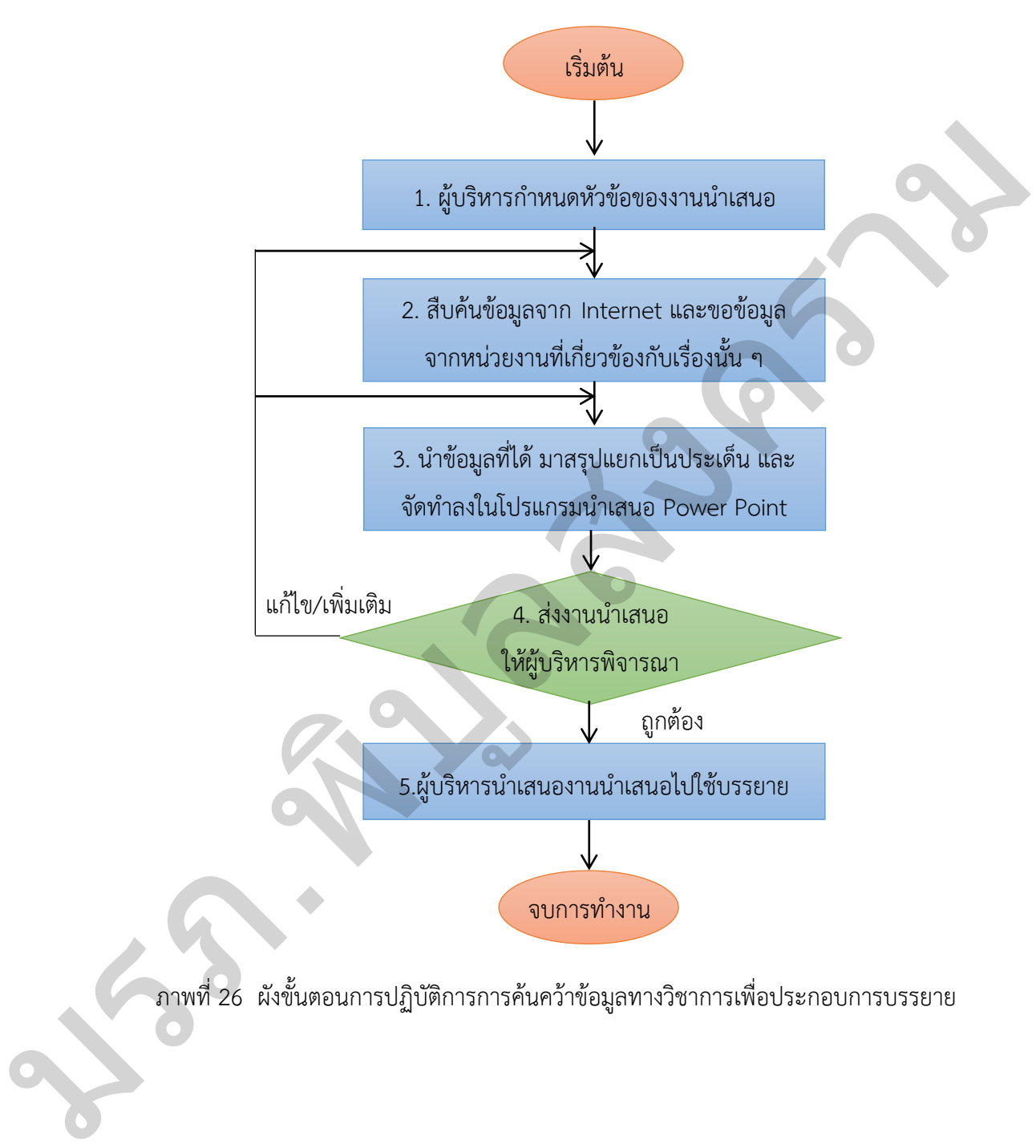

ภาพที่ 26 ผังขั้นตอนการปฏิบัติการการค้นคว้าข้อมูลทางวิชาการเพื่อประกอบการบรรยาย

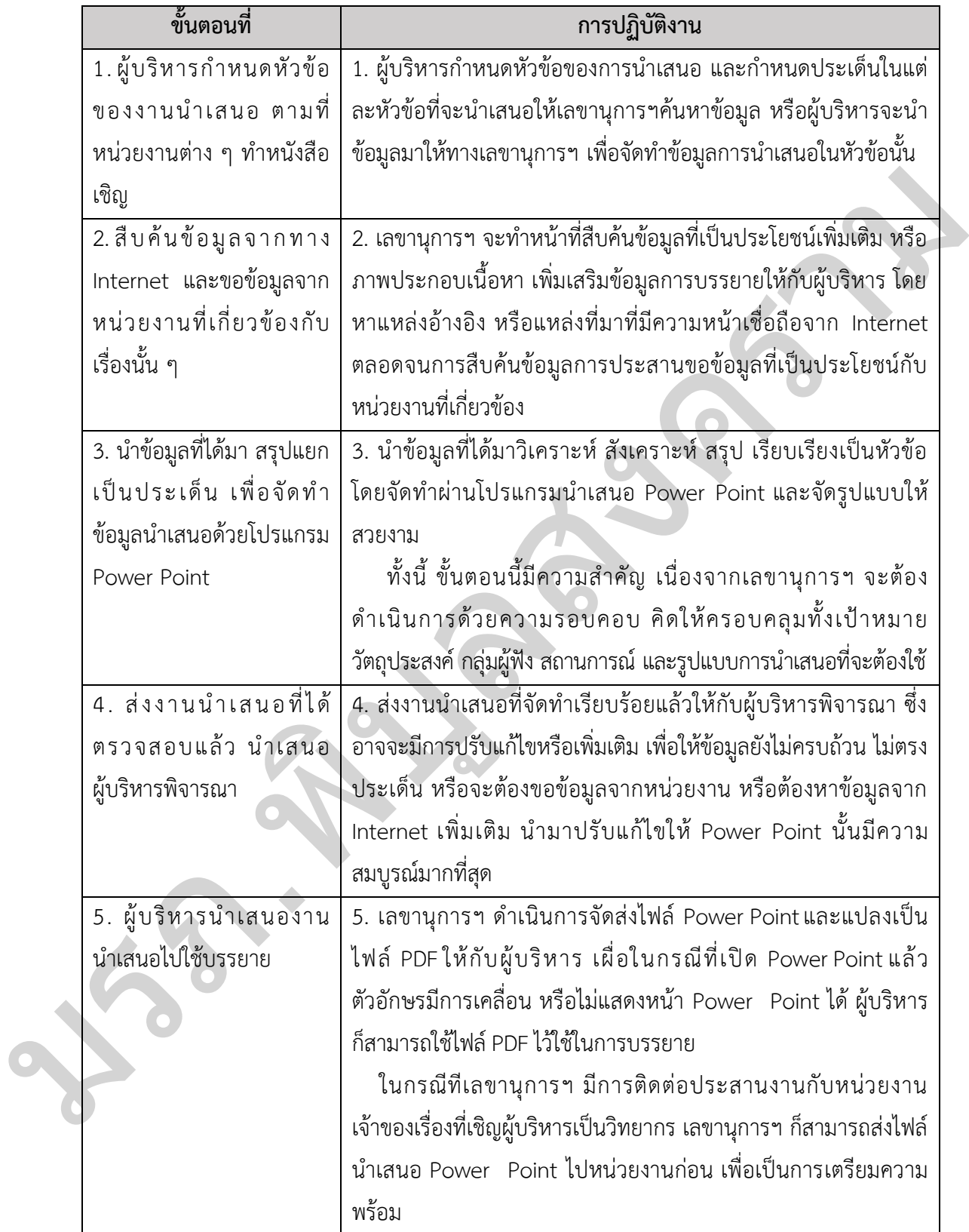

# **ตารางที่ 6 ตารางอธิบายขั้นตอนการค้นคว้าข้อมูลทางวิชาการเพื่อประกอบการบรรยาย**

#### **ข้อควรระวัง / ข้อสังเกต**

1. ไม่ควรใส่ข้อความมากหรือยาวเกินไป จะทำให้การนำเสนอไม่มีความน่าสนใจ ควรสรุป ใจความสำคัญ เพื่อให้ผู้บริหารได้บรรยายขยายต่อจากข้อความที่อยู่บนการนำเสนอ

2. ควรเลือกใช้แบบอักษรที่มีขนาดอักษร 36 พอยท์ ขึ้นไปไม่ควรมีขนาดที่เล็กกว่านี้

3. ควรเลือกใช้โทนสีที่มีความเหมาะสม ไม่ควรเลือกใช้สีเป็นไปในลักษณะสีโทนเดียวกัน เช่น ขาว-เหลือง ซึ่งจะทำให้ผู้ฟังการบรรยายที่ดูการนำเสนอไม่สบายตา

4. ควรใส่หัวข้อเรื่องทุกสไลด์ และใส่หมายเลขสไลด์เพื่อช่วยให้ผู้ฟังอ้างอิงได้และป้องกันการ สับสนของเนื้อหา

5. สไลด์แรกควรเริ่มต้นด้วยการแสดงชื่อหัวข้อในการบรรยาย หรือเรื่องที่จะนำเสนอ พร้อม ทั้งชื่อของผู้น าเสนอ หรืออาจมีข้อมูลเพื่อติดต่อก็ได้

6. ควรทำสไลด์ที่เป็นการบอกถึงประโยชน์ที่ได้จากการบรรยายในครั้งนี้คืออะไร หรือมี วัตถุประสงค์อะไรในการนำเสนอ

7. เนื้อหาสรุปสุดท้าย ควรเป็นการสรุป/ทบทวน เพื่อเน้นย้ำเนื้อหาที่มีความสำคัญของการ ้<br>นำเสนอในครั้งนี้

## **ตารางที่ 7 ตารางปัญหาอุปสรรคและแนวทางแก้ไขการค้นคว้าข้อมูลทางวิชาการเพื่อประกอบ การบรรยาย**

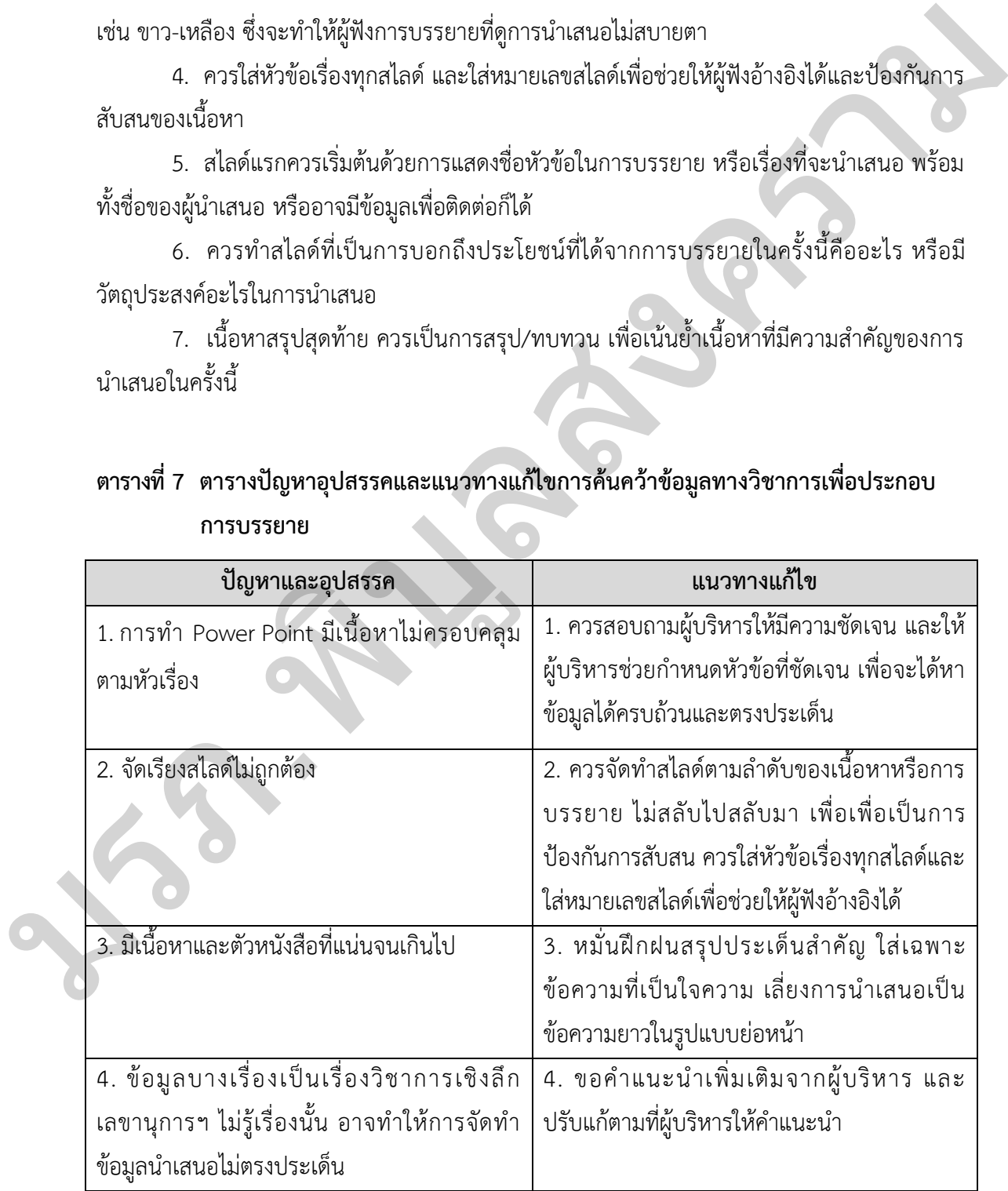

**หมายเหตุ..:..**เนื่องจากผู้บริหารจะได้รับเชิญไปเป็นวิทยากรบรรยายในหัวข้อต่าง ๆ ที่เกี่ยวข้องกับงานของมหาวิทยาลัยอยู่บ่อยครั้ง และอาจรวมไปถึงการเป็นวิทยากรบรรยายในองค์ ความรู้เฉพาะในสาขาวิชาการของผู้บริหาร ดังนั้นเลขานุการผู้บริหารฯ จึงจำเป็นจะต้องเตรียมข้อมูล และมีความรู้ความสามารถในการจัดทำงานนำเสนอด้วยโปรแกรม Power Point ให้กับผู้บริหาร ในการบรรยายหัวข้อต่าง ๆ ได้ เลขานุการผู้บริหารฯ จำเป็นต้องมีความรู้ความสามารถในด้านนี้ ซึ่งหากขาดความรู้และความชำนาญด้านนี้ควรเข้ารับการฝึกอบรมในการใช้โปรแกรม Power Point ตามหลักสูตรที่เปิดอบรมของหน่วยงานหรือสถาบันต่าง ๆ เพื่อให้สามารถแบ่งเบาภาระผู้บริหาร ได้อย่างเต็มที่ และเพื่อเป็นการปฏิบัติหน้าที่เลขานุการผู้บริหารฯ อย่างเต็มประสิทธิภาพ

เลขานุการผู้บริหารฯ ควรหมั่นศึกษาและเสริมทักษะเพิ่มเติม ในบางกรณีที่การใช้ โปรแกรม Power Point ซึ่งเป็นโปรแกรมนำเสนอ และการนำเสนอที่ดี และดึงดูดผู้ฟังให้สนใจใน เนื้อหา ไม่ควรมีเพียงข้อความเพียงอย่างเดียวเท่านั้น แต่ควรมีภาพประกอบเพื่อเพิ่มความเข้าใจ และ สามารถทำให้ผ้ฟังมีความสนใจมากขึ้น ดังนั้น การเพิ่มพนทักษะการแต่งภาพ หรือการตัดต่อรูปภาพ ก็เป็นสิ่งสำคัญในการทำงานนำเสนอให้หน้าสนใจ ควรเสริมทักษะการเรียนรู้โปรมแกรมตกแต่งภาพ Photoshop ในเบื้องต้นหรือให้เกิดความชำนาญเพื่อนำมาใช้ในการปฏิบัติงานด้านการการทำงาน น าเสนอให้มีประสิทธิภาพมากยิ่งขึ้น มมารมรรม หลวงสงคร ร รุ่ง พ.ศ.จา ผูกกระจุงรหารร จำนวนพอสมหวังอยู่หวายสม และและเล่นทาง<br>ข้องหาสงครามรวมสมุทรภาพว่านทุกครั้งหนึ่งที่จะทำการสู้บริหารร อย่างเห็นประสิทธิภาพ กระจุ้นบังคา<br>ได้อย่างเค้นที่ และเพื่อเป็นการปฏิบัติพน้

#### **3.4 การจัดประชุม**

งานเลขานุการฯ เป็นงานที่ต้องมีการดำเนินการจัดประชุม โดยเฉพาะเมื่อผู้บริหารมี ข้อราชการปรึกษาหารือในเรื่องการบริหารราชการกับหน่วยงานต่าง ๆ ที่อยู่ภายใต้การกำกับดูแล ทั้งนี้เพื่อให้การบริหารราชการเป็นไปอย่างมีประสิทธิภาพ จึงจำเป็นต้องมีการประชุมหารือ ตลอดจน ึ การจัดการประชุมคณะกรรมการชุดต่าง ๆ ที่ผู้บริหารแต่งตั้งขึ้น เพื่อดำเนินงานในลักษณะที่มีความ เฉพาะ หรือชุดกรรมการดำเนินการจัดกิจกรรม เป็นต้น แต่ทั้งนี้ในการประชุมของผู้บริหาร จะเป็นไป ในลักษณะที่มีผ้เข้าร่วมการประชุมไม่มาก ดังนั้น เลขานการฯ จึงมีหน้าที่ในการเตรียมความพร้อม ในทุกด้านของการประชุม อาทิเช่น การจัดเตรียมสถานที่ประชุม ต้องมีการจัดเตรียมความพร้อม เพื่อให้การประชุมดำเนินไปด้วยความเรียบร้อย และประสบผลสำเร็จตามวัตถุประสงค์ ควรเลือก สถานที่ที่มีความเหมาะสม มีการตรวจสอบความพร้อมของอุปกรณ์ที่ใช้ในการประชุม รวมถึงการ จัดทำเอกสารการประชุมให้ตรงตามระเบียบวาระการประชุมตามที่ผู้บริหารกำหนดให้การประชุม ้ ปรึกษาหารือ หรือการประชุมอื่น ให้มีหัวข้อใดและอยู่ในวาระใด และไปจดถึงการจัดทำสรุปรายงาน การประชุม โดยสรุปเป็นเนื้อหาที่มีประชุมเป็นอย่างไร และมติที่ประชุมเป็นอย่างไร มหาะ หรือขุดกรรมการดำเนินการจัดกิจกรรม เป็นต้น แต่พั่งนี้ในการประชุมของผู้บริหาร จะเป็นไข่<br>โนสักษณะที่มีผู้เท้าร่วมการประชุมไม่มาก ดังนั้น เลขานุกรา จึงมีหน้าที่ในการเครียมความพร้อม<br>โนสุกด้านของการประชุม อาทิเช่น การจัดเ

รูปแบบการดำเนินการจัดประชุมของผู้บริหาร สามารถแบ่งเป็น 3 ขั้นตอน ดังนี้

- 1) ขั้นตอนก่อนการประชุม
	- จัดทำระเบียบวาระการประชุม
	- เตรียมข้อมูลเพื่อแจกจ่ายล่วงหน้าให้ผู้เข้าร่วมการประชุม
	- จัดเตรียมสถานที่การประชุม
	- แจ้งเตือนการนัดหมายกับผู้เข้าร่วมก่อนถึงเวลาการประชุม
- 2) ขั้นตอนขณะการประชุม
	- ดูแลความเรียบร้อยของการประชุม
	- จดบันทึกการประชุม
- 3) ขั้นตอนหลังการประชุม
	- จัดท าสรุปรายงานการประชุม และส่งให้ผู้เข้าร่วมการประชุมพิจารณา

## **ขั้นตอนการปฏิบัติการการจัดประชุม**

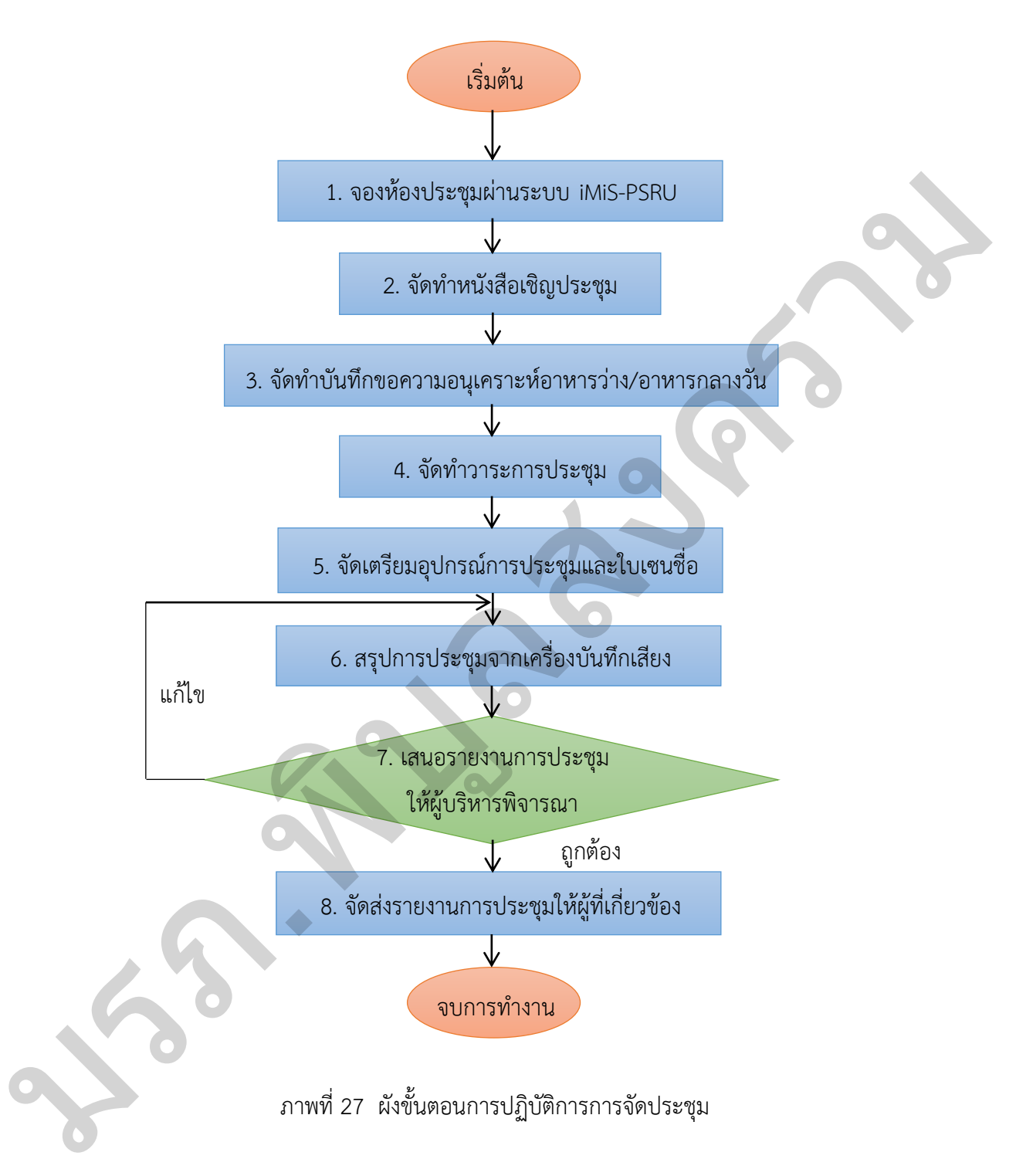

# **ตารางที่ 8 ตารางอธิบายขั้นตอนการจัดประชุม**

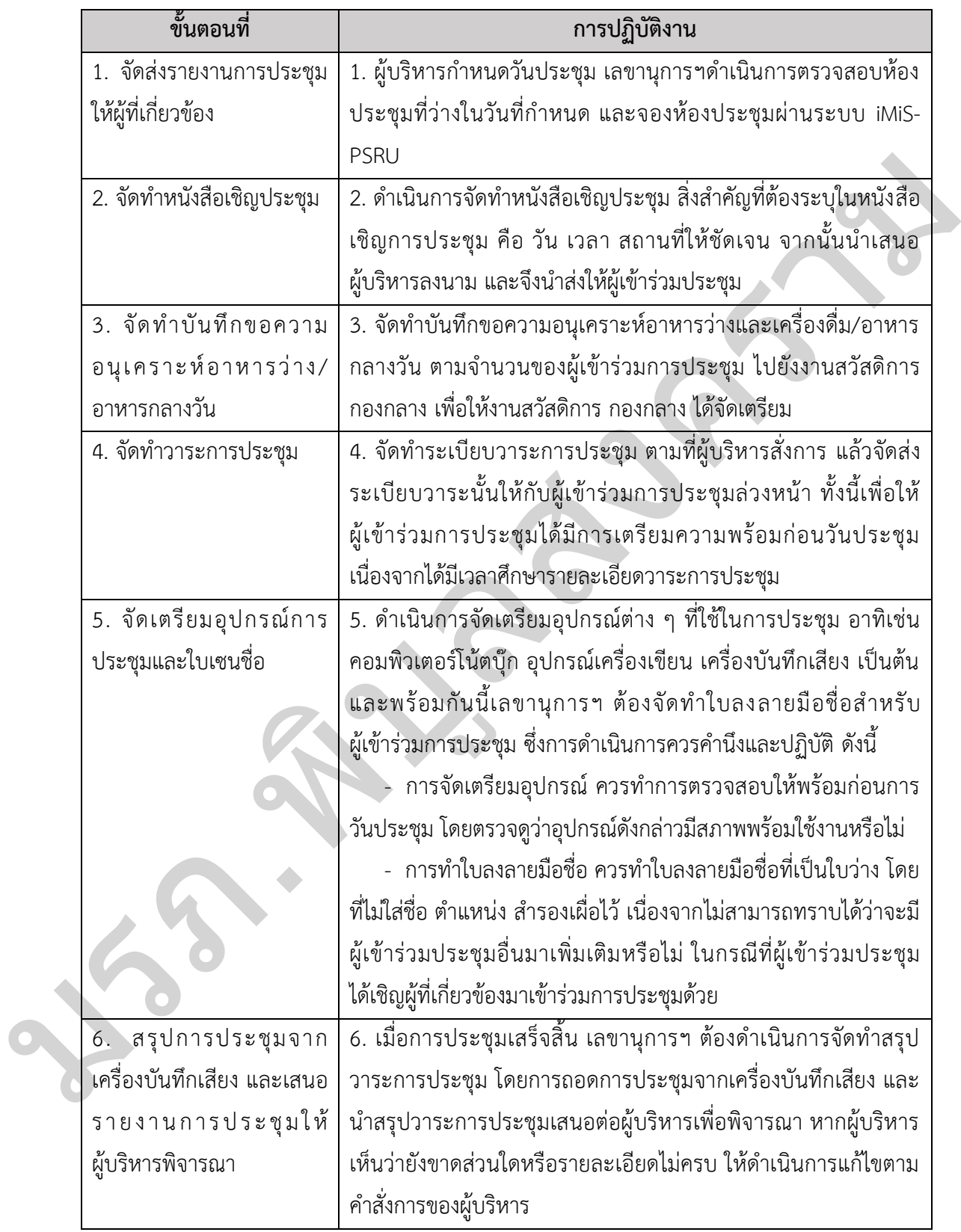

## **ตารางที่ 8 ตารางอธิบายขั้นตอนการการจัดประชุม (ต่อ)**

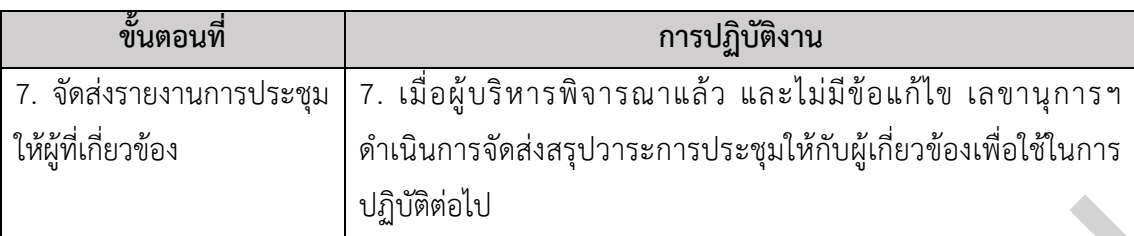

*\*\*\* หมายเหตุ..:..เนื่องจากส่วนใหญ่เป็นการประชุมภายในและการประชุมย่อย และมี ผู้เข้าร่วมการประชุมจ านวนไม่มาก ดังนั้นจึงไม่ได้จัดท ารายงานการประชุมและรับรองวาระการ ประชุม เพียงแต่สรุปผลการประชุมให้ผู้เข้าร่วมการประชุมรับทราบในมติที่ประชุม* มรภ.พิบูลสงคราม

## **ข้อควรระวัง / ข้อสังเกต**

ในการปฏิบัติงานการจัดประชุมและการจดรายงานการประชุม มีข้อควรระวังในการ ปฏิบัติงาน ดังนี้

1. การจัดเตรียมสถานที่การประชุม

1.1 ควรตรวจสอบตารางการใช้ห้องประชุมก่อนกำหนดวันเวลาประชุม

1.2 ควรตรวจสอบพื้นที่บันทึกไฟล์เสียง และแบตเตอรี่ของเครื่องบันทึกเสียงให้ เพียงพอส าหรับในการบันทึกเสียงตลอดการประชุม

2. การจัดทำระเบียบวาระการประชุม

2.1 ควรจัดระเบียบวาระให้เหมาะสมกับระยะเวลาการประชุม ซึ่งระยะเวลาการ ประชุมที่มีประสิทธิภาพมากที่สุด ควรใช้ระยะเวลาไม่เกิน 2 – 3 ชั่วโมง

2.2 ควรจัดลำดับเรื่อง คือเรื่องใดควรขึ้นก่อนหลัง โดยดูจากความสำคัญตามลำดับ ึก่อนหลังและเรื่องที่จะพิจารณา ควรดูจากเรื่องด่วนสำคัญที่สุดก่อนเป็นลำดับแรก

#### **ขั้นตอนการจองห้องประชุมผ่านระบบ iMiS-PSRU**

 1. เปิด.Browser.และพิมพ์.https://imis.psru.ac.th/main/login.php.เพื่อสู่หน้าจอ.Login เพื่อกรอกชื่อผู้ใช้ และรหัสผ่าน จากนั้นกดเข้าสู่ระบบ

\*\*\* ให้กรอกชื่อผู้ใช้ และรหัสผ่าน ประจำตัวของผู้ปฏิบัติงาน หากจำไม่ได้ ให้ติดต่อขอรับ ชื่อผู้ใช้ และรหัสที่โครงการจัดตั้งสถาบันเทคโนโลยีดิจิทัล มหาวิทยาลัยราชภัฏพิบูลสงคราม (สทด.) หรือโทรภายใน 9428

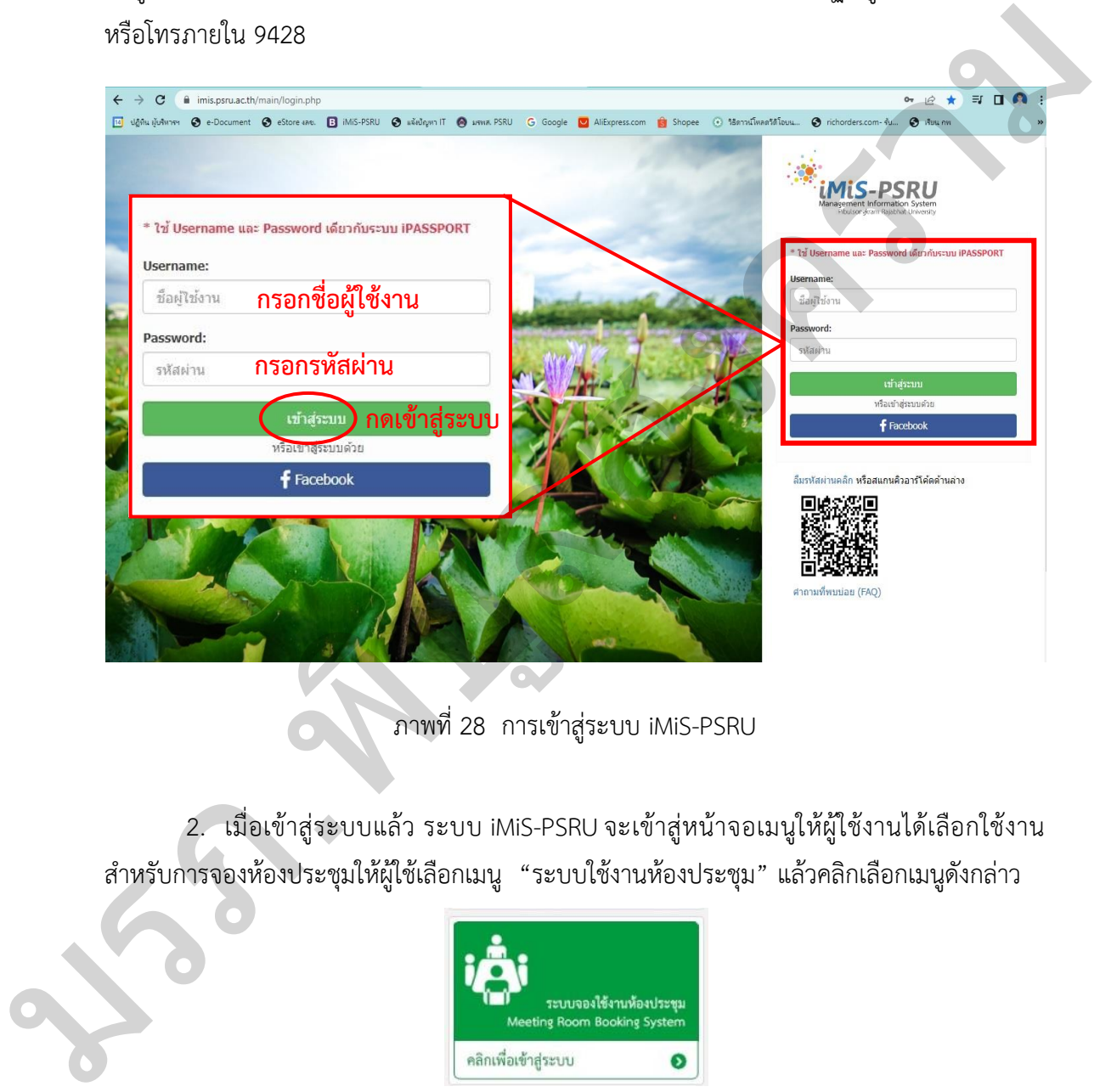

ภาพที่ 28 การเข้าสู่ระบบ iMiS-PSRU

2. เมื่อเข้าสู่ระบบแล้ว.ระบบ.iMiS-PSRU.จะเข้าสู่หน้าจอเมนูให้ผู้ใช้งานได้เลือกใช้งาน ส าหรับการจองห้องประชุมให้ผู้ใช้เลือกเมนู "ระบบใช้งานห้องประชุม" แล้วคลิกเลือกเมนูดังกล่าว

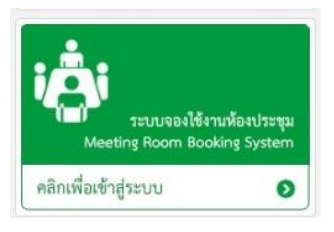

ภาพที่ 29 ภาพแสดงปุ่มระบบการจองใช้ห้องประชุม
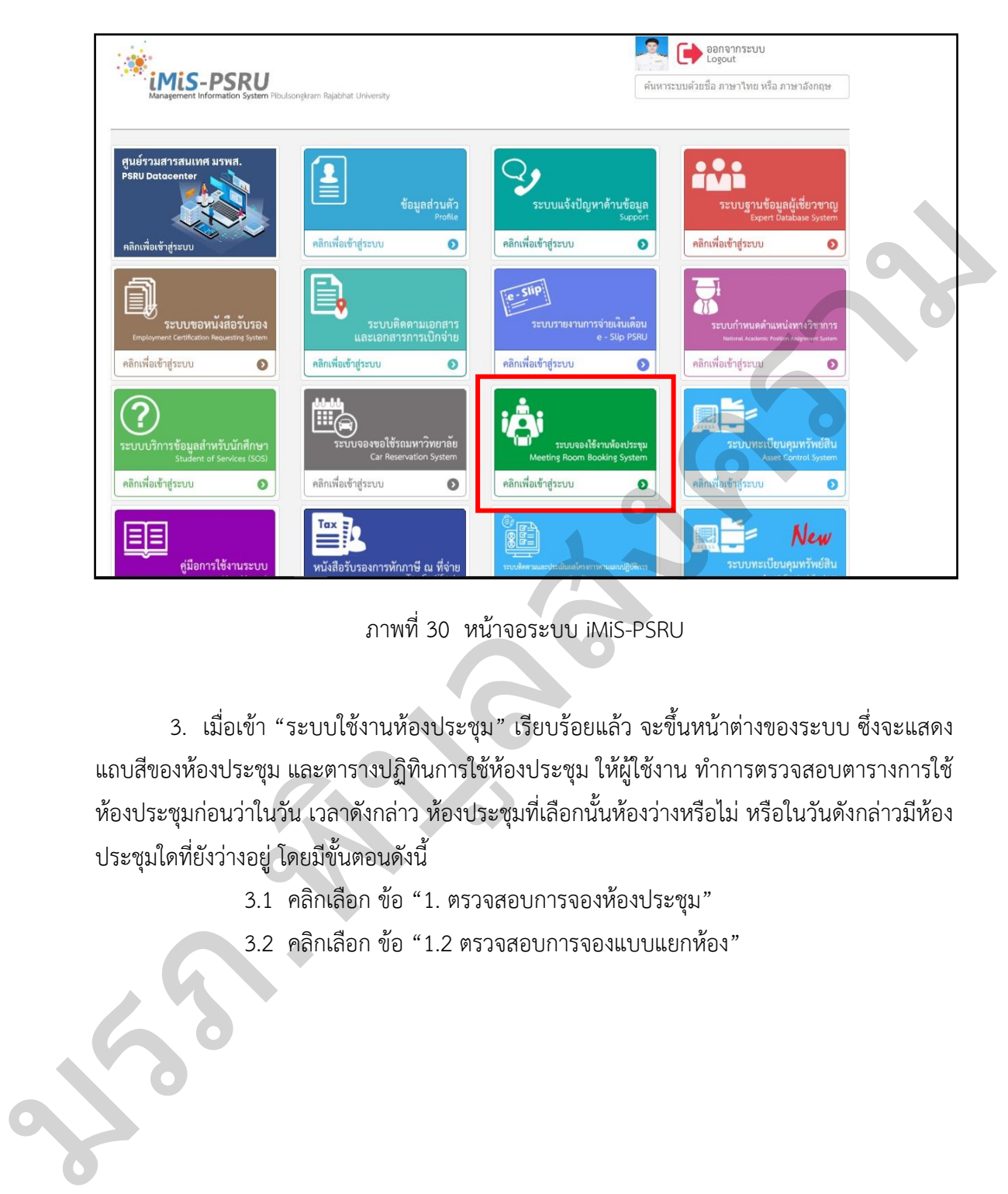

ภาพที่ 30 หน้าจอระบบ iMiS-PSRU

3. เมื่อเข้า "ระบบใช้งานห้องประชุม" เรียบร้อยแล้ว จะขึ้นหน้าต่างของระบบ ซึ่งจะแสดง แถบสีของห้องประชุม และตารางปฏิทินการใช้ห้องประชุม ให้ผู้ใช้งาน ทำการตรวจสอบตารางการใช้ ห้องประชุมก่อนว่าในวัน เวลาดังกล่าว ห้องประชุมที่เลือกนั้นห้องว่างหรือไม่ หรือในวันดังกล่าวมีห้อง ประชุมใดที่ยังว่างอยู่ โดยมีขั้นตอนดังนี้

3.1 คลิกเลือก ข้อ "1. ตรวจสอบการจองห้องประชุม"

3.2 คลิกเลือก ข้อ "1.2 ตรวจสอบการจองแบบแยกห้อง"

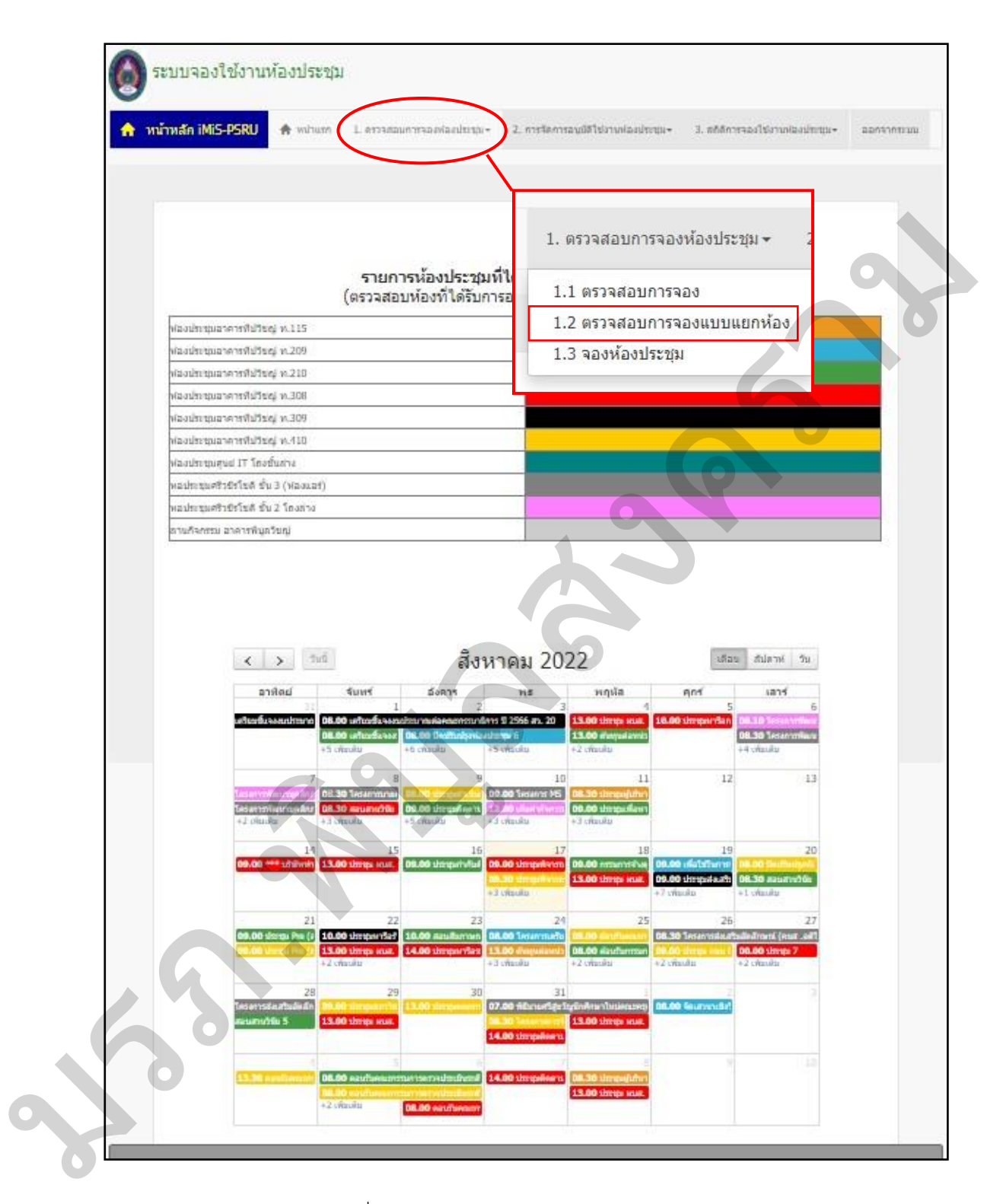

ภาพที่ 31 หน้าจอระบบการจองใช้ห้องประชุม

 4. เมื่อเข้า "1.2 ตรวจสอบการจองแบบแยกห้อง" เรียบร้อยแล้ว จะขึ้นหน้าต่างของระบบ ให้คลิกเลือก "ห้องประชุม" ทำการเลือกห้องประชุมที่ต้องการตรวจสอบ จากนั้นคลิก "ตกลง"

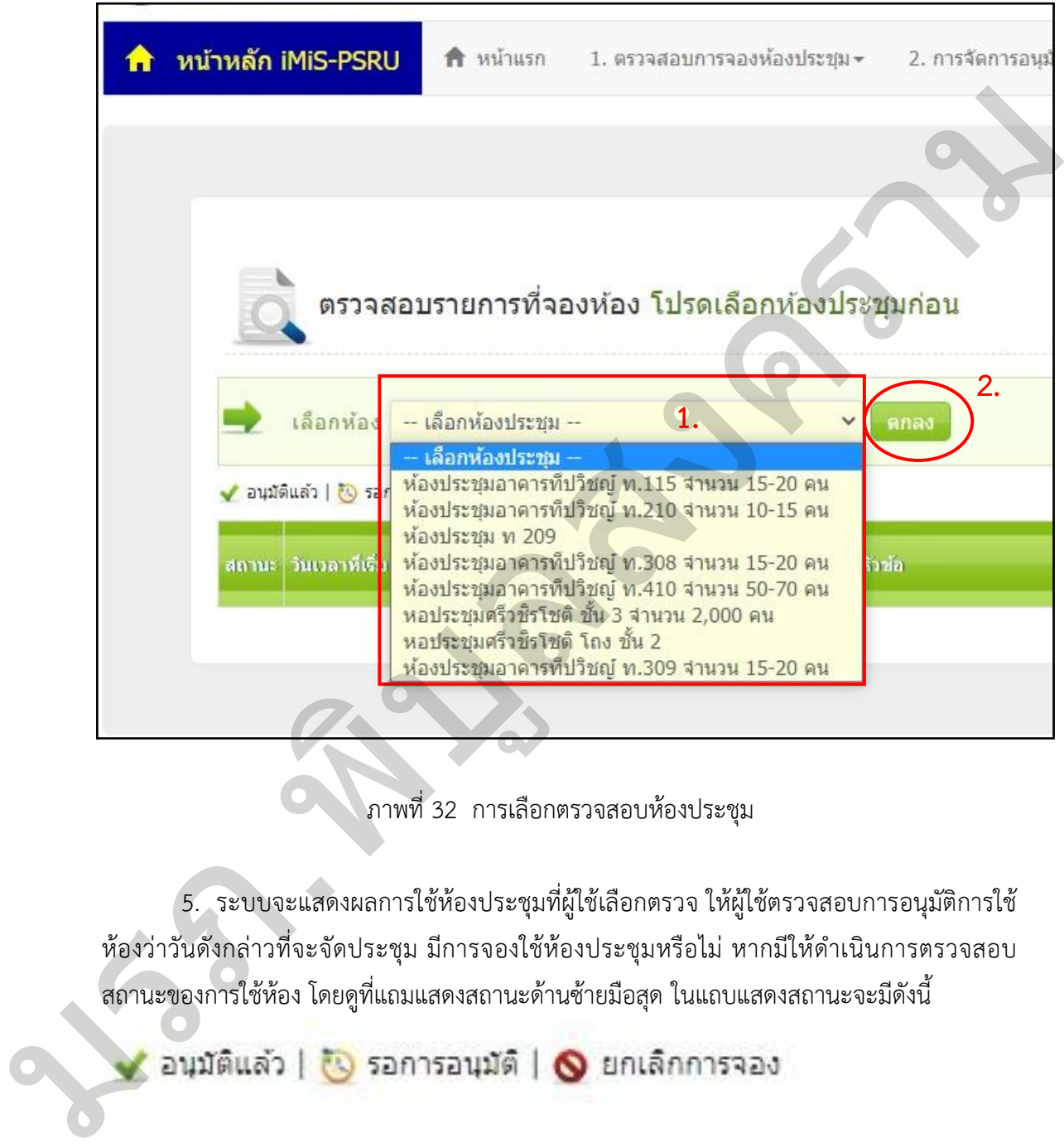

ภาพที่ 32 การเลือกตรวจสอบห้องประชุม

5. ระบบจะแสดงผลการใช้ห้องประชุมที่ผู้ใช้เลือกตรวจ ให้ผู้ใช้ตรวจสอบการอนุมัติการใช้ ห้องว่าวันดังกล่าวที่จะจัดประชุม มีการจองใช้ห้องประชุมหรือไม่ หากมีให้ดำเนินการตรวจสอบ สถานะของการใช้ห้อง โดยดูที่แถมแสดงสถานะด้านซ้ายมือสุด ในแถบแสดงสถานะจะมีดังนี้

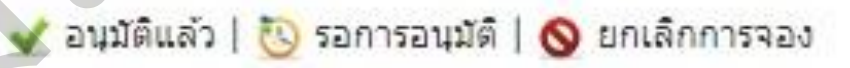

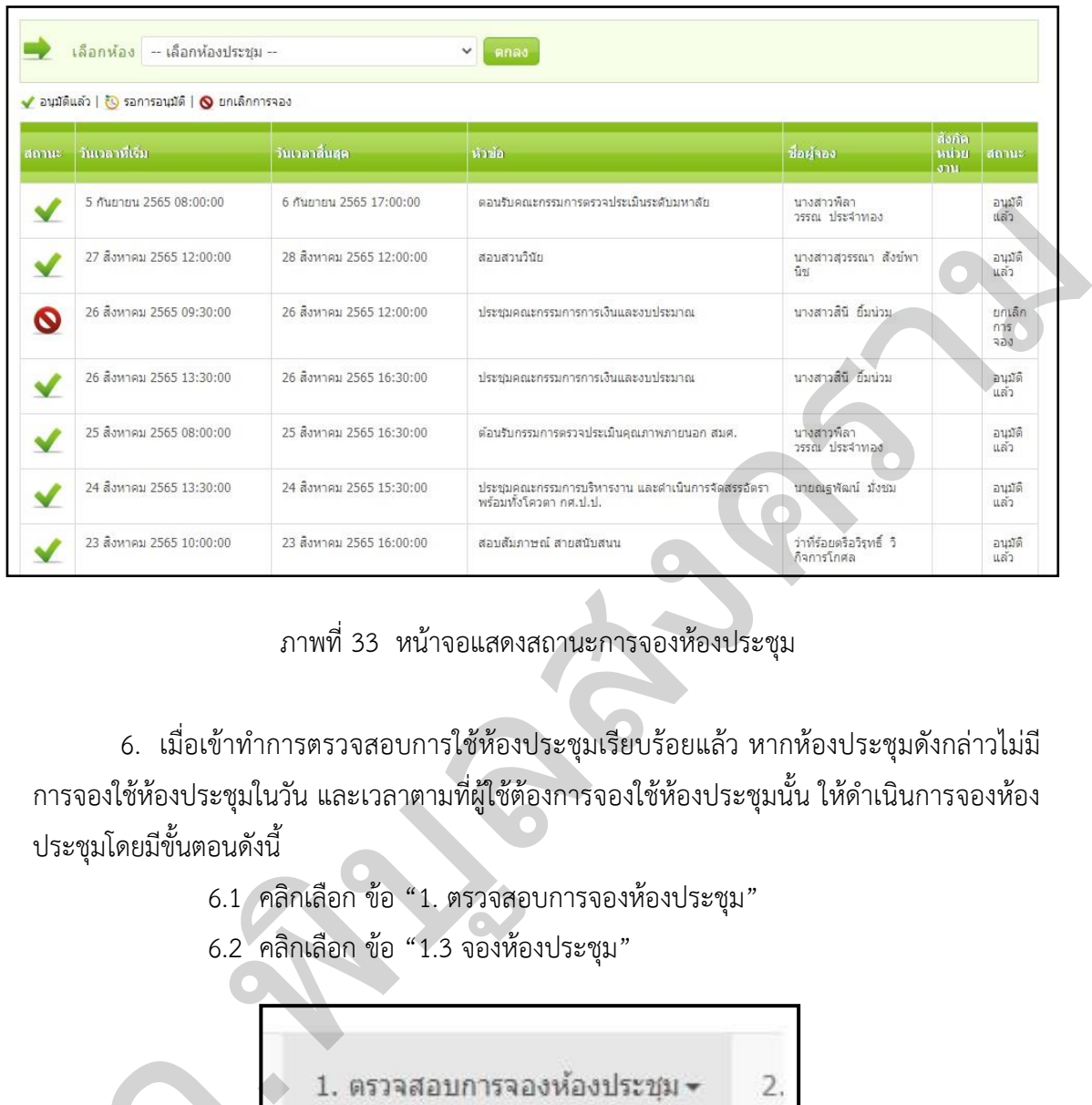

ภาพที่ 33 หน้าจอแสดงสถานะการจองห้องประชุม

6. เมื่อเข้าทำการตรวจสอบการใช้ห้องประชุมเรียบร้อยแล้ว หากห้องประชุมดังกล่าวไม่มี การจองใช้ห้องประชุมในวัน และเวลาตามที่ผู้ใช้ต้องการจองใช้ห้องประชุมนั้น ให้ดำเนินการจองห้อง ประชุมโดยมีขั้นตอนดังนี้

6.1 คลิกเลือก ข้อ "1. ตรวจสอบการจองห้องประชุม"

6.2 คลิกเลือก ข้อ "1.3 จองห้องประชุม"

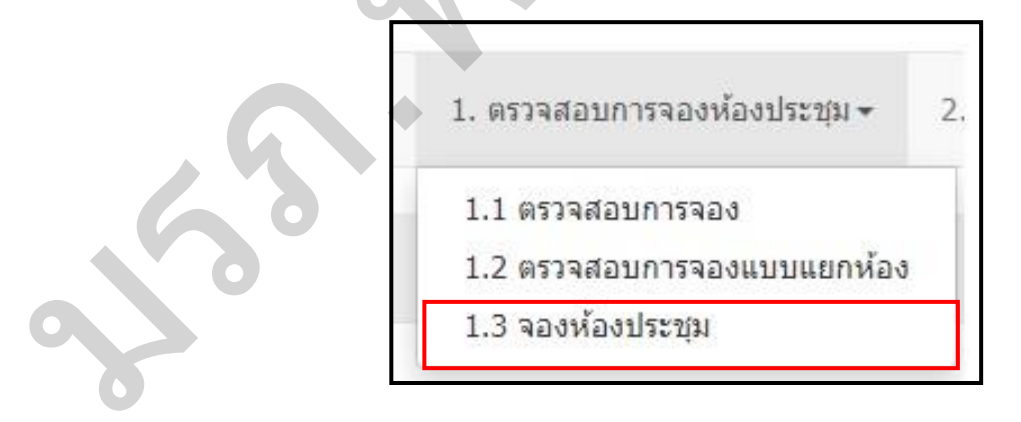

ภาพที่ 34 ภาพแสดงปุ่มการจองห้องประชุม 1

7. จากนั้นให้คลิกปุ่ม <mark>เพื่อมาระชุม เ</mark>พื่อเข้าสู่ระบบการจองห้องประชุม

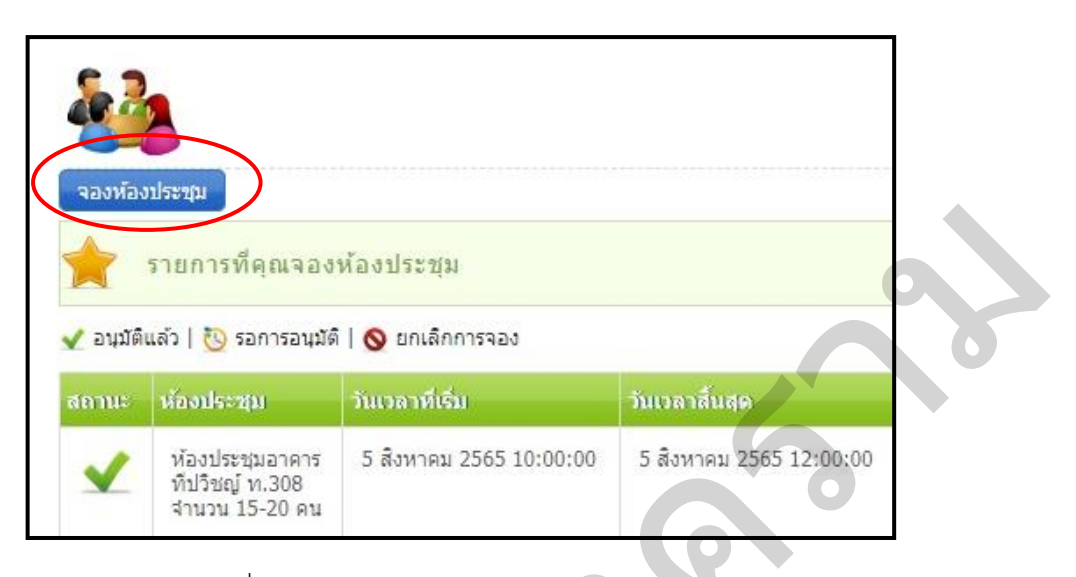

ภาพที่ 35 ภาพแสดงปุ่มการจองห้องประชุม 2

8. ระบบจะขึ้นหน้าจอให้กรอกรายละเอียดการจองห้องประชุม ซึ่งมีรายละเอียดการจอง ห้องประชุม ดังนี้

- 8.1 เลือกวัน เดือน ปี เวลาของวันที่ขอจองห้องประชุม
- 8.2 เลือกวัน เดือน ปี เวลาของวันที่สิ้นสุดการใช้ห้องประชุม

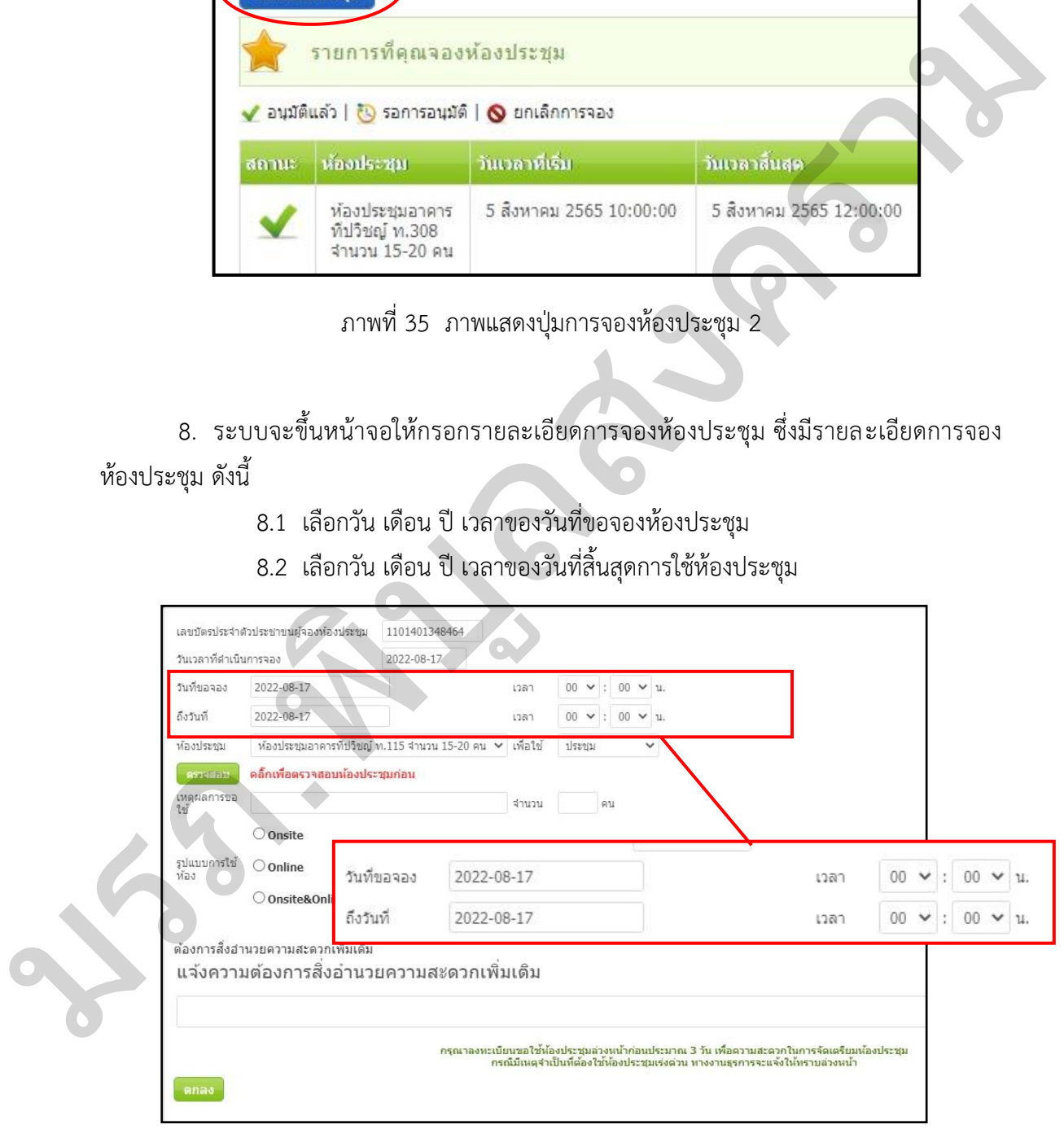

ภาพที่ 36 การกรอกรายละเอียดการจองห้องประชุม

### 8.3 คลิกเลือกห้องประชุมที่ต้องการจอง

### 8.3 ท าการเลือกห้องประชุมที่ต้องการจอง

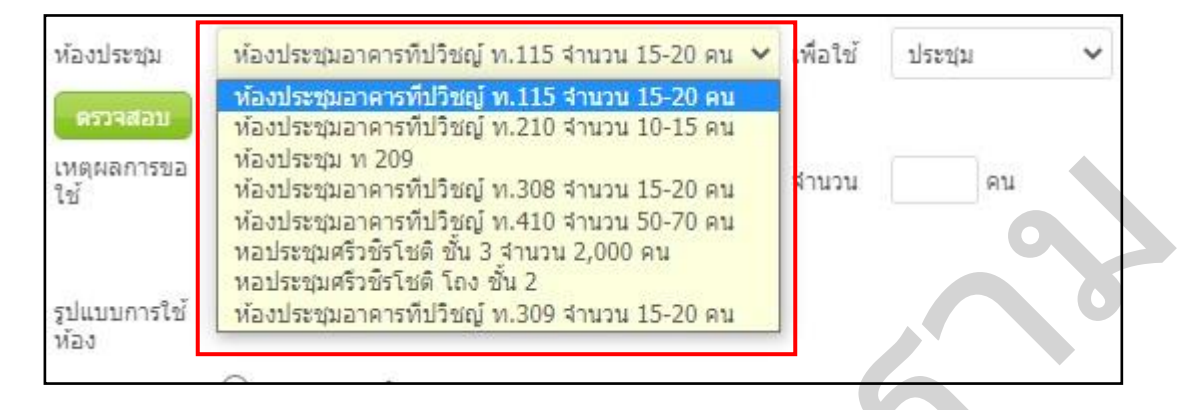

ภาพที่ 37 การเลือกจองห้องประชุม

### 8.4 คลิกเลือกความต้องการใช้ห้องประชุม

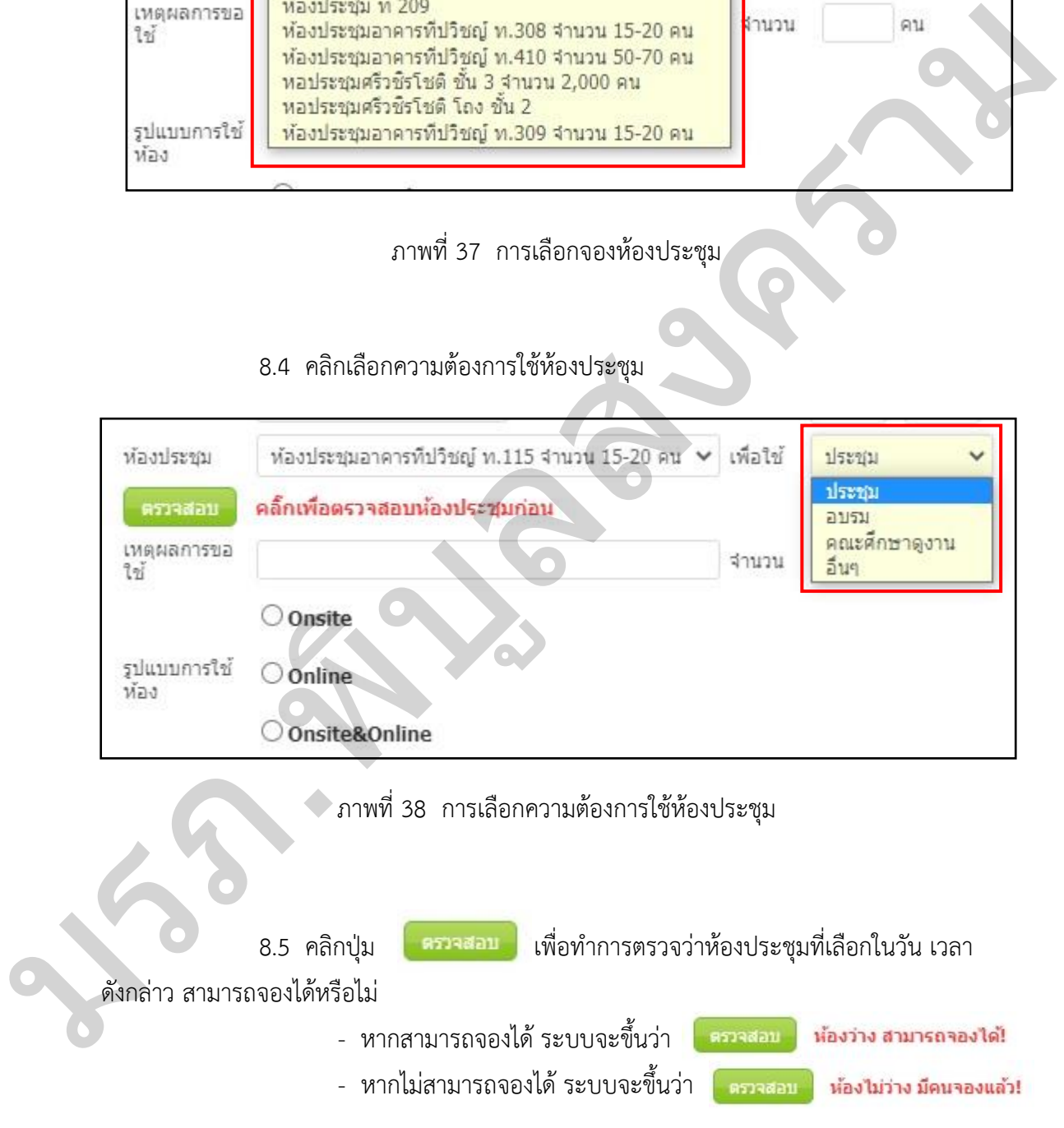

8.6 กรอกเหตุผลการขอใช้ประชุม เช่น ประชุมหารือการกำหนดหลักเกณฑ์การขอ ตำแหน่งที่สูงขึ้น ของบุคลากรสายสนับสนุน เป็นต้น และทำการกรอกจำนวนผู้เข้ารวมการประชุม (โดยประมาณ แต่ไม่เกินจำนวนตามห้องที่ประชุมนั้นกำหนด)

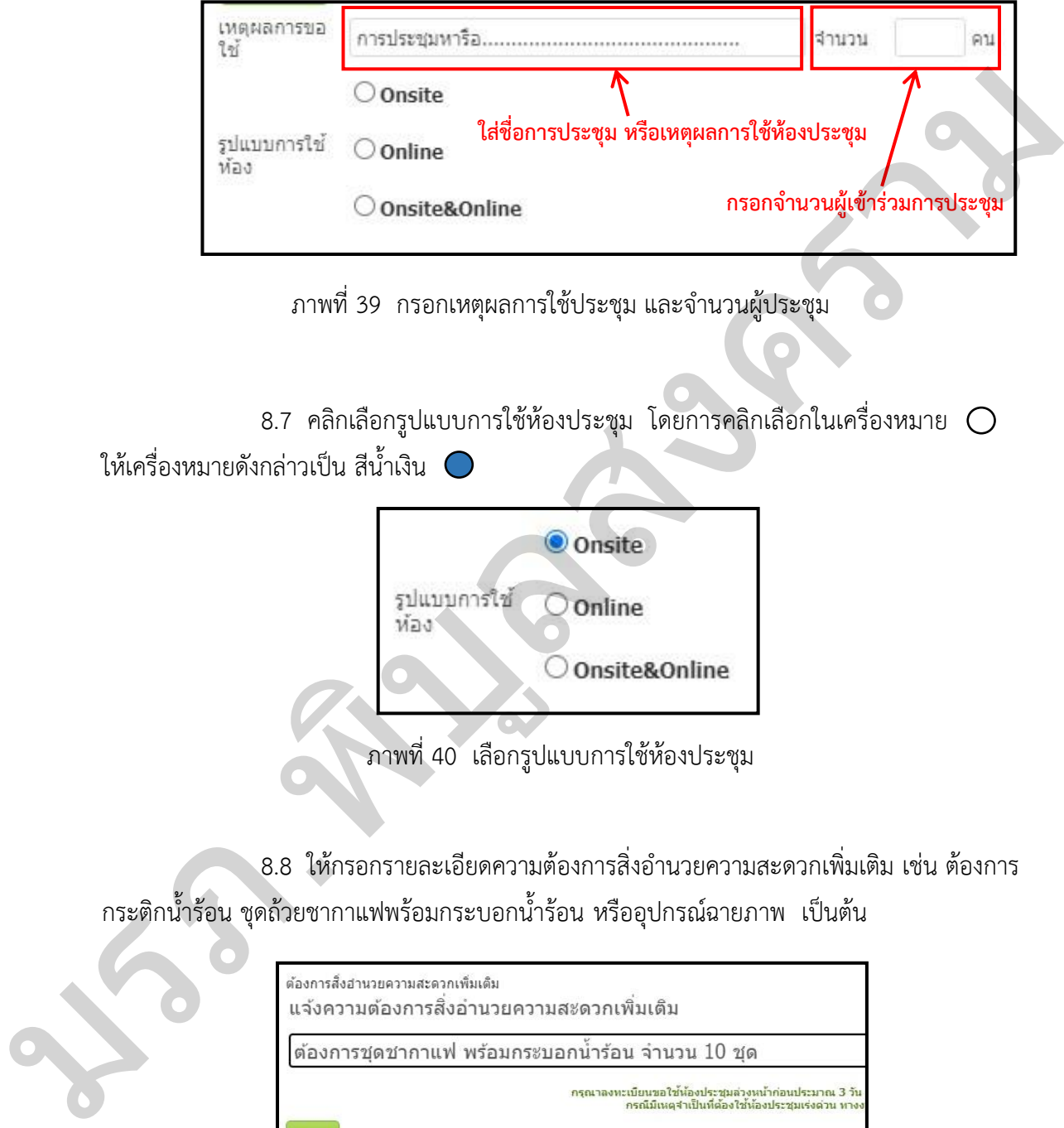

ภาพที่ 39 กรอกเหตุผลการใช้ประชุม และจำนวนผู้ประชุม

8.7 คลิกเลือกรูปแบบการใช้ห้องประชุม โดยการคลิกเลือกในเครื่องหมาย  $\bigcirc$ ให้เครื่องหมายดังกล่าวเป็น สีน้ำเงิน $\, \, \bullet \,$ 

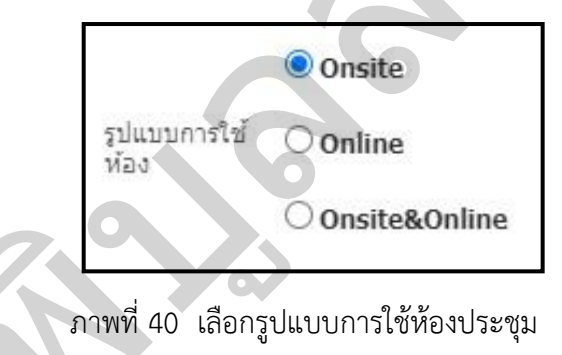

.8.8 ให้กรอกรายละเอียดความต้องการสิ่งอำนวยความสะดวกเพิ่มเติม เช่น ต้องการ กระติกน้ าร้อน ชุดถ้วยชากาแฟพร้อมกระบอกน้ าร้อน หรืออุปกรณ์ฉายภาพ เป็นต้น

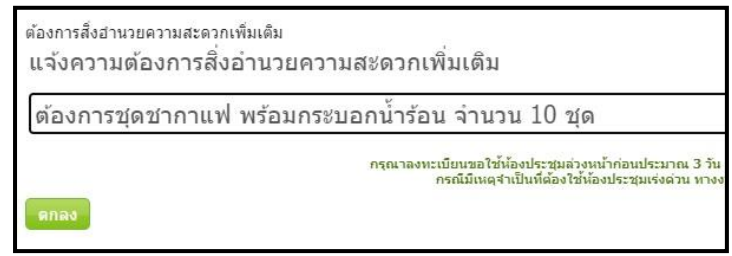

ภาพที่ 41 กรอกรายละเอียดความต้องการในห้องประชุม

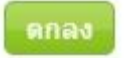

กระบวนการ

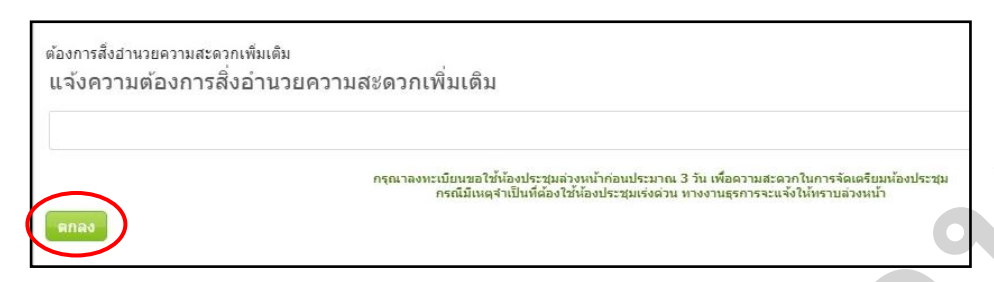

ภาพที่ 42 ภาพแสดงปุ่มตกลง เพื่อท าการจองห้องประชุม

# **ขั้นตอนการยกเลิกการจองห้องประชุมผ่านระบบ iMiS-PSRU**

1..เปิด.Browser.และพิมพ์.https://imis.psru.ac.th/main/login.php.เพื่อสู่หน้าจอ.Login เพื่อกรอกชื่อผู้ใช้ และรหัสผ่าน จากนั้นกดเข้าสู่ระบบ

2..เมื่อเข้าสู่ระบบแล้ว.ระบบ.iMiS-PSRU.จะเข้าสู่หน้าจอเมนูให้ผู้ใช้งานได้เลือกใช้งาน ส าหรับการจองห้องประชุมให้ผู้ใช้เลือกเมนู "ระบบใช้งานห้องประชุม" แล้วคลิกเลือกเมนูดังกล่าว

 3. คลิกเลือก ข้อ "1. ตรวจสอบการจองห้องประชุม" จากนั้นคลิกเลือก ข้อ "1.3 จองห้อง ประชุม"

4. ค้นหารายการที่ผู้ใช้ได้ทำการจองห้องประชุม เมื่อพบแล้วให้คลิกปุ่มสัญลักษณ์จากช่อง แถบสถานะ การจองห้องประชุม

**\*\*\* หมายเหตุ \*\*\*** ขั้นตอนที่ 1 -3 ให้ไปดูและปฏิบัติตาม ขั้นตอนการจองห้องประชุมผ่าน ระบบ iMiS-PSRU

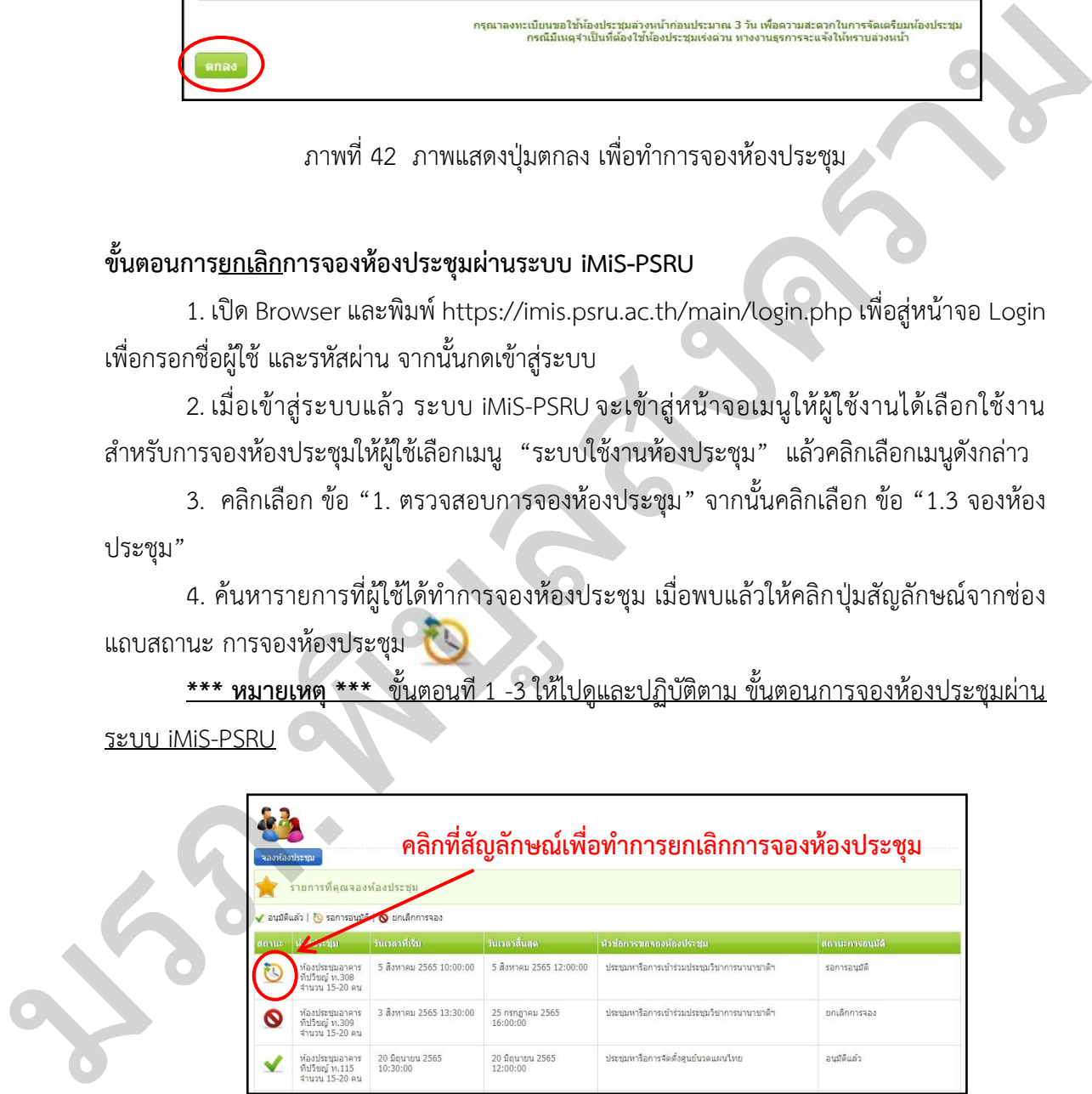

ภาพที่ 43 การยกเลิกการจองห้องประชุม

5. เมื่อทำการคลิกที่ปุ่มสัญลักษณ์ **เรียบร**้อยแล้วระบบจะขึ้นหน้าจอว่า ยกเลิกการ จองเรียบร้อยแล้ว

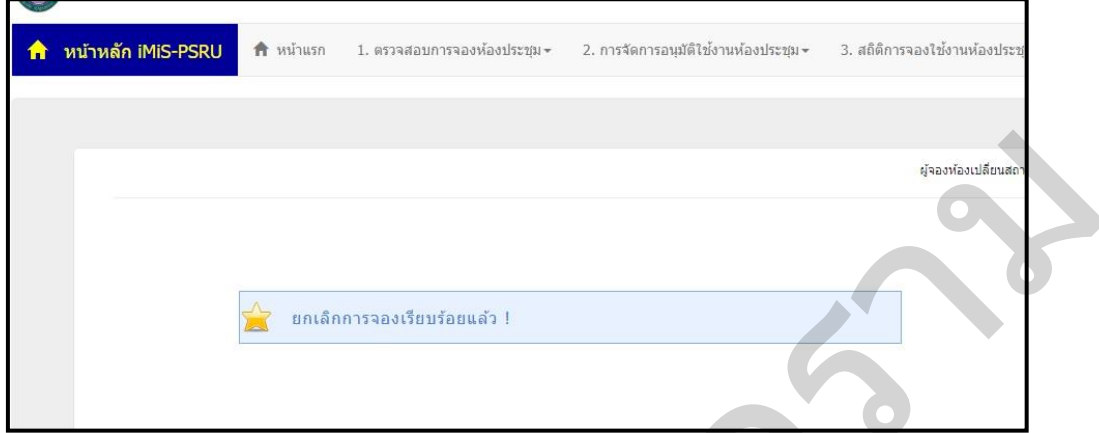

ภาพที่ 44 ภาพแสดงระบบยืนยันการยกเลิกการจองห้องประชุม

6. จากนั้นระบบไปสู่หน้าจอแสดงรายการอัตโนมัติ และรายการที่ดำเนินการยกเลิกการจอง ห้องประชุมที่แถบสถานะด้านซ้ายมือสุกจะเปลี่ยนเป็น จึงเสร็จสิ้นกระบวนการ

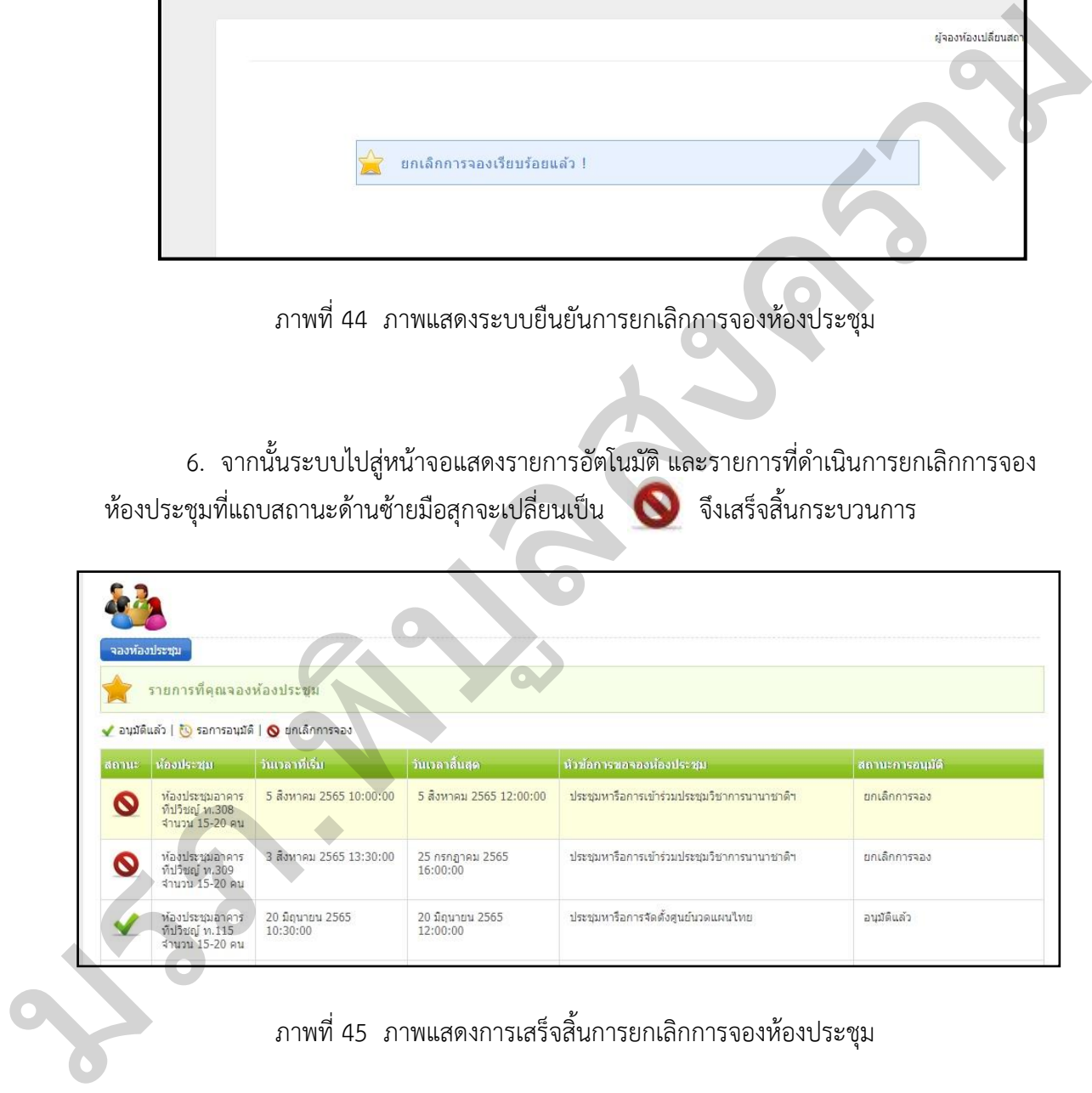

ภาพที่ 45 ภาพแสดงการเสร็จสิ้นการยกเลิกการจองห้องประชุม

| ปัญหาและอุปสรรค                              | แนวทางแก้ไข                                        |
|----------------------------------------------|----------------------------------------------------|
| 1. จดรายงานการประชุมไม่ครบถ้วนและ            | 1. ฟังเสียงจากเครื่องบันทึกเสียงที่ได้อัดเสียงการ  |
| จับใจความสำคัญเพื่อสรุปรายงานการประชุม       | ประชุมนั้นซ้ำ ๆ เนื่องจากการฟังซ้ำ ๆ จะทำให้       |
| ไม่ได้                                       | ฟังเนื้อได้ชัดเจนขึ้น และต้องใช้สมาธิในการฟัง      |
|                                              | ให้มาก เพื่อจะเป็นการช่วยประหยัดเวลาในการฟัง       |
|                                              | กรณีที่เป็นศัพท์ทางเทคนิคควรสอบถามผู้รู้หรือ       |
|                                              | ผู้เชี่ยวชาญให้ได้ข้อมูลที่ถูกต้อง                 |
| 2. ขาดทักษะในการใช้ถ้อยคำให้เหมาะสมกับ       | 2. ควรศึกษาและอ่านตัวอย่างจากรายงานการ             |
| ภาษาเขียน                                    | ประชุมที่ถูกต้อง ตัวอย่างที่ดีต้องสรุปอย่างไร      |
|                                              | และรายงานสรุปที่ตรงประเด็นเป็นอย่างไร ที่มี        |
|                                              | ความกระชับ ชัดเจน และควรหาโอกาสเข้ารับ             |
|                                              | การฝึกอบรมหลักสูตรการเขียนหนังสือราชการ            |
|                                              | และการจดรายงานการประชุมที่ใช้ภาษาเขียน             |
|                                              | อย่างถูกต้อง                                       |
| 3. อุปกรณ์อิเล็กทรอนิกส์ต่าง ๆ เกิดปัญหาขึ้น | 3. ต้องประสานกับฝ่ายเทคนิค หรือนักวิชาการ          |
| ระหว่างการประชุม เช่น ไมค์โครโฟนไม่ดัง       | โสตทัศนศึกษา ที่ดูแลอุปกรณ์ประจำห้องประชุม         |
| จอโปรเจคเตอร์ ไม่ทำงาน หรือดับ เป็นต้น       | ตรวจสอบความพร้อมของอุปกรณ์อิเล็กทรอนิกส์           |
|                                              | ต่าง ๆ ก่อนถึงวันประชุมอย่างน้อยล่วงหน้า 1 วัน     |
|                                              | ทุกครั้งก่อนเริ่มการประชุม เพื่อตรวจสอบการใช้      |
|                                              | งานให้พร้อมสำหรับการประชุม โดยตรวจเช็คอีก          |
|                                              | ้ครั้งก่อนที่จะเริ่มการประชุม เพื่อป้องกันปัญหาที่ |
|                                              | อาจจะเกิดขึ้น รวมถึงเตรียมอุปกรณ์                  |
|                                              | อิเล็กทรอนิกส์สำรองเผื่อมีโอกาสชำรุดระหว่าง        |
|                                              | การประชุม                                          |

**ตารางที่ 9 ตารางปัญหาอุปสรรคและแนวทางแก้ไขการจัดประชุม**

### **3.5 การจัดเก็บเอกสาร**

การจัดเก็บเอกสารเป็นส่วนที่ส าคัญอีกส่วนหนึ่งในการปฏิบัติงานเลขานุการผู้บริหารฯ ซึ่งเป็นส่วนที่จะสนับสนุนให้การปฏิบัติงานเป็นไปอย่างมีประสิทธิภาพ เนื่องจากเอกสารหรือหนังสือ ราชการที่มาถึงผู้บริหารมีปริมาณที่มาก และมีแนวโน้มเพิ่มมากขึ้นตามภารกิจของมหาวิทยาลัย ดังนั้น การเก็บเอกสารที่เป็นระบบระเบียบ สามารถทำให้การสืบค้นเป็นไปโดยง่าย สะดวก รวดเร็ว และ ทันต่อความต้องการใช้งานของผู้บริหาร จึงควรปฏิบัติดังนี้

1) จัดเก็บเอกสารทันทีที่ดำเนินการตามคำสั่งการของผ้บริหารเรียบร้อยแล้ว โดย ก่อนจัดเก็บให้ตรวจสอบเอกสารมีความสำคัญหรือไม่ หากเป็นเอกสารที่ไม่จำเป็นประเภท ่ ข่าวประชาสัมพันธ์เชิญชวน หรือเอกสารที่ไม่เป็นสาระในการปฏิบัติราชการให้ดำเนินการกำจัดทิ้ง ี่ เพื่อลดปริมาณเอกสาร แต่หากเป็นเอกสารที่มีความสำคัญหรือมีความจำเป็นเก็บเพื่อใช้ในการ ปฏิบัติงานราชการให้ด าเนินการจัดเก็บเข้าหมวดหมู่หรือประเภทให้เรียบร้อย

2) จ าแนกประเภทเอกสารตามหมวดหมู่ ควรแยกเอกสารออกเป็นหมวดหมู่ต่าง ๆ ตามประเภทของเอกสาร เช่น หนังสือเชิญประชุม เรื่องลับ หนังสือภายใน หนังสือภายนอก ประกาศ ค าสั่ง เป็นต้น

3) จัดเรียงลำดับของเอกสาร เมื่อทำการจัดประเภทของเอกสารเป็นที่เรียบร้อยแล้ว จากนั้นให้ด าเนินการเรียนล าดับเอกสาร โดยเรียงจากวันที่ที่ได้รับเอกสารดังกล่าว เพื่อให้สะดวกใน การสืบค้นมากยิ่งขึ้น อีกทั้งจะท าให้รู้ว่าเอกสารนี้มาจากหน่วยงานใด และได้รับมาเมื่อวันที่เท่าไหร่

ี่ 4) จัดทำป้ายกำกับชื่อแต่ละแฟ้มจัดเก็บ ควรทำป้ายแยกประเภทเอกสารไว้ที่ ด้านข้างทุกแฟ้ม เพื่อความสะดวกและรวดเร็วในการหยิบหา และง่ายต่อการแบ่งประเภทย่อยของ ้ เอกสาร เพื่อเก็บเข้าตู้รวมกัน เช่น หนังสือภายนอก หนังสือภายใน คำสั่งมหาวิทยาลัยฯ งานการเงิน งานพัสดุ เป็นต้น

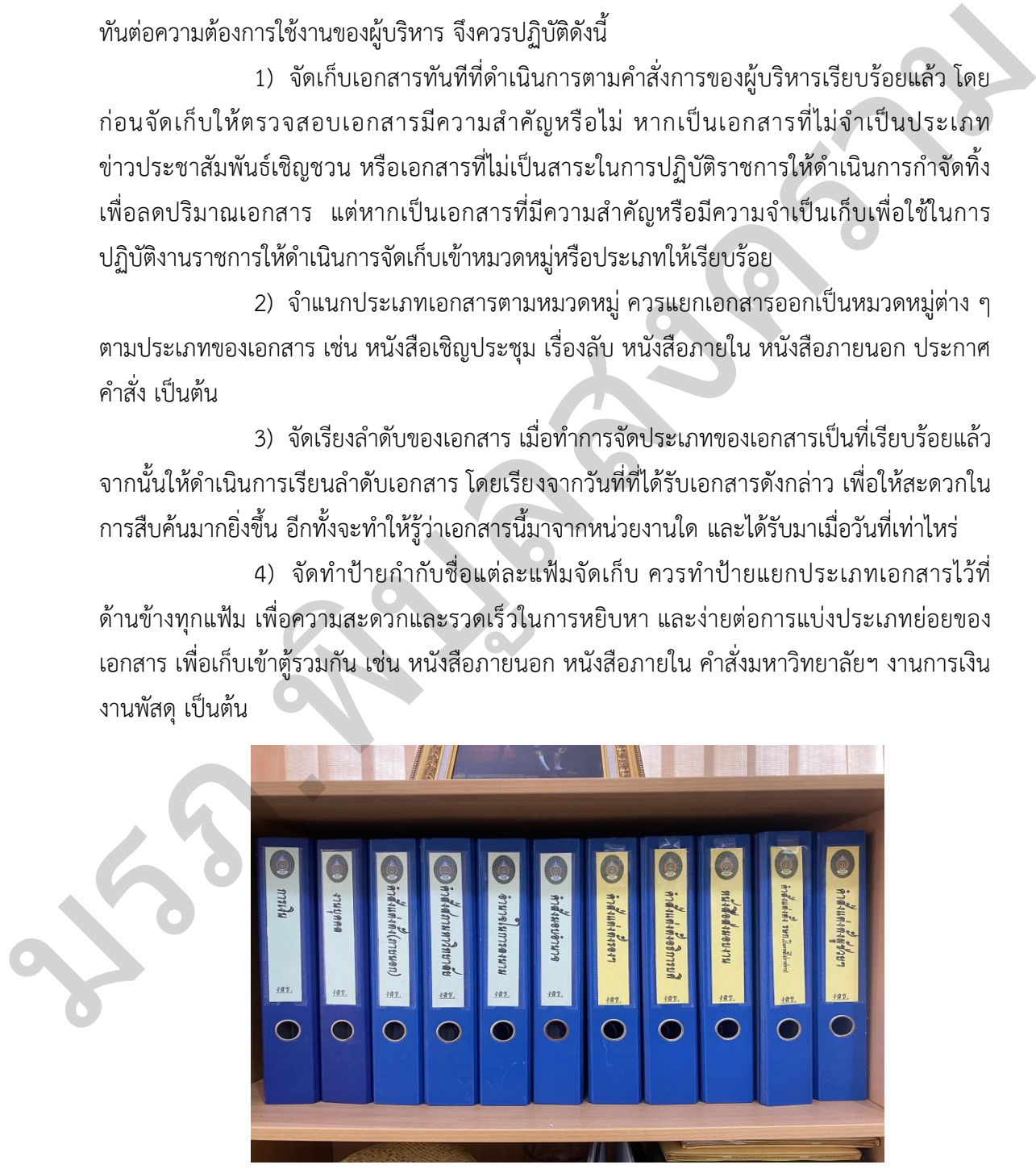

์ ภาพที่ 46 ตัวอย่างการทำป้ายแฟ้มแยกประเภทเอกสาร

5) เอกสารที่ดำเนินการแล้วแต่ต้องเก็บไว้ระยะหนึ่ง แต่ไม่ได้ใช้อ้างอิงบ่อย ควรเก็บ ไว้ที่ชั้นเก็บเอกสาร

6) เมื่อครบปีควรแยก/ย้ายเอกสารที่มิได้ด าเนินการต่อ ไปไว้ที่จัดเอกสารที่ไม่ได้ใช้ งาน เพื่อให้ปริมาณของเอกสารที่สำคัญสำหรับการค้นหา เป็นไปด้วยความสะดวก และรวดเร็วต่อการ สืบค้นเอกสาร

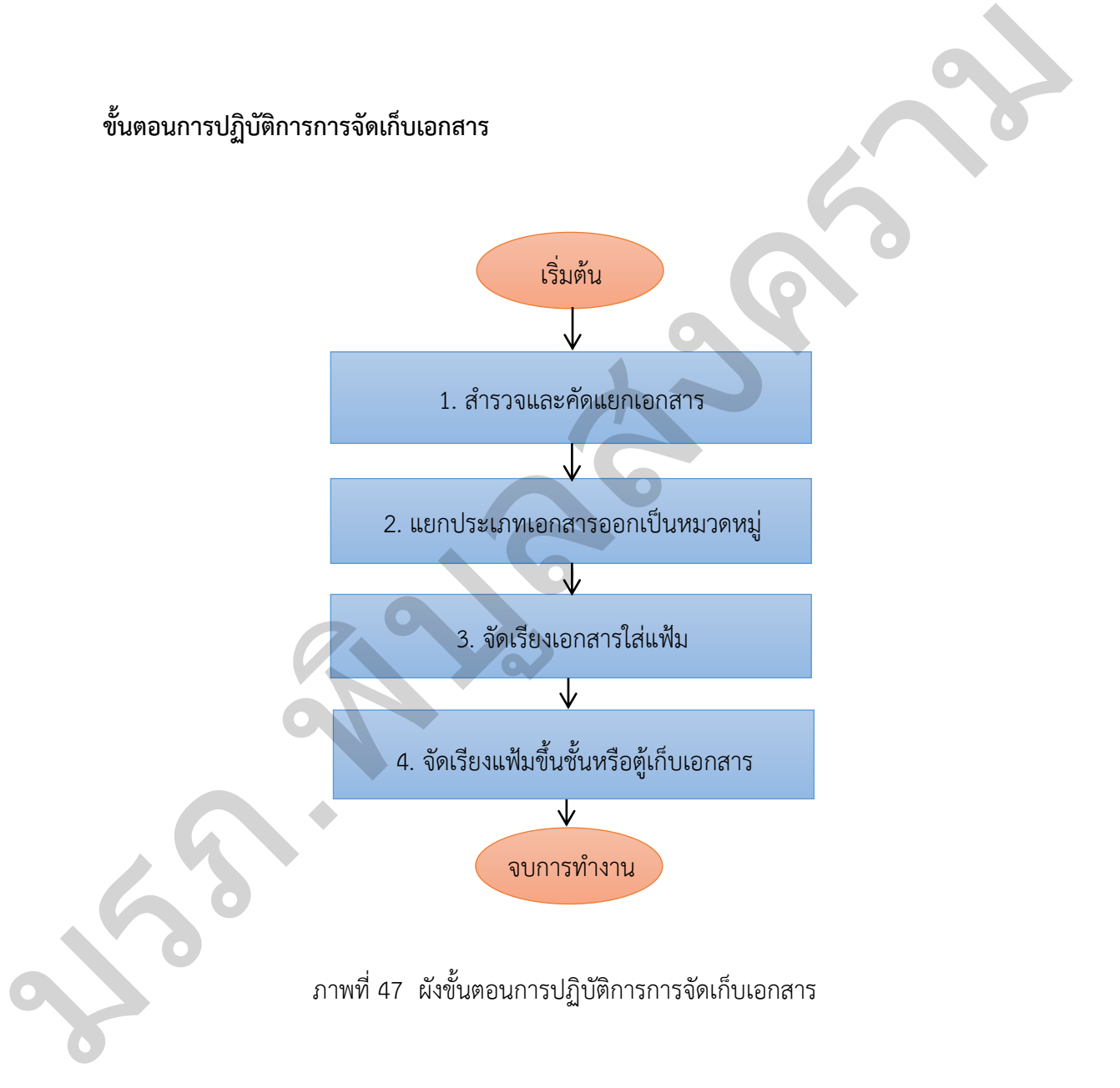

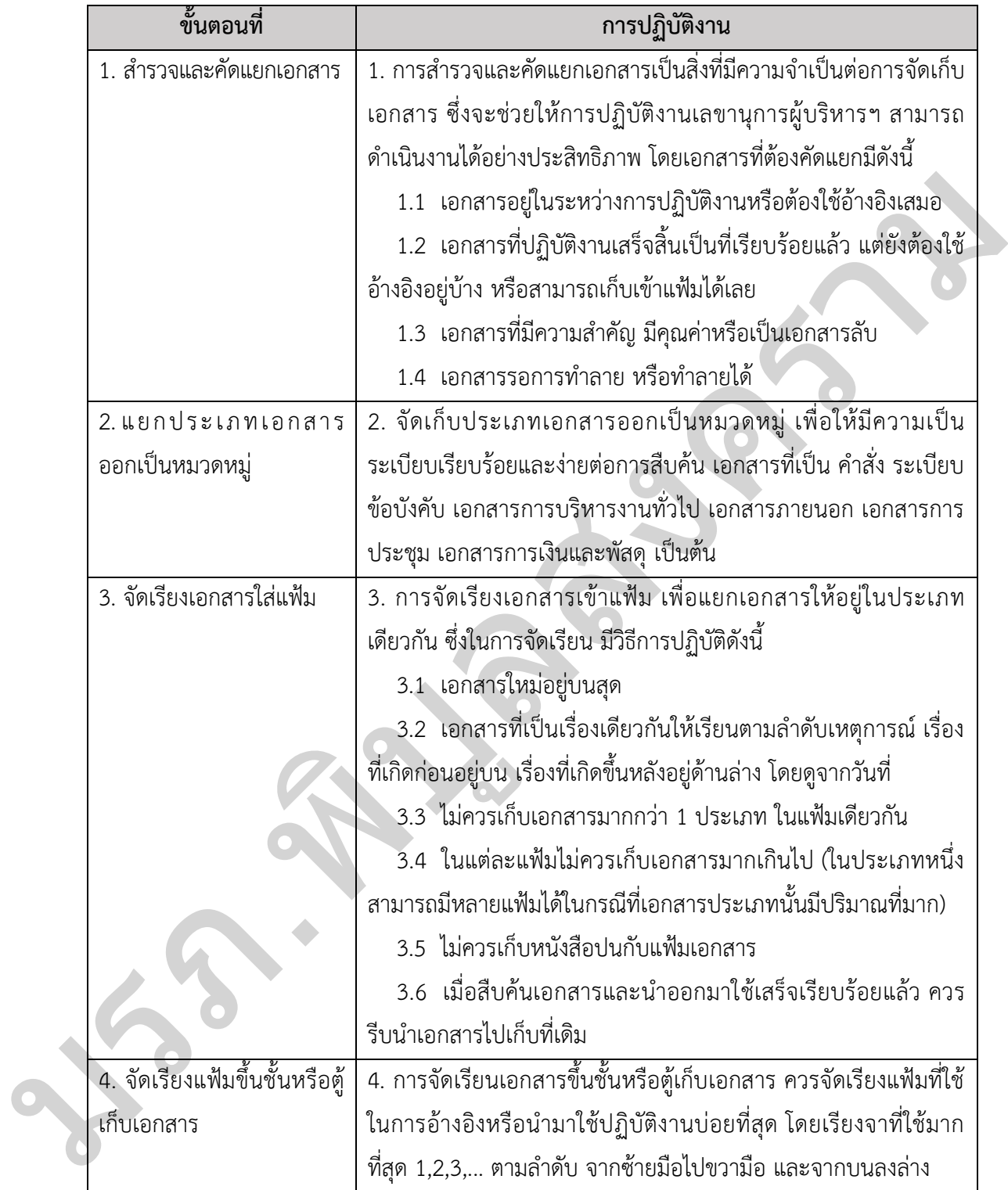

# **ตารางที่ 10 ตารางอธิบายขั้นตอนการจัดเก็บเอกสาร**

#### **ข้อควรระวัง / ข้อสังเกต**

1. การจัดเก็บเอกสารเป็นเรื่องที่สำคัญ ฉะนั้นเลขานุการผู้บริหารฯ จะต้องมีความรอบคอบ และมีความละเอียดถี่ถ้วน มีระบบการจัดเก็บที่ดี มีความถูกต้อง ไม่หลงลืม เมื่อมีการสืบค้นเอกสาร สามารถด าเนินการได้ทันท่วงที ไม่ใช้เวลานานจนเกินไป และเอกสารก็ยังอยู่ในสภาพดี

2. เมื่อถึงระยะเวลาการจัดเก็บเอกสาร หรือเอกสารที่ดำเนินการแล้วเสร็จเมื่อผ่านพ้น ระยะเวลาประมาณหนึ่ง หรือเอกสารบางอย่างไม่จำเป็นที่ต้องเก็บรักษา ให้เลขานุการผู้บริหารฯ ต้อง ึกลั่นกรองพิจารณาดูความเหมาะสมที่ควรจะเก็บรักษาต่อหรือทำลาย ซึ่งหากเป็นเอกสารส่วนตัว ของผู้บริหารที่จะต้องทำลาย ให้ทำลายด้วยความระมัดระวัง หากสามารถใช้เครื่องทำลายเอกสารได้ (ถ้ามี) จะเป็นการดีที่สุด แต่หากไม่มีเครื่องลำลายให้ทำลายเอกสารอย่างละเอียด และในส่วนเอกสาร ทางราชการที่ต้องทำลายให้ยึดแนวปฏิบัติการทำลายเอกสารตามระเบียบสำนักนายกรัฐมนตรีว่าด้วย งานสารบรรณ พ.ศ.2526

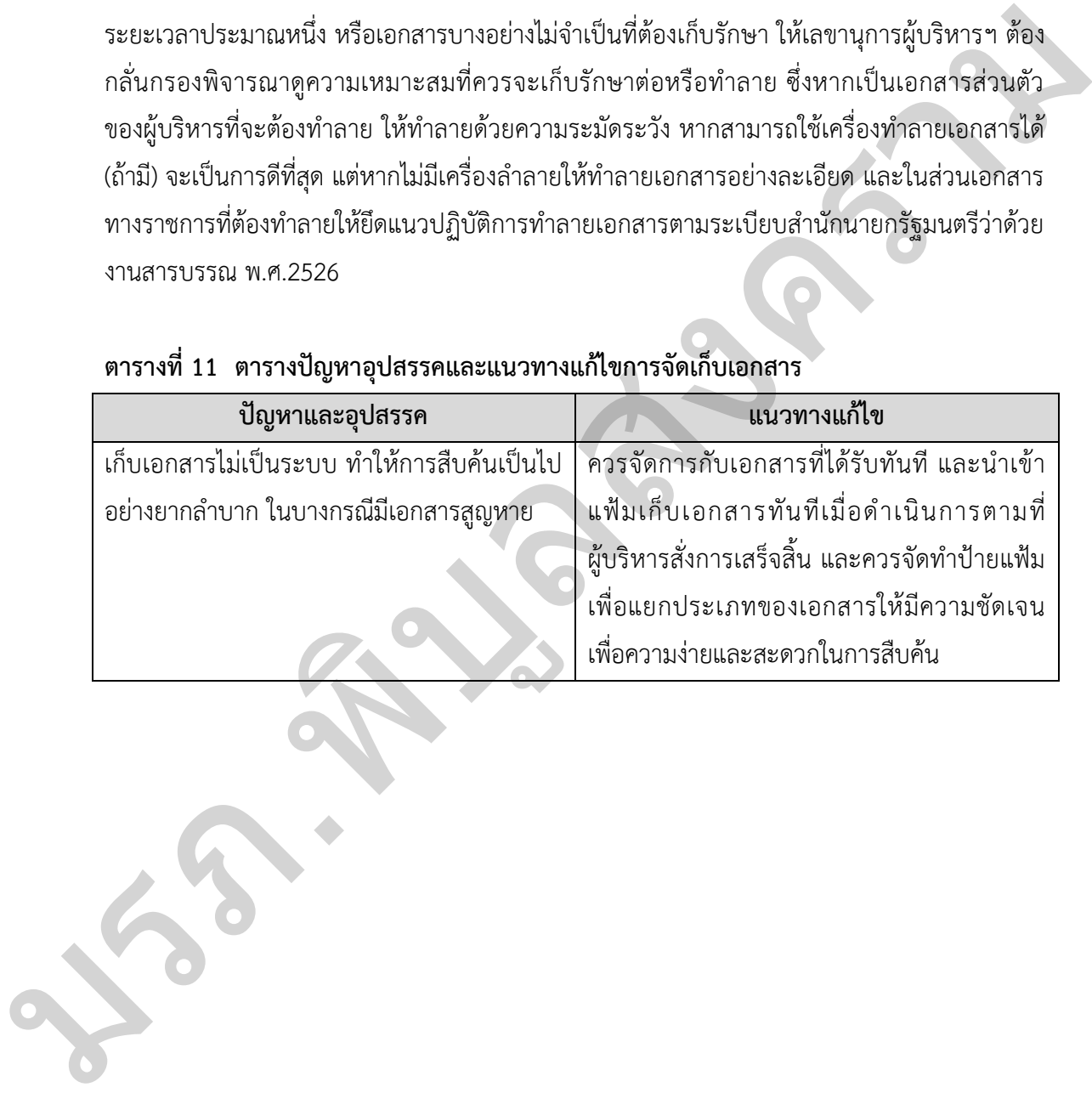

# **ตารางที่ 11 ตารางปัญหาอุปสรรคและแนวทางแก้ไขการจัดเก็บเอกสาร**

## **3.6 การเสนอข้อมูลต่าง ๆ เพื่อการปฏิบัติงานของผู้บริหาร**

ผู้ปฏิบัติงานเลขานุการผู้บริหารฯ จำเป็นอย่างยิ่งที่จะต้องเป็นผู้จดจำหรือมีความรอบรู้ เรื่องราวต่าง ๆ ได้หลายเรื่อง ซึ่งจะเป็นการรอบรู้ในลักษณะกว้าง ๆ ไม่ได้เจาะลึก แต่หากมี ความสามารถรู้ในเชิงลึกได้ยิ่งเป็นประโยชน์ต่อการปฏิบัติงาน ดังนั้น เพื่อให้การปฏิบัติหน้าที่ เลขานุการผู้บริหารฯ อย่างมีประสิทธิภาพ รวดเร็ว และมีความถูกต้อง มีข้อปฏิบัติดังนี้

1) จะต้องเป็นผู้ที่ใฝ่หาความร้และขวนขวายหาอุปกรณ์หรือหนังสืออ้างอิงต่าง ๆ ้มาประกอบในการปฏิบัติงานอย่เสมอ หมั่นศึกษาหาบทความเสริมทักษะ เช่น หากต้องจัดทำหนังสือ ราชการที่มีความถูกต้องในการใช้คำในภาษาไทย และภาษาต่างประเทศ ควรศึกษาคำศัพท์ใน พจนานุกรมฉบับบัณฑิตยสถาน พจนานุกรมไทย – อังกฤษ และศึกษาระเบียบงานสารบรรณ เป็นต้น ส่วนความรู้อื่น ๆ ที่จำเป็นเกี่ยวกับการปฏิบัติงาน เช่น การประดับเครื่องราชอิสริยาภรณ์ การใช้คำ ราชาศัพท์ ระเบียบ ข้อบังคับว่าด้วยเรื่องต่าง ๆ เป็นต้น

2) การให้ข้อมูลผู้บริหาร ควรเป็นข้อมูลที่มีความถูกต้อง และมีความชัดเจนแน่นอน ในกรณีที่ไม่สามารถให้คำตอบหรือข้อมูลแก่ผู้บริหารได้ในทันที เนื่องจากยังมีรายละเอียดที่ ไม่ครบถ้วนหรือไม่แน่ใจว่าข้อมูลที่ให้ผู้บริหารมีความถูกต้องครบถ้วนหรือไม่ ผู้ทำหน้าที่เลขานุกา ร ผู้บริหารฯ ไม่ควรรีบให้คำตอบหรือข้อมูล ควรเรียนผู้บริหารทราบตามความเป็นจริงว่ายังไม่ทราบใน เรื่องนี้ หรือยังไม่แน่ใจหรือยังมีข้อมูลไม่ครบถ้วน และควรรีบด าเนินการคือการรีบสืบค้นข้อมูลเพื่อ นำเรียนให้ผู้บริหารทราบโดยเร็ว ดังนั้น การให้ข้อมูลที่ผิด ๆ แก่ผู้บริหารเป็นเรื่องที่ไม่ควรกระทำเป็น ้อย่างยิ่ง หากผู้บริหารนำข้อมูลไม่ถูกต้องที่ได้จากเลขานุการผู้บริหารฯ ไปใช้ในการดำเนินการ หรือ เพื่อใช้ในการพิจารณาอาจส่งผลกระทบตามมาในภายหลัง และอาจก่อให้เกิดความเสียหายได้ ) จะต้องเป็นผู้ที่ไฝหาความรู้และขวนขวายหาอุปกรณ์หรือหนังสืออ้างอิงต่าง ๆ<br>ปฏิบัติงานอยู่เสมอ หมั่นศึกษาหาบทความเสริมทักษะ เช่น หากต้องจัดทำหนังสือ<br>ถูกต้องในการใช้คำในภาษาไทย และภาษาต่างประเทศ ควรศึกษาคำศัพท์ใน<br>ถูกต้องในการ

#### **ข้อควรระวัง / ข้อสังเกต**

1. ในบางกรณีที่ได้ให้ข้อมูลผู้บริหารไปแล้ว แต่ข้อมูลนั้นมีการเปลี่ยนแปลงควรเร่งรีบ ด าเนินการแจ้งผู้บริหารให้ทราบโดยทันทีที่ทราบ เพื่อให้ผู้บริหารใช้ประกอบการพิจารณา

2. กรณีข้อมูลที่ข้อมูลเชิงลึก หรือข้อมูลเฉพาะที่เกี่ยวกับการคลัง หรืองานการเงินและ ึ่งบประมาณ ตลอดจนข้อกฎหมาย ระเบียบ ข้อบังคับ ต้องทำการตรวจทานข้อมูลก่อนให้ผู้บริหาร ทราบ ควรน าข้อมูลที่ได้ไปสอบถามผู้ที่มีความรู้และให้รายละเอียดได้แน่นัด เช่น หากเป็นเรื่อง ที่เกี่ยวข้องกับ กฎหมาย ระเบียบ ข้อบังคับ ควรสอบถามงานนิติการ เรื่องที่เกี่ยวข้องกับการคลัง มรภ งานการเงินและงบประมาณ ควรสอบถามไปที่กองคลัง งานพัสดุ หรือกองนโยบายและแผนให้ข้อมูล

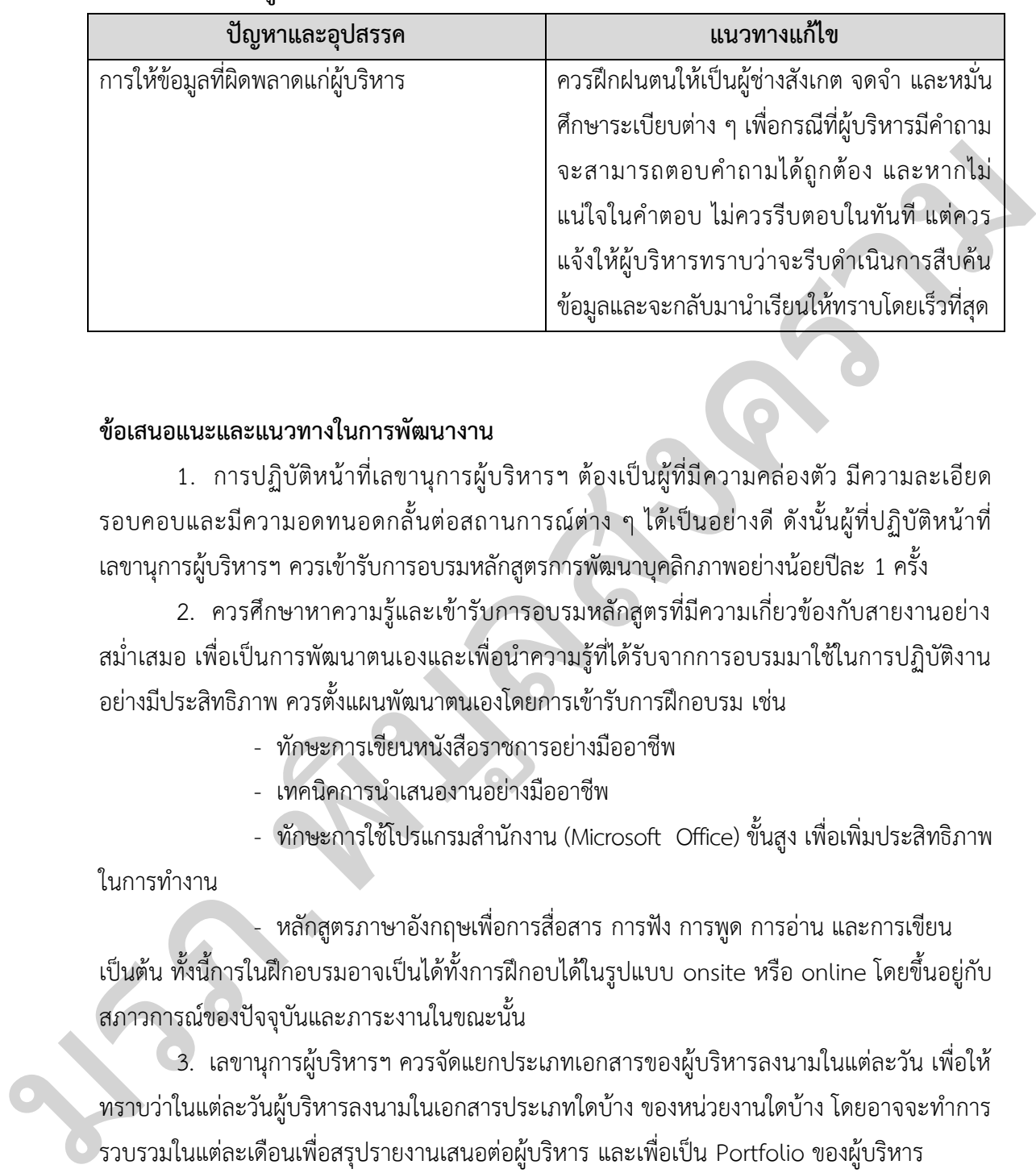

# **ตารางที่ 12 ตารางปัญหาอุปสรรคและแนวทางแก้ไขการเสนอข้อมูลต่าง ๆ เพื่อการปฏิบัติงาน ของผู้บริหาร**

# **ข้อเสนอแนะและแนวทางในการพัฒนางาน**

1. การปฏิบัติหน้าที่เลขานุการผู้บริหารฯ ต้องเป็นผู้ที่มีความคล่องตัว มีความละเอียด รอบคอบและมีความอดทนอดกลั้นต่อสถานการณ์ต่าง ๆ ได้เป็นอย่างดี ดังนั้นผู้ที่ปฏิบัติหน้าที่ เลขานุการผู้บริหารฯ ควรเข้ารับการอบรมหลักสูตรการพัฒนาบุคลิกภาพอย่างน้อยปีละ 1 ครั้ง

2. ควรศึกษาหาความรู้และเข้ารับการอบรมหลักสูตรที่มีความเกี่ยวข้องกับสายงานอย่าง ้สม่ำเสมอ เพื่อเป็นการพัฒนาตนเองและเพื่อนำความรู้ที่ได้รับจากการอบรมมาใช้ในการปฏิบัติงาน อย่างมีประสิทธิภาพ ควรตั้งแผนพัฒนาตนเองโดยการเข้ารับการฝึกอบรม เช่น

- ทักษะการเขียนหนังสือราชการอย่างมืออาชีพ
- เทคนิคการนำเสนองานอย่างมืออาชีพ
- ทักษะการใช้โปรแกรมสำนักงาน (Microsoft Office) ขั้นสูง เพื่อเพิ่มประสิทธิภาพ

ในการทำงาน

- หลักสูตรภาษาอังกฤษเพื่อการสื่อสาร การฟัง การพูด การอ่าน และการเขียน เป็นต้น ทั้งนี้การในฝึกอบรมอาจเป็นได้ทั้งการฝึกอบได้ในรูปแบบ onsite หรือ online โดยขึ้นอยู่กับ สภาวการณ์ของปัจจุบันและภาระงานในขณะนั้น

3. เลขานุการผู้บริหารฯ ควรจัดแยกประเภทเอกสารของผู้บริหารลงนามในแต่ละวัน เพื่อให้ ้ ทราบว่าในแต่ละวันผ้บริหารลงนามในเอกสารประเภทใดบ้าง ของหน่วยงานใดบ้าง โดยอาจจะทำการ รวบรวมในแต่ละเดือนเพื่อสรุปรายงานเสนอต่อผู้บริหาร และเพื่อเป็น Portfolio ของผู้บริหาร

4. เลขานุการผู้บริหารฯ ที่ดีต้องเป็นผู้รักษาความลับของผู้บริหารให้ดีที่สุด และต้องรักษา ภาพลักษณ์ของผู้บริหาร

5. ในการปฏิบัติงานในกลุ่มงานเลขานุการหรือผู้ที่ทำหน้าที่เลขานุการผู้บริหารฯ ้มหาวิทยาลัยของรัฐ จะมีการปรับเปลี่ยนผู้บริหารไปตามวาระการดำรงตำแหน่ง ที่ไม่สามารถคาดเดา

ได้ล่วงหน้าได้ ซึ่งการเปลี่ยนแปลงผู้บริหารอาจเป็นแบบทดสอบในการเป็นผู้ปฏิบัติงานเลขานุการ ผู้บริหารฯ เมื่อมีผู้บริหารชุดใหม่ เลขานุการผู้บริหารฯ ต้องใช้กลยุทธ์ของการเป็นเลขานุการผู้บริหารฯ ที่ดี คือการศึกษาเกี่ยวกับผู้บริหารในเบื้องต้น เช่น ประวัติการทำงาน อุปนิสัยใจคอ โดยการสอบถาม ผู้ที่เคยรวมงาน ตลอดจนเรื่องอื่น ๆ ที่เกี่ยวข้องที่เลขานุการผู้บริหารฯ ต้องรับรู้ เพื่อประยุกต์ใช้ ในการปฏิบัติหน้าที่ ทั้งนี้เพื่อให้ได้ทราบข้อมูลเบื้องต้น และนำมาปรับตัวให้เข้ากับผู้บริหารได้ มรภ.พิมพิษาครรม

#### **บรรณานุกรม**

- กองบริหารงานบุคล มหาวิทยาลัยราชภัฏพิบูลสงคราม. (2563). **แผนพัฒนาบุคลากรมหาวิทยาลัย ราชภัฏพิบูลสงคราม พ.ศ.2563-2566.** ส านักพิมพ์มหาวิทยาลัยราชภัฏพิบูลสงคราม
- ส านักงานอธิการบดี. (2564). **ความเป็นมาของส านักงานอธิการบดี.** เข้าถึงได้จากhttp://president. psru.ac.th/about.html (วันที่สืบค้นข้อมูล: 2 สิงหาคม 2565).
- ที่ประชุมสภามหาวิทยาลัยราชภัฏพิบูลสงคราม. (2564). **โครงสร้างหน่วยงาน ตามมติที่ประชุมสภา มหาวิทยาลัยราชภัฏพิบูลสงคราม ครั้งที่ 184(10/2564) เมื่อวันที่ 30 ตุลาคม 2564.** การประชุมสภามหาวิทยาลัยราชภัฏพิบูลสงคราม ครั้งที่ 184. มหาวิทยาลัยราชภัฏพิบูล สงคราม สำนักงานอธิการบดี. (2564), ความเป็นมาของสำนักงานอธิการบดี. เข้าถึงได้จากhttp://president.<br>
psru.ac.tt/about.html (วันที่สินค้นรัดภูล: 2 สิงหาคม 2565).<br>
ทำประชุมสภามหาวิทยาลัยราชน์ฏพิบูลสงคราม ครั้งที่ 18410/2564) เมื่อวัน
	- ส านักงานเลขาธิการวุฒิสภา. (ม.ป.ป.). **คู่มือปฏิบัติหน้าที่เลขานุการ.** เข้าถึงได้จาก http://web. senate.go.th/km/data/manaul/secretary (วันที่สืบค้นข้อมูล: 3 สิงหาคม 2565)**.**
	- ตรีเพ็ชร อ่ าเมือง. (ม.ป.ป.) **คู่มือแนวทางปฏิบัติงานเลขานุการ "Secretary Works". พจนานุกรม ฉบับราชบัณฑิตยสถาน พ.ศ. 2554.** (2554). เข้าถึงได้จาก http://www.royin.go.th /dictionary (วันที่สืบค้นข้อมูล: 4 สิงหาคม 2565).
	- **วิชางานสารบรรณ รหัสวิชา 2203 – 2204.** (ม.ป.ป.). เข้าถึงได้จาก http://clericalworks. bologspot.com/com/p/5\_29.html. (วันที่สืบค้นข้อมูล: 5 สิงหาคม 2565)**.**

**ภาคผนวก**

**ตัวอย่างหนังสือที่ใช้ในการจัดประชุม MARKAN AND MARKAN STRANGE STRANGE STRANGE STRANGE STRANGE STRANGE STRANGE STRANGE STRANGE STRANGE STRANGE STRANGE** 

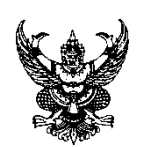

# **บันทึกข้อความ**

**ส่วนราชการ** งานเลขานุการผู้บริหาร สำนักงานอธิการบดี มหาวิทยาลัยราชภัฏพิบูลสงคราม

**ที่** งลข. ว.XXX / XXXX **วันที่** ...................................................................

**เรื่อง** ขอเชิญประชุมหารือประกาศอัตราการจ่ายค่าตอบแทนการจัดการศึกษาระดับบัณฑิตศึกษา

เรียน …………………………………………………………………………

ด้วย รองอธิการบดีฝ่าย XXXXXXX มีข้อราชการเพื่อปรึกษาหารือเกี่ยวกับประกาศ อัตราการจ่ายค่าตอบแทนการจัดการศึกษาระดับบัณฑิตศึกษา ของมหาวิทยาลัยราชภัฏพิบูลสงคราม เพื่อให้การเบิกจ่ายค่าตอบแทนดังกล่าว เป็นอย่างมีประสิทธิภาพและเกิดผลดีสูงสุด มรภ.พิบูลสงคราม

 ในการนี้ จึงขอเรียนเชิญท่าน เข้าร่วมการประชุมหารือฯ **ในวัน XXXXXXX เวลา XXXX น. เป็นต้นไป ณ ห้องประชุม XXXX ชั้น XX อาคาร XXXXX**

จึงเรียนมาเพื่อโปรดพิจารณาเข้าร่วมการประชุม

(……………………………………………………….)

รองอธิการบดีฝ่ายXXXXXX

## **ตัวอย่างหนังสือขอความอนุเคราะห์อาหารว่างและเครื่องดื่ม**

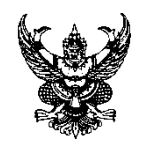

# **บันทึกข้อความ**

ี**ส่วนราชการ** งานเลขานุการผู้บริหาร สำนักงานอธิการบดี มหาวิทยาลัยราชภัฏพิบูลสงคราม

**ที่** งลข. ว.XXX / XXXX **วันที่** ..........................................................

**เรื่อง** ขอความอนุเคราะห์อาหารว่างและเครื่องดื่ม

เรียน ผู้อำนวยการสำนักงานอธิการบดี

ตามที่ งานเลขานุการผู้บริหาร ได้จัดการประชุมหารือเกี่ยวกับประกาศอัตราการ จ่ายค่าตอบแทนการจัดการศึกษาระดับบัณฑิตศึกษา ของมหาวิทยาลัยราชภัฏพิบูลสงคราม ตาม ความประสงค์การหารือข้อราชการของรองอธิการบดีฝ่าย XXXXXXX เพื่อให้การเบิกจ่ายค่าตอบแทน ดังกล่าว เป็นอย่างมีประสิทธิภาพและเกิดผลดีสูงสุด **ระบุจ านวนผู้เข้าร่วมการประชุม** มรมาชการ งานลงทบุกรสุบังหาร สำนักงานอธิการบริ มหาวิทยาดัยราชภัฏพิบูลสงคราม<br>พิบูลสงครามสนุทรภาพวัสทานรวมเลยครื่องสิ้ม<br>ห้อง ขอความอนุทรวงตัดทานรวมสงครัม<br>ห้อง สงครามสนุทรภาพวัสทานระดับกันจัดสำหรายออมหน้าทะกลับจากกับประกาศอั

ในการนี้ งานเลขานุการผู้บริหาร จึงขอความอนุเคราะห์อาหารว่างและเครื่องดื่ม ให้กับผู้เข้าร่วมการประชุมหารือฯ ดังกล่าว **จ านวน XX คน ในวันที่ XXXXXXXX เวลา XXXX น. ณ ห้องประชุม XXXXX อาคาร XXXXXX**

จึงเรียนมาเพื่อขอความอนุเคราะห์ด้วย จักขอบคุณยิ่ง

**ให้ระบุวัน เวลา สถานที่ ให้ชัดเจน ซึ่งเวลาที่ระบุจะมีผลต่อการ จัดเตรียมอาหารว่างของเจ้าหน้าที่ สวัสดิการ**

เจ้าหน้าที่บริหารงานทั่วไป เลขานุการผู้บริหาร

(……………………………………………………….)

# ตัวอย่างระเบียบวาระการประชุม

ระเบียบวาระการประชุม XXXXXXXXX 

อาคาร<u>...XXXXXXX...</u>มหาวิทยาลัยราชภัฏพิบูลสงคราม (ส่วนทะเลแก้ว)

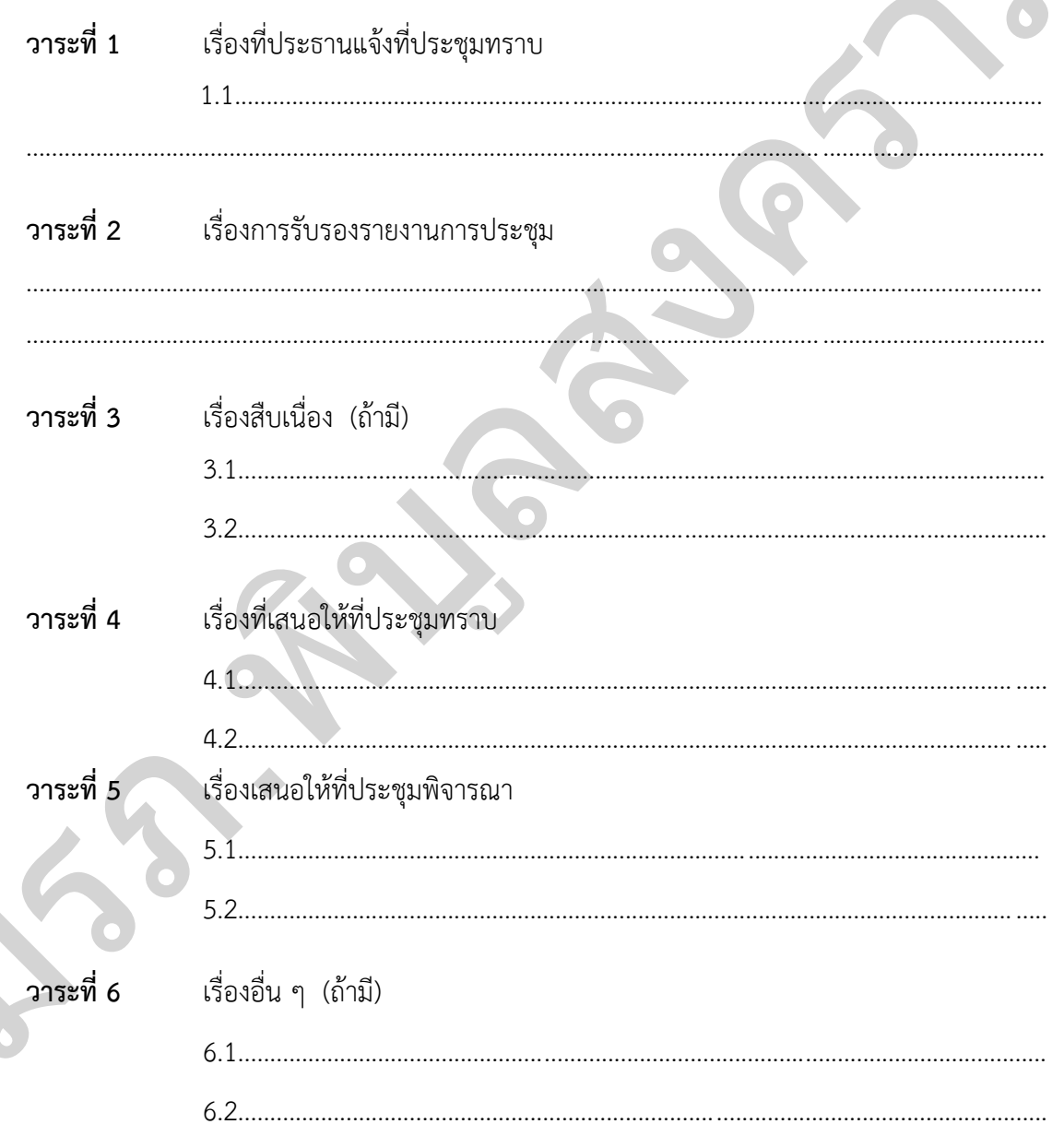

# **ตัวอย่างใบลงลายมือชื่อการประชุม**

# **การประชุม XXXXXXXXXX**

**วัน XXXXX ที่ XX เดือน XXXXXX พ.ศ. XXXX เวลา XXXX น. ณ ห้องประชุม XXXXXX ชั้น XX อาคาร XXXXXXX มหาวิทยาลัยราชภัฏพิบูลสงคราม**

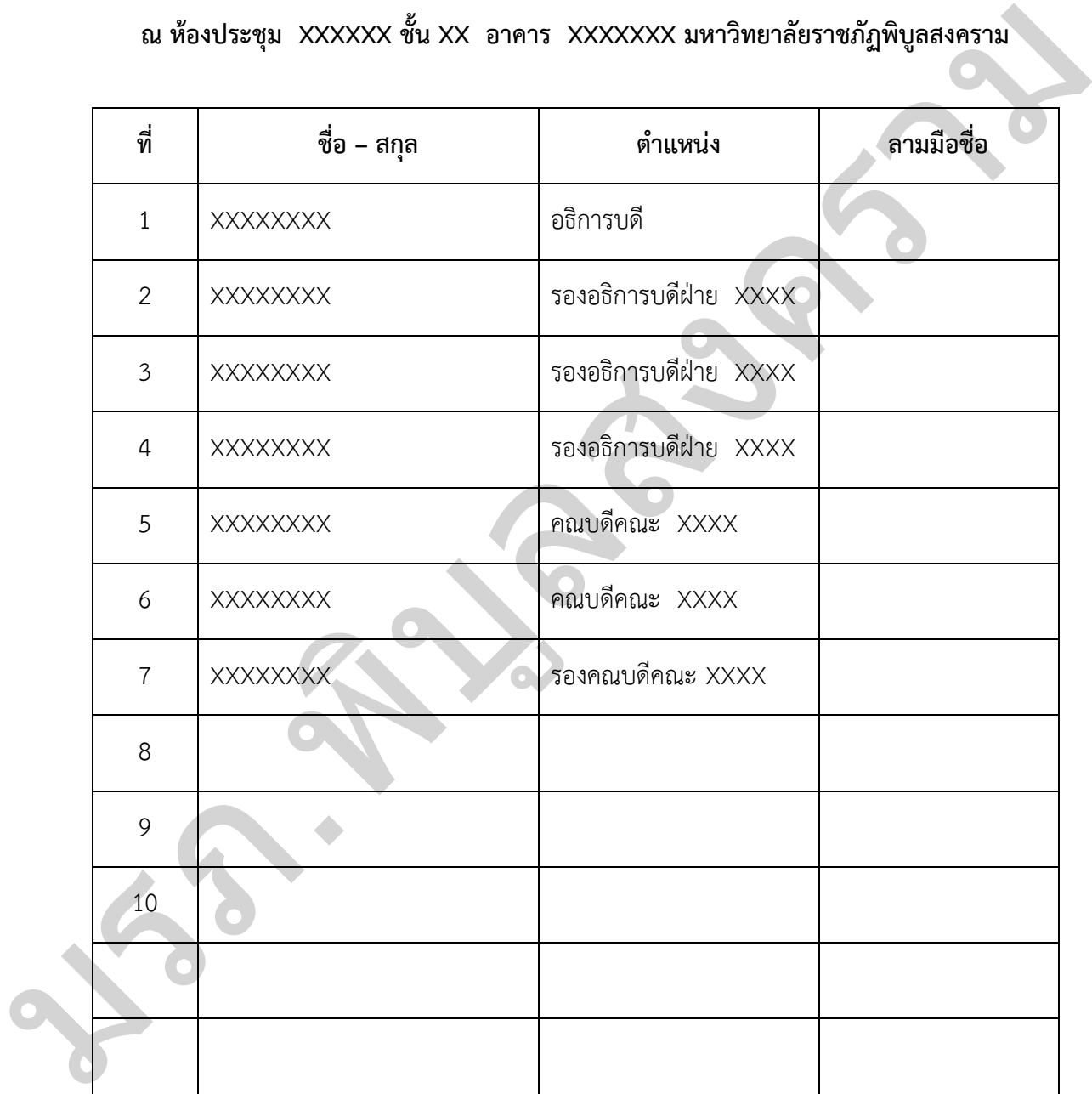

# ตัวอย่างสรุปวาระการประชุม

ระเบียบวาระการประชุม XXXXXXXXX ครั้งที่<u>... XXX ...</u>วันที่... XXXXXXXXXXXX... เวลา....... XXXXXX... ณ ห้อง <u>XXX ขั้น XXXXXX เ</u> อาคาร<u>...XXXXXXX ..</u>มหาวิทยาลัยราชภัฏพิบูลสงคราม (ส่วนทะเลแก้ว)

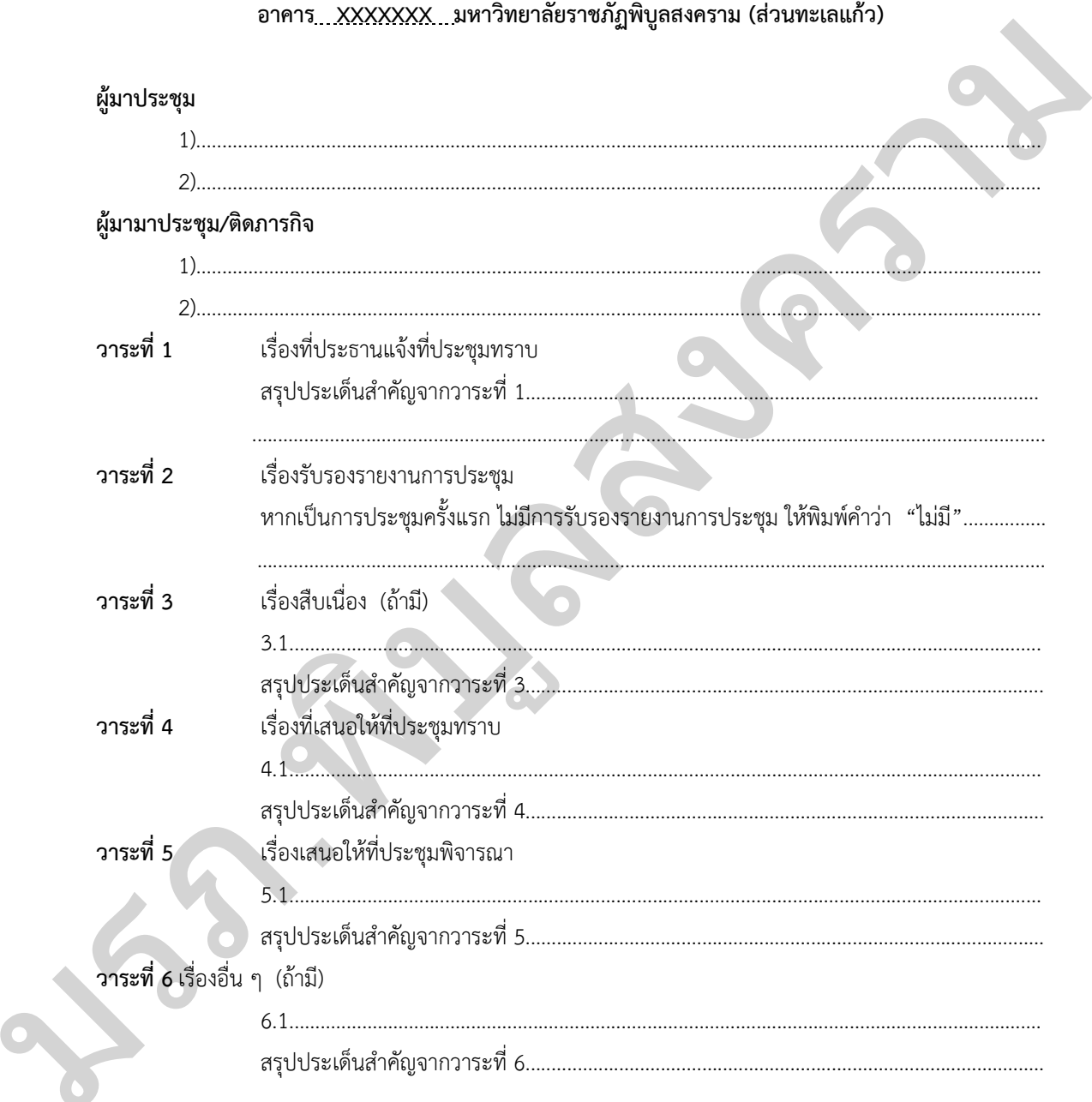

(......ชื่อผู้บันทึกรายงานการประชุม.....) ผู้บันทึกรายงานการประชุม

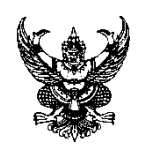

# **บันทึกข้อความ**

**ส่วนราชการ** งานเลขานุการผู้บริหาร สำนักงานอธิการบดี มหาวิทยาลัยราชภัฏพิบูลสงคราม

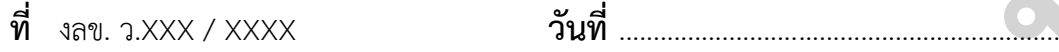

**เรื่อง** ขอส่งสรุปการประชุมหารือXXXXXXXXXXX

เรียน …………………………………………………………………………

ตามที่ได้จัดให้มีการประชุมเกี่ยวกับประกาศอัตราการจ่ายค่าตอบแทนการจัด การศึกษาระดับบัณฑิตศึกษา ของมหาวิทยาลัยราชภัฏพิบูลสงคราม เมื่อวันที่ XXXXXX เวลา XXXX – XXXX น. ณ ห้องประชุม XXXXXXX ชั้น XX อาคาร XXXXXX นั้น มรภ.พิบูลสงคราม

ในการนี้ ฝ่ายเลขานุการได้ดำเนินการจัดทำสรุปการประชุมฯ ดังกล่าว เสร็จเรียบร้อยแล้ว จึงขอส่งสรุปการประชุมฯ (รายละเอียดตามเอกสารแนบ)

จึงเรียนมาเพื่อโปรดพิจารณา

(……………………………………………………….)

ต าแหน่งผู้ลงนาม

# **ประวัติผู้เขียน**

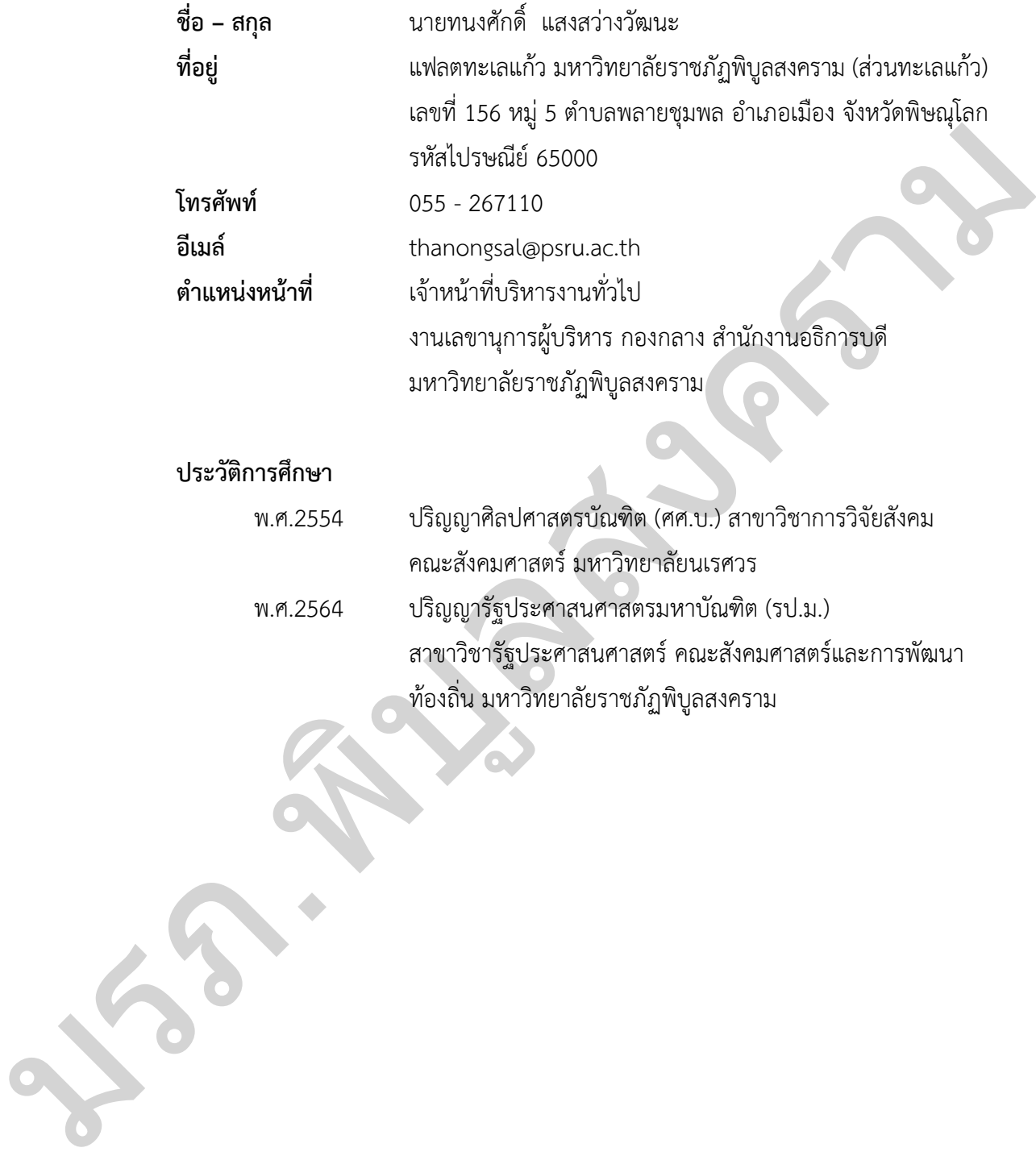

# **ประวัติการศึกษา**

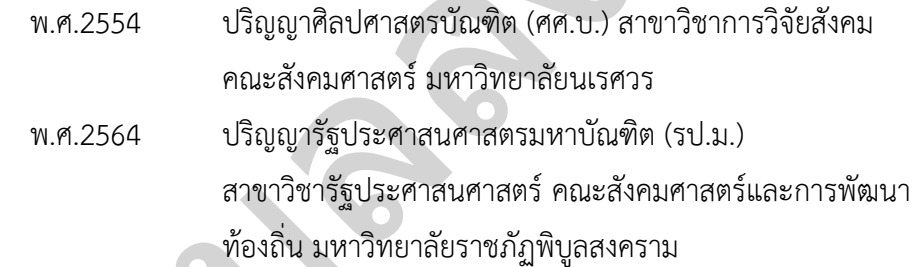